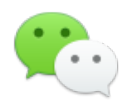

# 微信硬件云设备直连 SDK 使用说明

SDK 接口说明、业务数据示例

发布时间:2016 – x – x 版本:beta

## 版本记录

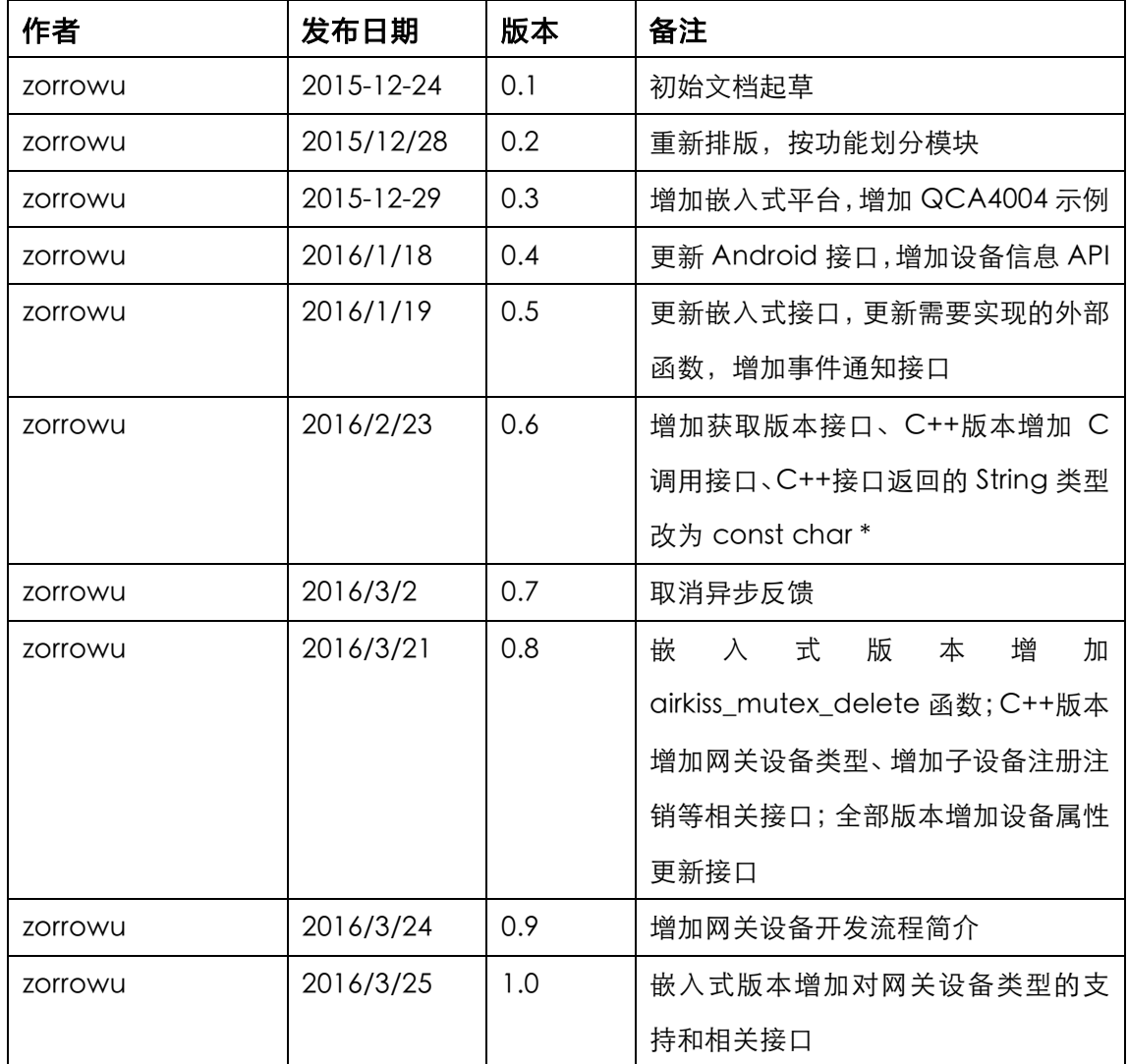

## 评审记录

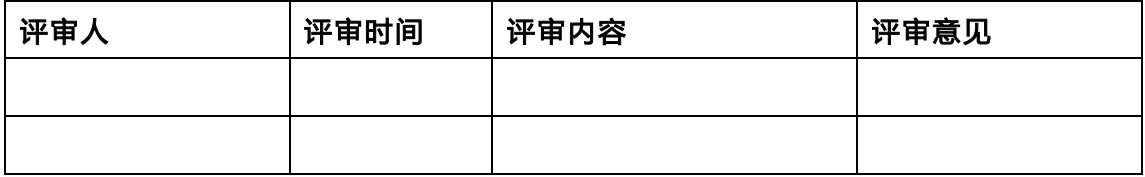

## 目标读者

设备厂商开发者,微信硬件应用开发者,测试工程师

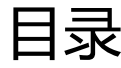

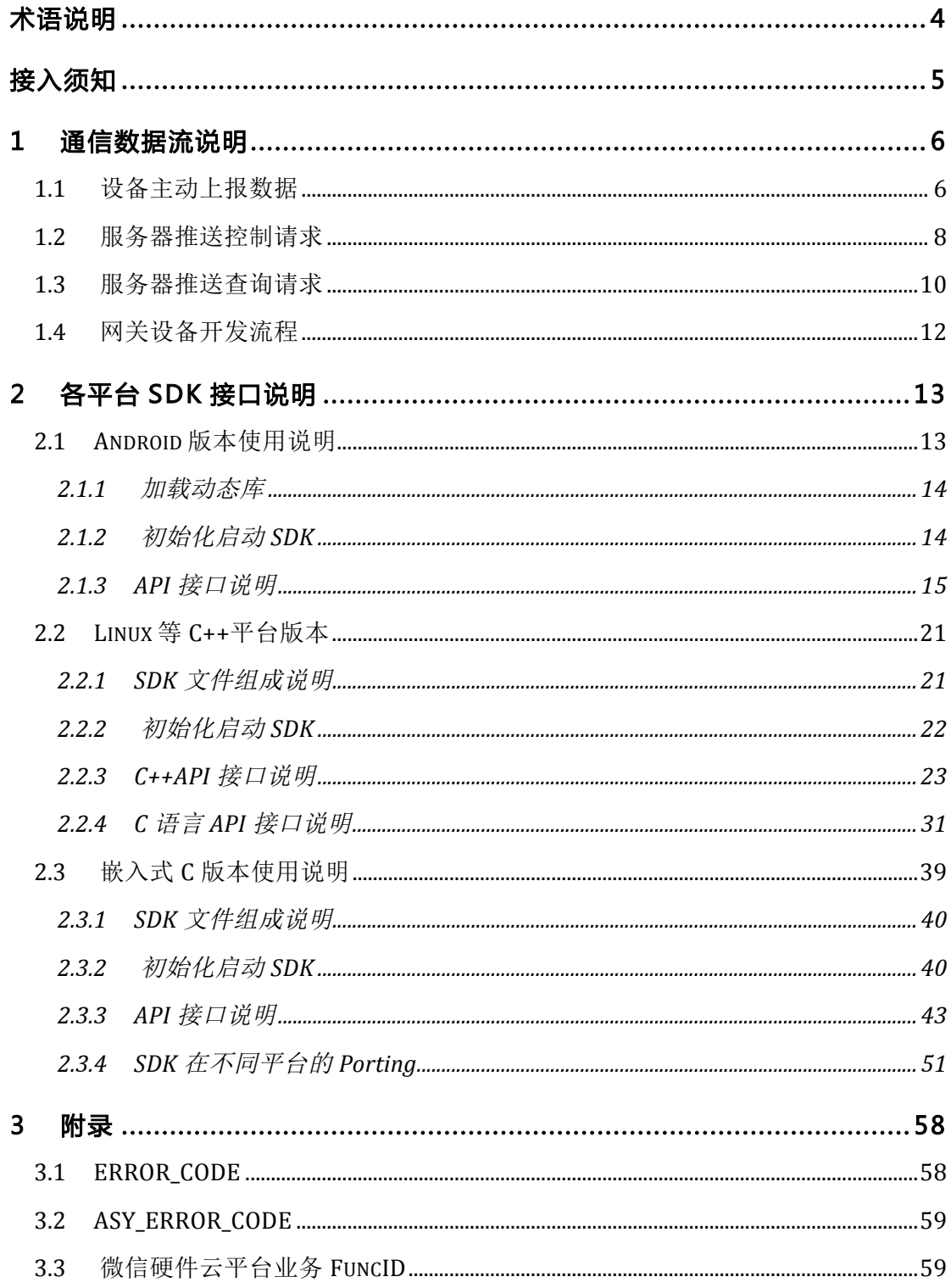

# 声明

本文档目前仍处于密集修订待发布状态,SDK 也处于快速迭代中,API 命名及参 数类型等有可能进行改动。

# 术语说明

#### 设备直连 SDK

微信硬件平台对外提供的设备 SDK 库,为了描述方便,以下简称 SDK。

#### 设备厂商

采用微信硬件直连 SDK 开发设备的厂家。

#### 设备应用层

从 SDK 的角度看, 没备的软体包括两个部分, 设备应用层和微信硬件直连 SDK, 其中设备应用层由设备厂商开发,通过调用 SDK 的 API 来实现功能。

#### 设备直连

指硬件厂商采用本 SDK 后,通过接口传入硬件设备信息后,在设备正常联网的 情况下,SDK 就能够自动登录上微信硬件云平台,厂家需要上报数据到微信, 只需要调用接口传入数据即可, SDK 会通过回调接口返回结果, 同时 SDK 收到 微信硬件云推送下来的消息时也会通过回调接口通知厂家。

#### 微信硬件云

运行微信硬件相关服务、接口,提供设备接入、云端 API 和数据交换等服务的 微信硬件云平台。

#### SDK 的 Porting

指要在目标平台上运行 SDK 时,需要做的适配工作,主要是一些外部功能函数 的实现。

# 接入须知

目前 SDK 属于测试阶段,使用过程中有任何问题可以发邮件反馈:

收件人:wxthings-dev@foxmail.com 标题:微信硬件设备直连 SDK 内测反馈 邮件正文需要提供的信息有:

1. 厂商帐号,即目前的 deviceType,注意后面命名可能会变动。

- 2. 设备 ID, 在微信硬件平台进行过授权, 并运行于 SDK 中的 deviceId, 注意 没有在平台授权过的设备,SDK 将无法正常工作。
- 3. 使用的平台,目前 SDK 有多个平台的版本,反馈问题时说明一下所使用的 平台及版本。
- 4. 出现场景,如果有重现的流程及场景的话请告知,越详细的信息能够帮助我 们快速定位和解决问题

需要申请直连 SDK 库的厂家,请填写申请表格并做为附件发送到以下的电子邮 件地址:

收件人:wxthings@foxmail.com

标题:微信硬件设备直连 SDK 静态库申请

# 1 通信数据流说明

目前设备直连 SDK 主要为硬件创建了上行和下行的数据通道。设备应用层不需 要处理登录,鉴权等网络逻辑,只需要负责按微信硬件云平台的格式生成数据并 调用 SDK 接口上报数据,同时解析和处理服务器返回或推送下来的业务数据即 可。本章节将对设备上报的数据格式、服务响应数据格式、服务器推送数据格式 进行说明,在下一章节中将对不同平台的 SDK 使用方式进行说明。 由于微信硬件云提供的业务较多,同时不同业务间的数据格式不一致,为了实现 SDK 对不同业务之间的兼容性, SDK 给微信硬件云平台的各项业务分配了唯一 的 ID,本文所描述的是微信硬件云平台设备能力项业务,对应的 ID 为 1,厂家 在调用接口或收到消息时通过业务 ID 来使用对应的数据格式解析报文。

## 1.1 设备主动上报数据

在设备联网,并且 SDK 处于运行状态下时,设备应用层可以通过 SDK 的发送数 据接口上报数据给微信服务器。本章节使用的接口名称只为介绍方便,具体的接 口格式请参照各平台 SDK 的介绍部分。在上报数据接口中需要传入设备所使用 的业务 ID(如本文描述的设备能力项业务的 ID 为 1),以及要发送的数据内容, 注意数据内容的格式要按业务要求进行封装。调用上报数据的接口如果返回值为 0 表示创建发送任务失败,很可能是没有调用 SDK 的初始化接口导致, 下面以 设备能力项业务为例进行说明,上行通道中的数据主要包含两种,一是设备主动 上报一些状态,二是设备在收到服务器推送下来的通知后上报响应数据给服务器。 设备主动上报的示例格式如下,注意本文所有的数据内容仅仅作为举例说明,详 细的数据格式,支持的数据类型请结合参考文档《微信硬件设备云端数据接口》, 《微信硬件产品能力定义指引》:

```
{
    "msg_type": "notify",
    "services": {
           "operation_status": {
              "status" : 1" },
             "air_conditioner": {
              "tempe_indoor": 26,
              "tempe_outdoor": 31,
              "tempe_target": 26,
              "fan_speed": 50
             ……
 }
          ……
    }
}
```
微信硬件云端响应 JSON 格式包, 里面带有本次 notify 的唯一标识 msg\_id,设 备收到下面的回包时表示服务器已经承接了设备的该项请求。SDK 会通过 onResponseCallback(int taskid, int errcode, int funcid, byte[] data); 接口 将服务器的回包返回给设备应用层,taskid 为调用发送数据接口时的返回值, errcode 为 SDK 链路层的错误码, 跟业务(body)中的数据无关, 成功时为 0, funcid 为设备能力项业务 ID, 本例中为 1, data 即为下面示例中的内容:

```
{
    "error_code": 0,
    "error_msg": "ok",
    "msg_id": 1234567890123456
}
```
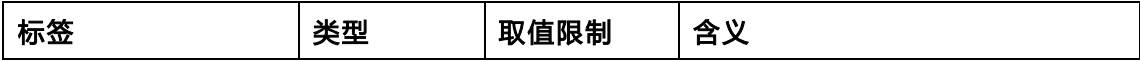

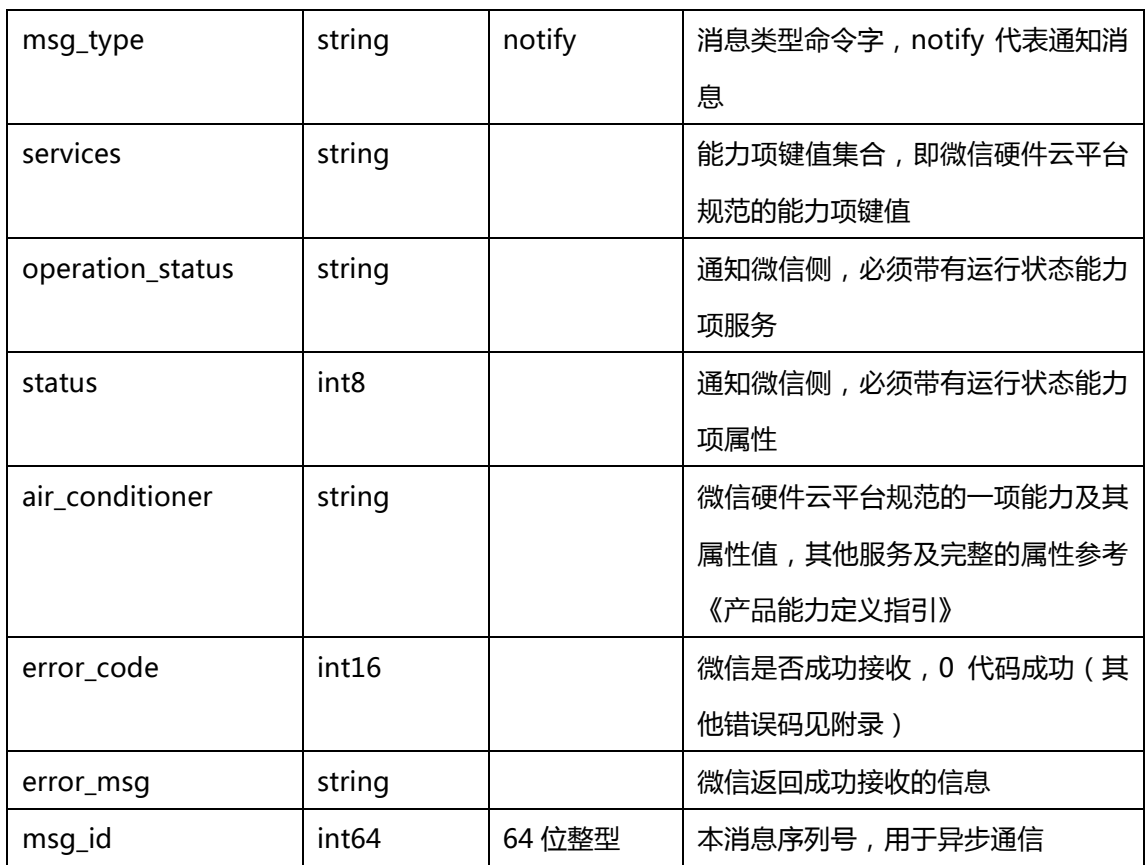

## 1.2 服务器推送控制请求

对于服务器发送过来的请求,SDK 会通过 onNotifyCallback 接口通知设备应用 层,如下是微信硬件云推送下来的控制设备的请求:

```
{
    "msg_id": 1234567890123456,
    "user": "user",
    "msg_type": "set",
    "services": {
        "air_conditioner": {
           "tempe_indoor": 26,
           "tempe_outdoor": 31,
           "tempe_target": 26,
           "fan_speed": 50
          ……
        }
        ...
    }
}
```
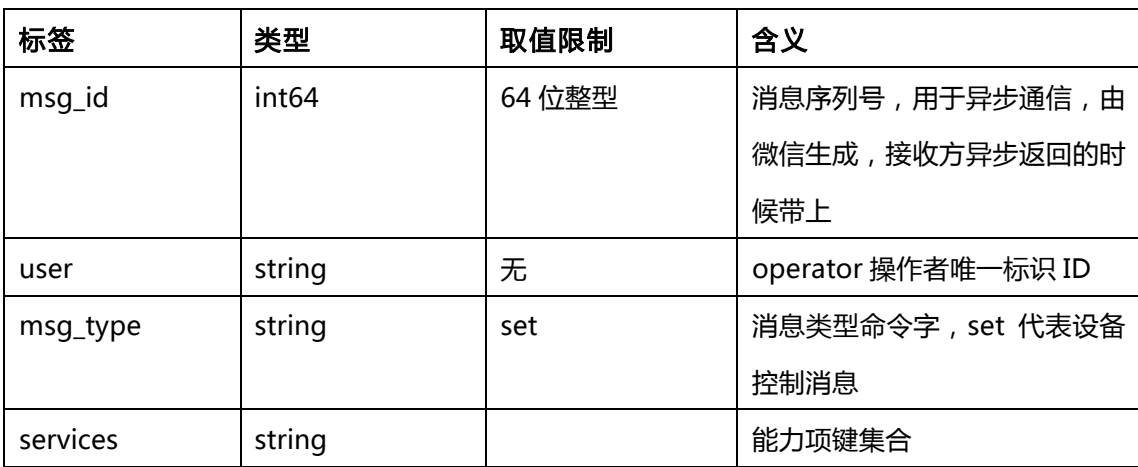

设备应用层收到上述控制命令以后,解析 services 中的字段,并按要求控制设 备,完成控制以后,调用 sendDataToServer 接口上报结果,上报内容示例如 下:

```
"asy_error_code": 0,
"asy_error_msg": "ok",
"msg_id": 1234567890123456,
"msg_type": "set",
"services": {
      "operation_status": {
          "status" : 1" },
  ……
```
{

}

}

标签 |类型 |取值限制 |含义 asy\_error\_code | int16 | | 设备厂商异步设置结果, 其他错误请 见附录 asy\_error\_msg | string | | 设备厂商异步查询结果的, 消息文本 描述 msg\_id | int64 | 和请求体里面 msgi\_id 一致 msg\_type | string | 和请求里面的 msg\_type 一 样,为 set services | string 能力项键集合 ( 定义详见附录 ) operation\_status string betail string betail as a subset operation status between the string string status int8 | int8 | 必须返回运行状态能力项属性

## 1.3 服务器推送查询请求

在某些情况下,微信硬件云需要查询设备的状态信息,这个时候微信硬件云推送 下来的获取设备状态的报文格式如下:

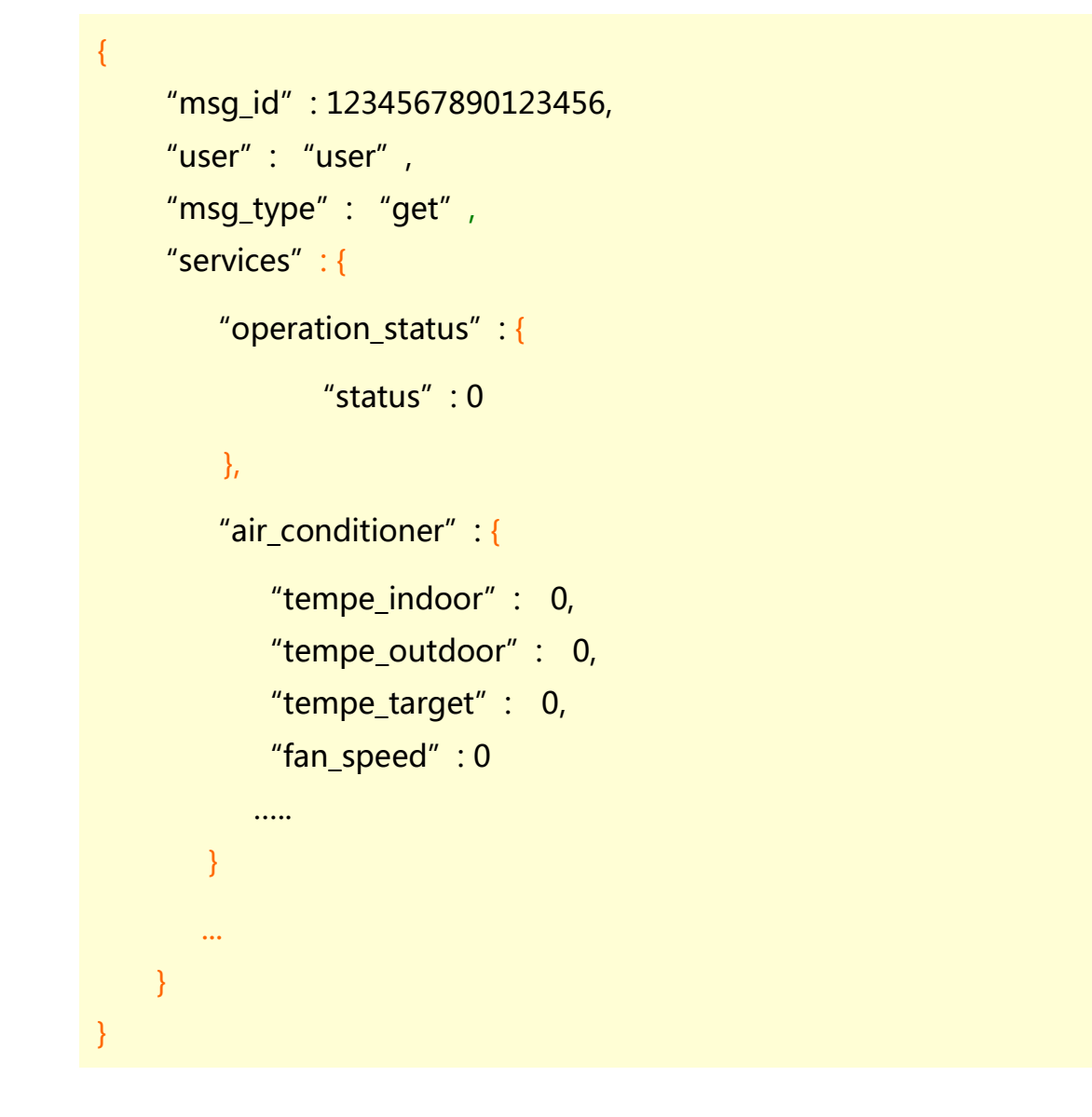

设备接收到该请求以后, 根据请求的 services 内容打包数据, 并调用 sendDataToServer 接口上报结果,示例如下:

```
{
     "msg_id": 1234567890123456,
     "user": "user",
    "msg_type": "get",
    "services": {
        "operation_status": {
           "status": 0
         },
        "air_conditioner": {
           "tempe_indoor": 26,
           "tempe_outdoor": 31,
           "tempe_target": 26,
           "fan_speed": 50
          …..
 }
     }
}
```
## 1.4 网关设备开发流程

在微信硬件平台中,网关与其下的配件或子设备均被认为是一种型号的产品,只 有在添加设备的时候勾选了子设备管理能力的设备才能够调用直连 SDK 的网关 功能 API。子设备上报和接收的数据格式如上所述。网关设备启动直连 SDK 后, 如果识别到其下新增了子设备,则需要为该子设备分配一个长度为 16 字节的可 打印字符唯一 ID(当前网关下唯一),然后调用 SDK 的动态注册子设备接口通 知微信后台。动态注册成功以后就可以利用子设备上报数据接口发送数据给微信 后台,同时针对该子设备的推送消息也会通过回调接口通知应用层。当网关识别 到其下的子设备被移除时则需要调用动态注销接口将该子设备进行移除。在进行 动态注册和注销时,开发者调用 API 时除了要传递子设备的 ID 以外,还需要上

报一个 Json 格式的报文,该报文包含了该子设备的型号 ID, 例如: "{\"product\_id\":110}", 110 的值就是开发者在 MP 添加子设备时微信为该子 设备分配的产品编号。

# 2 各平台 SDK 接口说明

目前微信硬件云平台提供了多个平台的直连 SDK,设备直连 SDK 主要为硬件创 建了上行和下行的数据通道,设备应用层只需要处理业务流数据,并执行对设备 的控制等操作即可。

## 2.1 Android 版本使用说明

对于运行于 Android 系统的设备, 微信提供对应的 SDK (.so 库) 且不依赖于 设备所使用的 Android 版本,开发者只需要将 SDK 动态库和 API 类文件加载到 App 中即可, 目前文件包括: libwxcloud.so, libstlport shared.so, /com/tencent/wechat/Cloud.java 共 3 个文件, 注意不得修改包名及方法名 否则动态库无法使用,SDK 运行中会通过 Logcat 打印数据,使用过程中遇到问 题可以把 log 导出。详细的工程和代码示例请参考 android demo 工程, 可以 通过 Eclipse 直接 import 的方式导入:

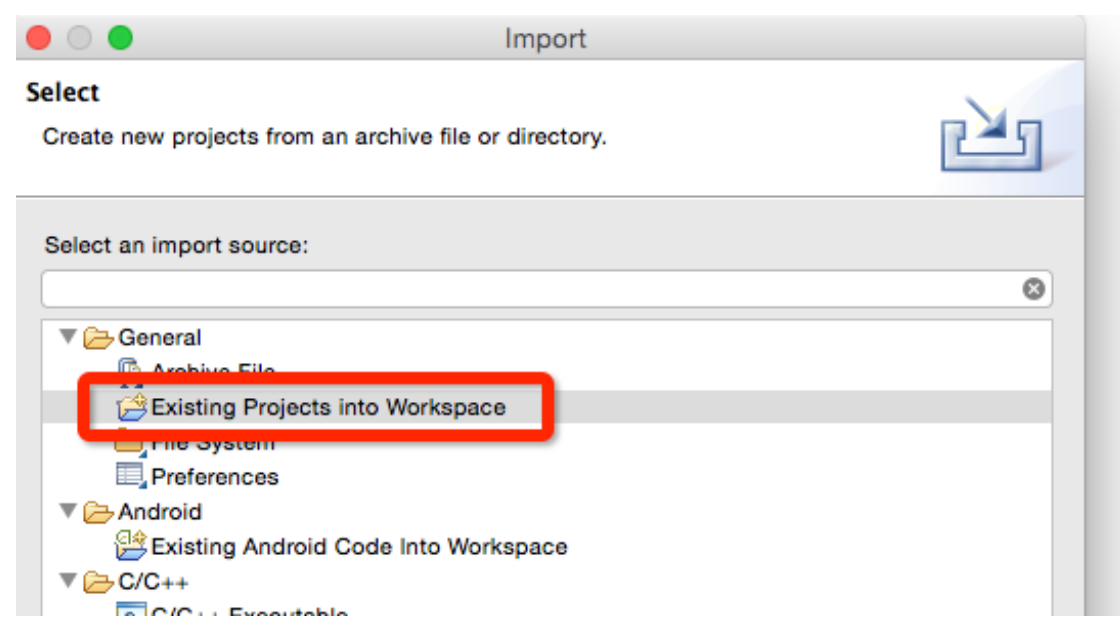

动态库和接口文件在工程中的结构如下:

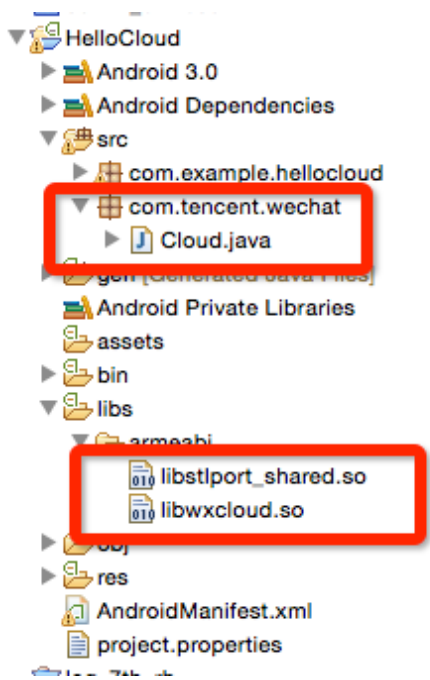

## 2.1.1加载动态库

由于 SDK 需要用到网络,如果是新建工程记得在 xml 中添加网络权限。设备 App 启动以后,需要加载对应的动态库,如果 App 有 Application 入口,可以 放在 Application 入口处:

```
static \{System. loadLibrary("stlport_shared");
    System.loadLibrary("wxcloud");
ł
```
## 2.1.2初始化启动 SDK

App 启动后, 通过 Cloud.init(deviceLicence);接口初始化并启动 SDK, 其中 deviceLicence 为直连设备在微信后台授权注册时由微信生成并返回的设备证 书,格式为 String,详细信息请查阅微信后台设备授权注册接口,每个设备都 有唯一的一个证书,每个证书只能在一台设备上使用:

```
//请根据实际情况传递参数, 否则程序无法正确运行
String testdevlicence = "XXXXXXXXXXXXXXXXXXXXXXXX";
if (Cloud.init(testdevlicence)) {
   Log.d(LOG_TAG, "SDK is running!");
   sdk_rrun_state = true;\overline{ }else {
   Log.e(LOG_TAG, "Device licence error!!!");
ł
```
## 2.1.3API 接口说明

初始化启动 SDK

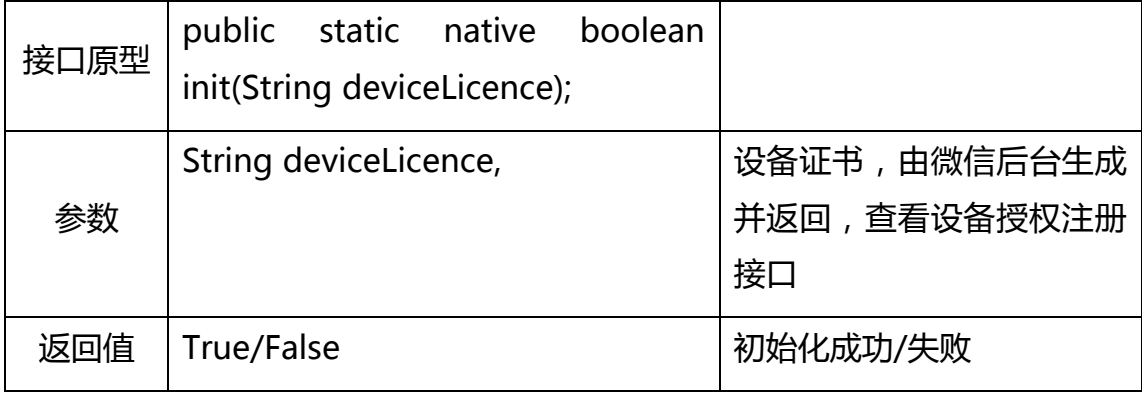

更新设备属性

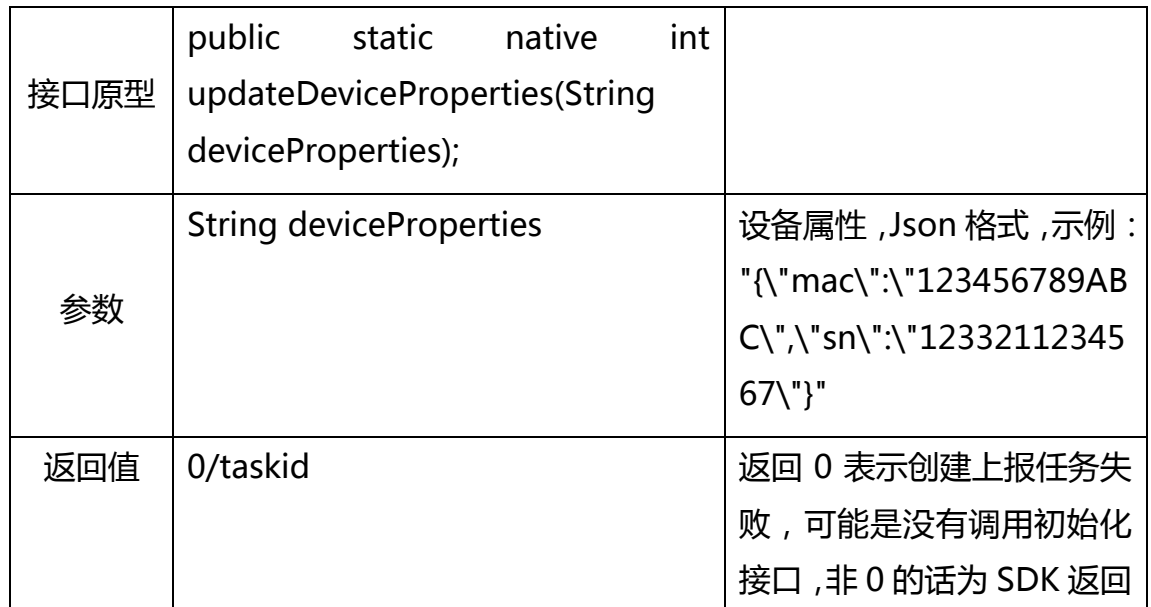

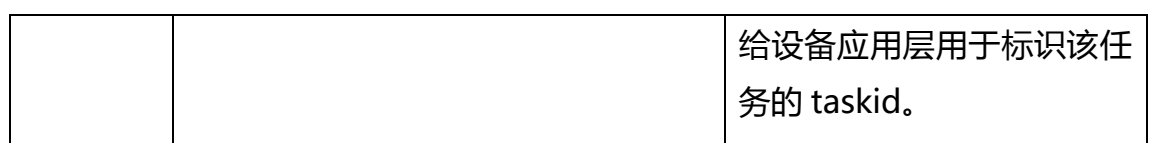

#### 发送数据给服务器

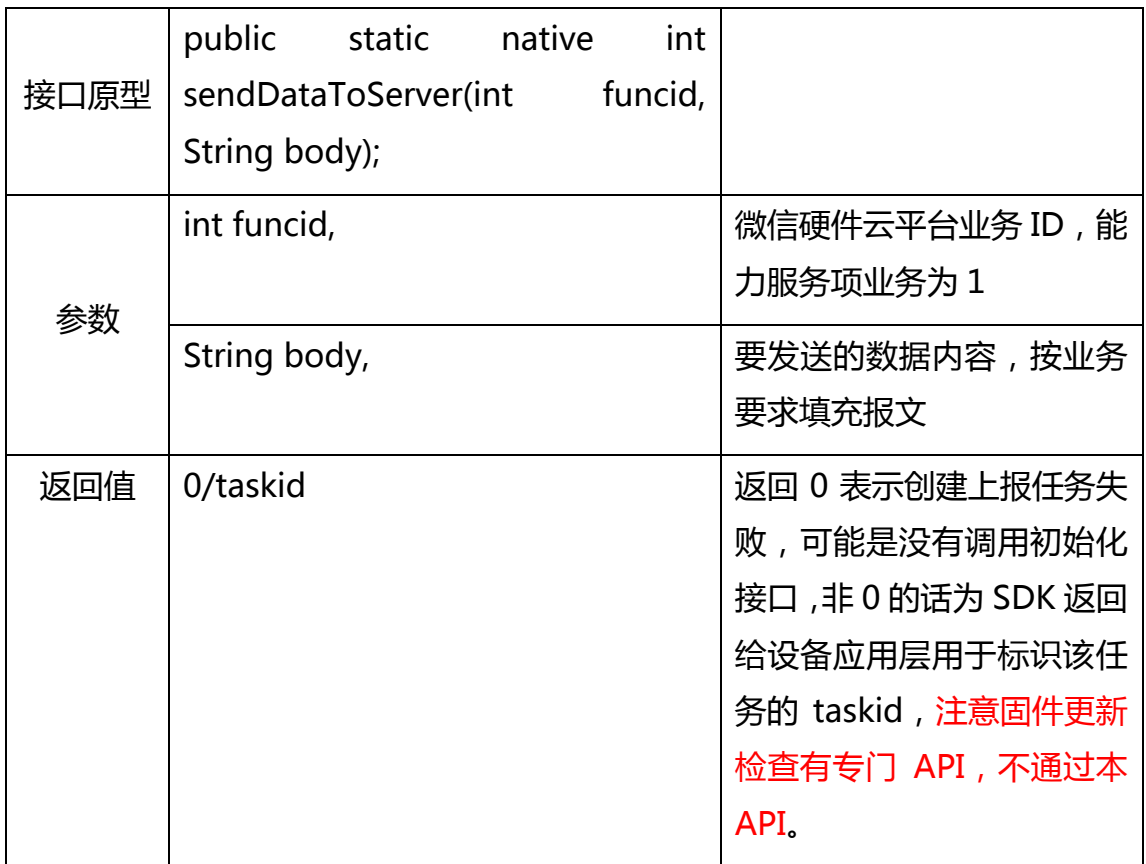

## 子设备发送数据给服务器

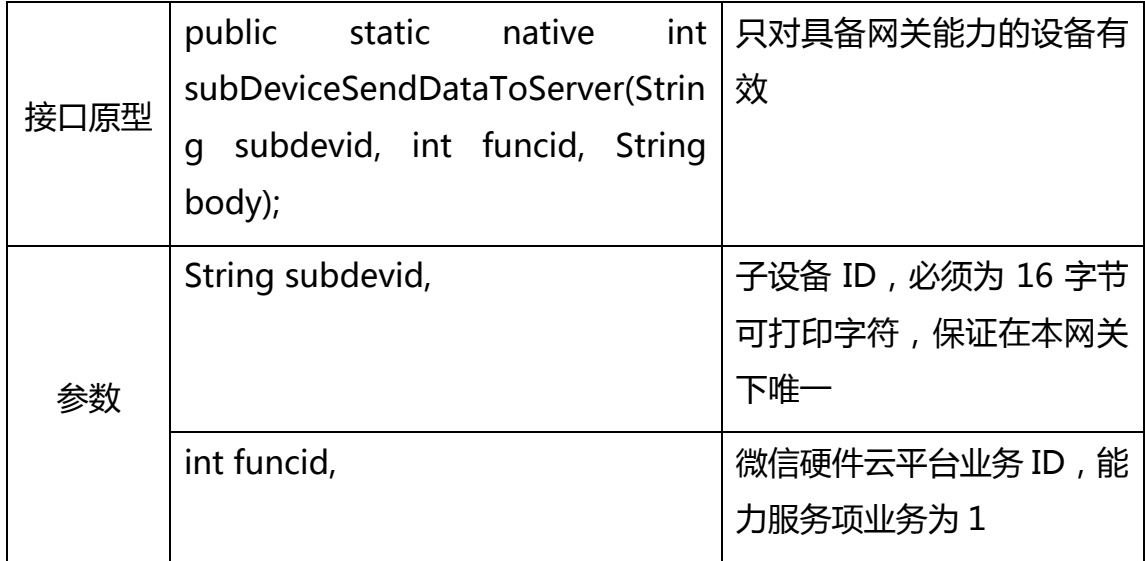

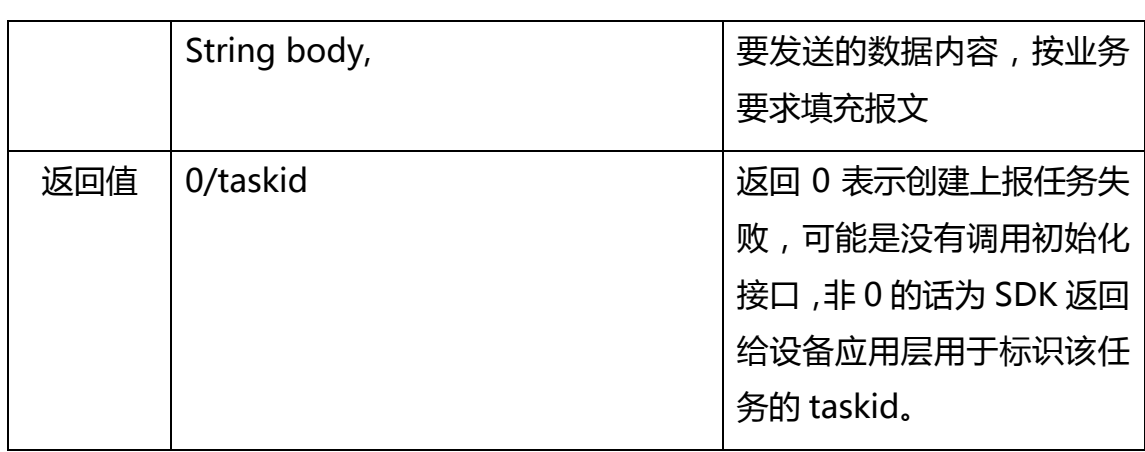

### 网关向微信后台动态注册子设备

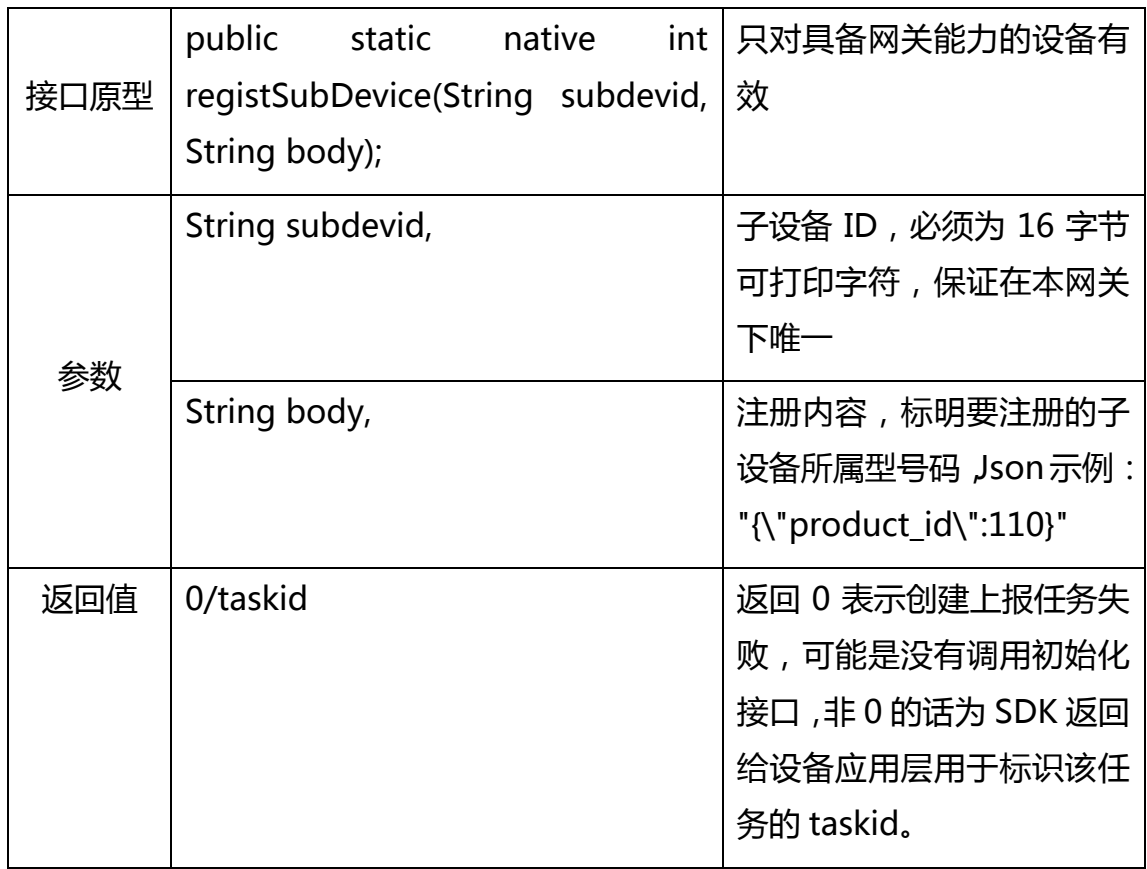

### 网关向微信后台动态注销子设备

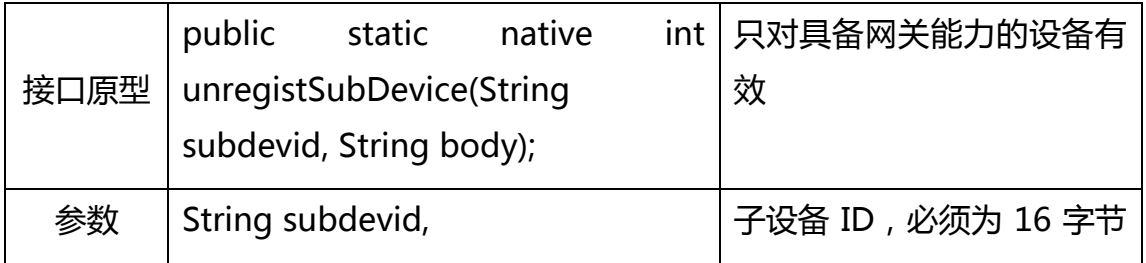

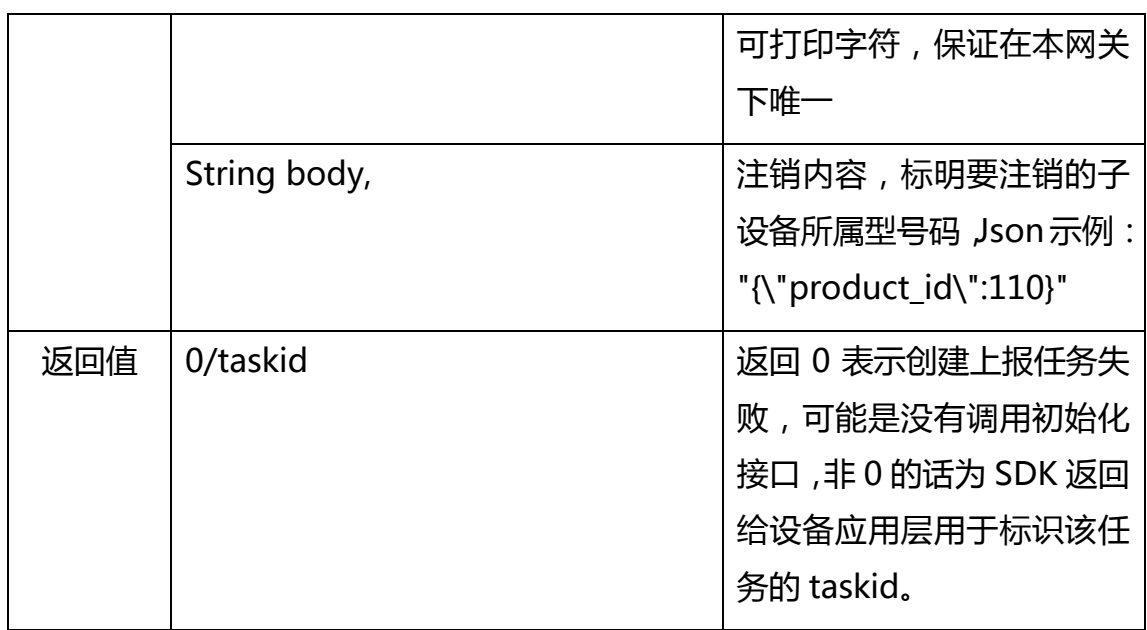

### 检查是否有新固件

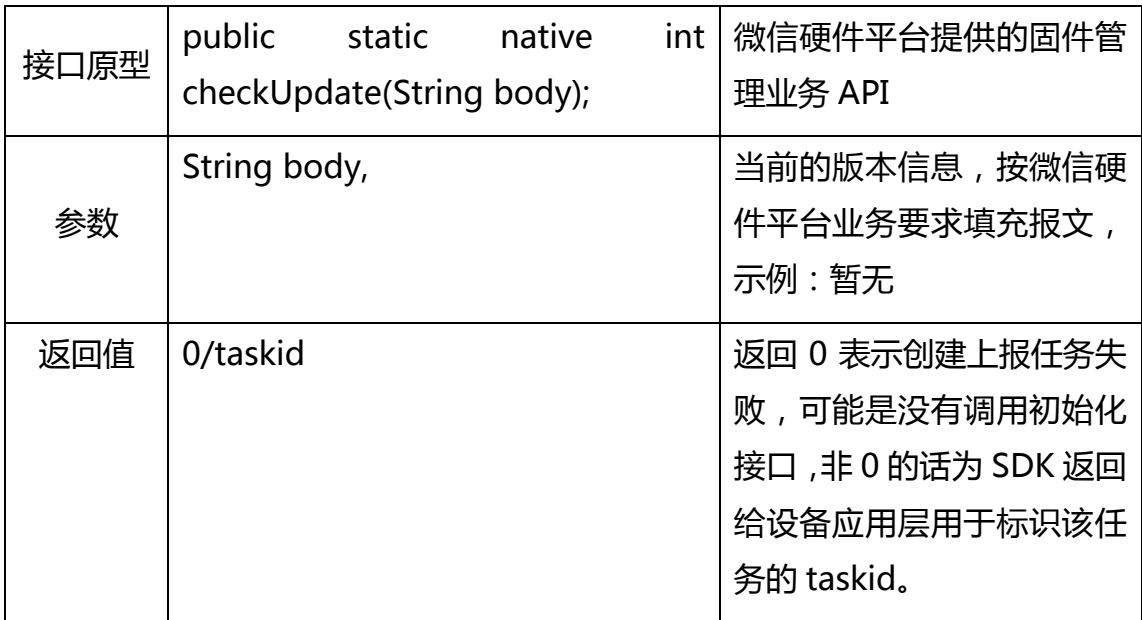

### 获取当前证书对应的厂商 ID

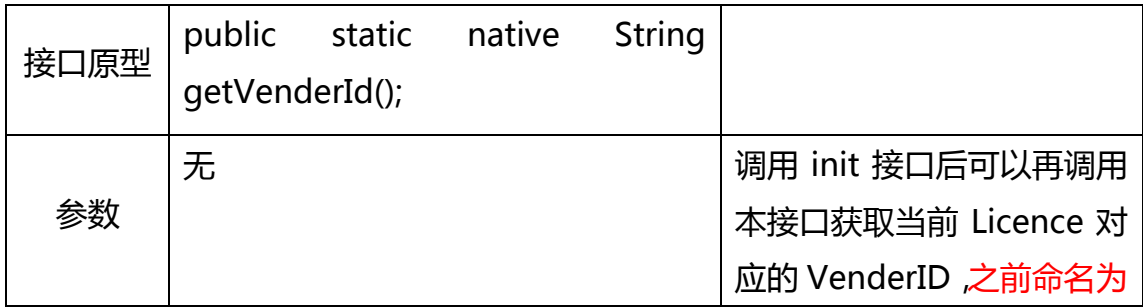

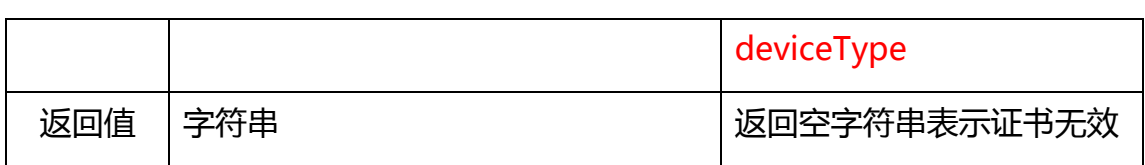

### 获取当前证书对应的设备 ID

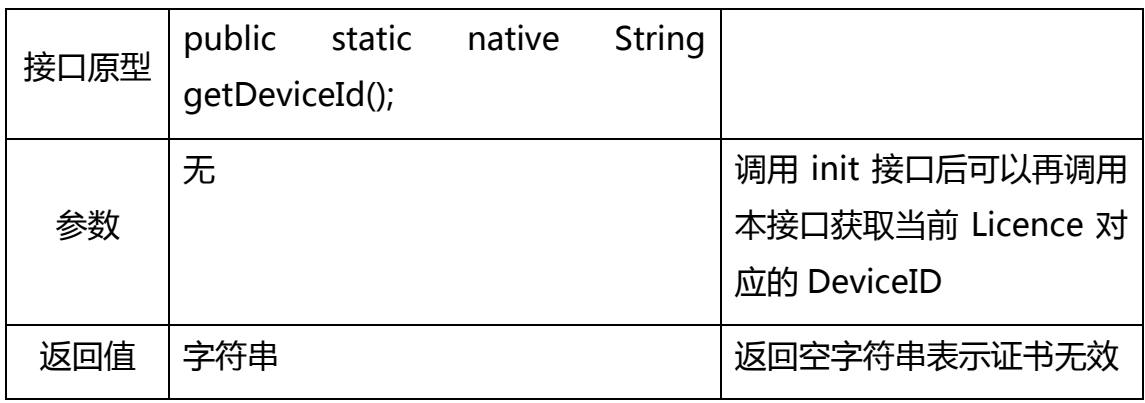

### 获取当前直连 SDK 的版本

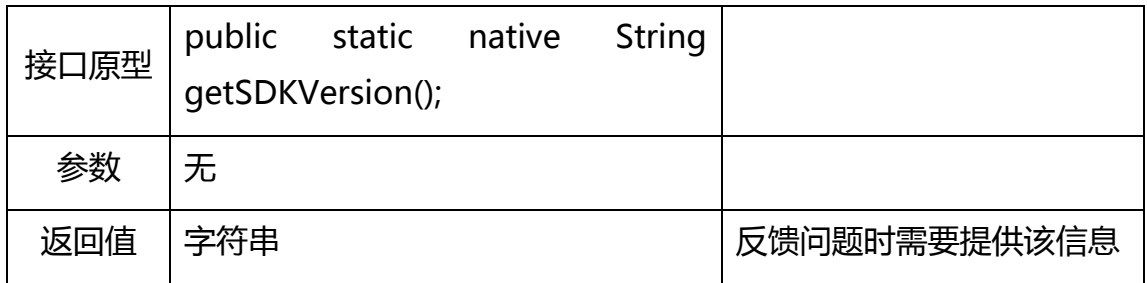

## 关闭微信直连 SDK

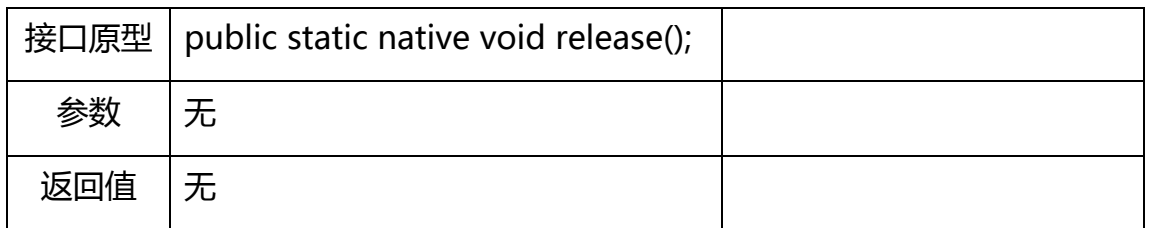

#### 任务执行结果回调接口

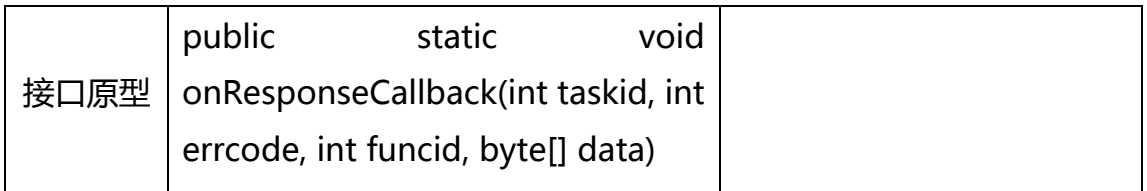

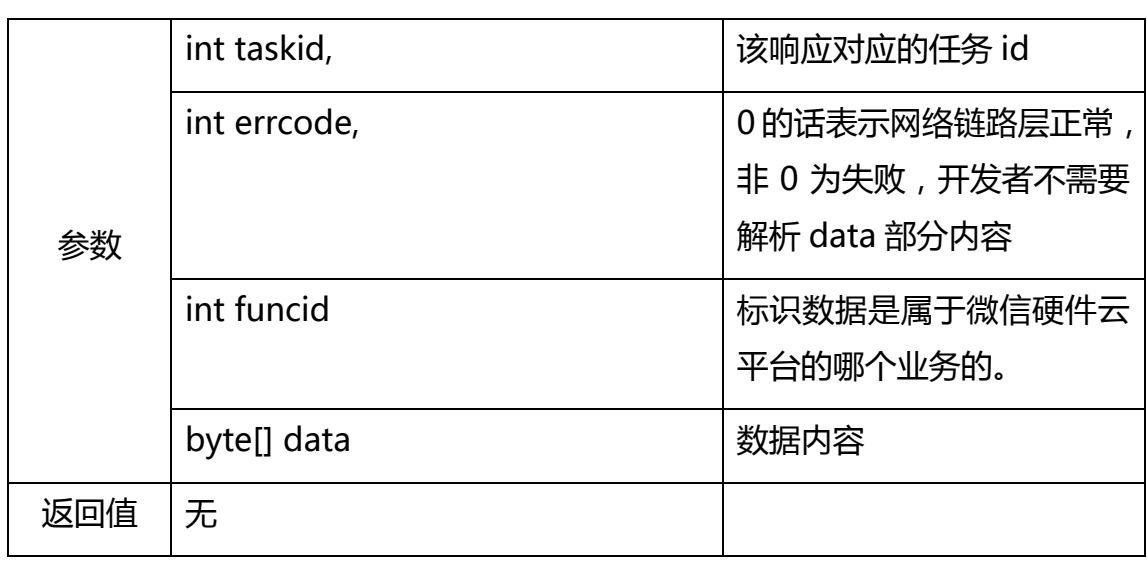

#### 服务器推送消息回调接口

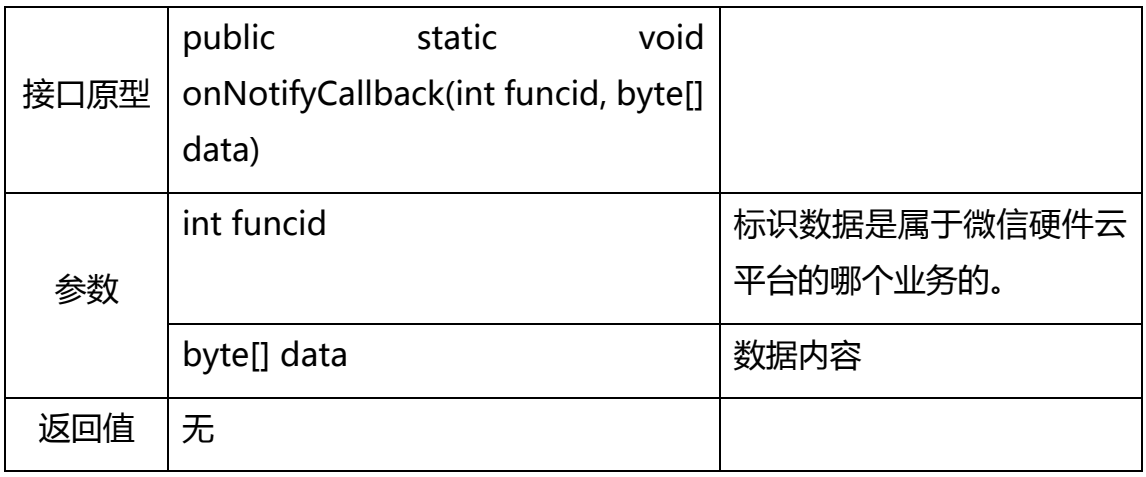

#### 服务器向子设备推送消息回调接口

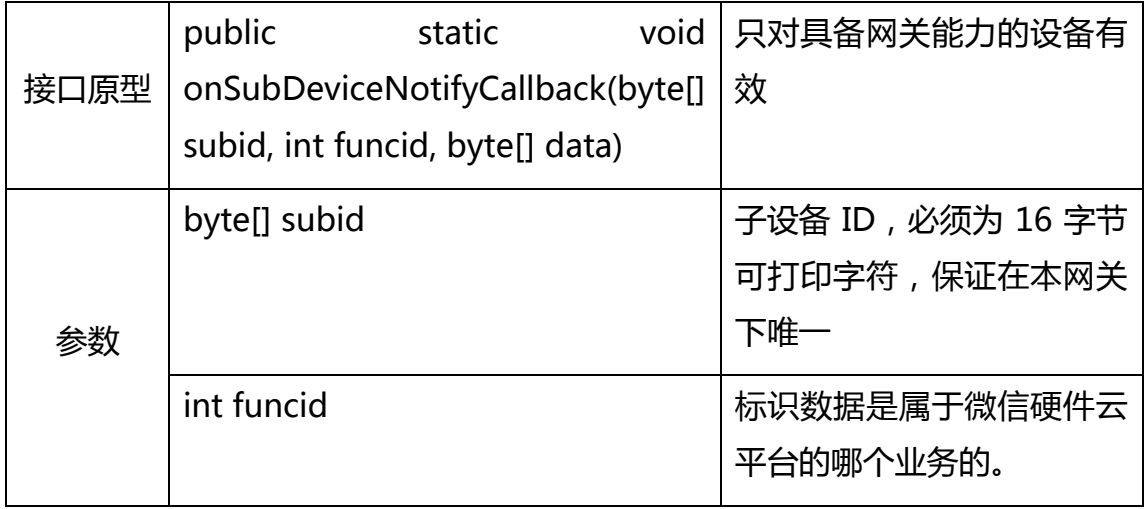

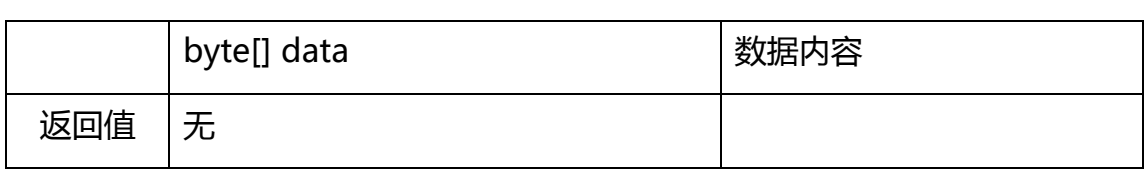

SDK 事件通知回调接口

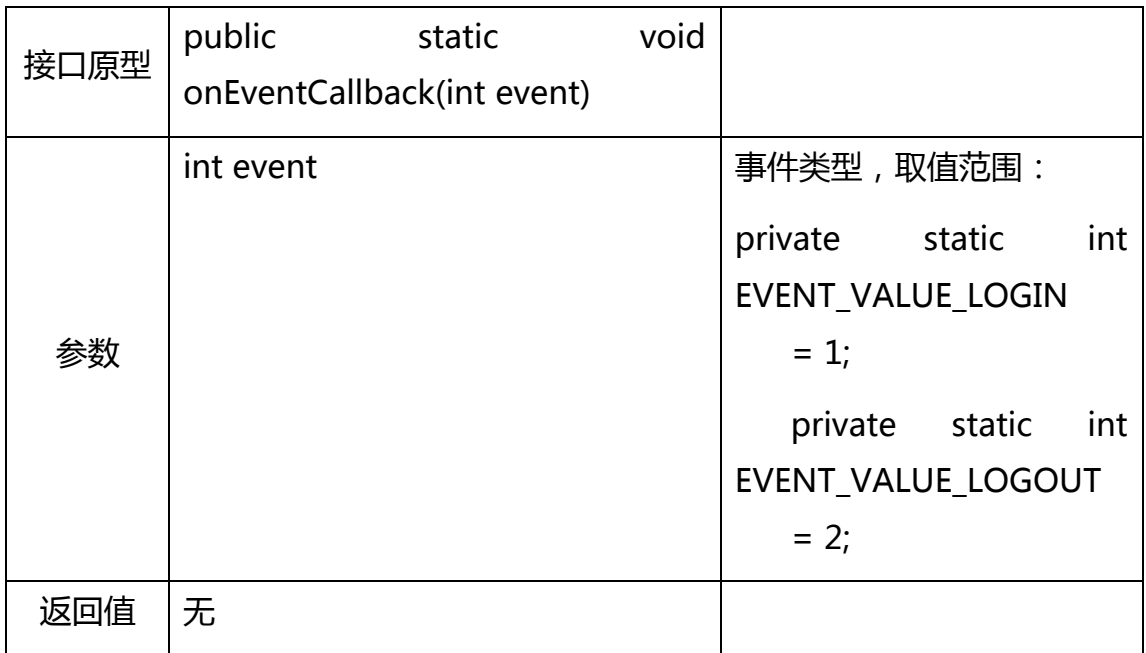

## 2.2 Linux 等 C++平台版本

对于运行 Linux 系统的设备, 微信提供对应的 C++版本静态库, 由于 Linux 版 本众多,编译工具链也不一,对于不在支持列表中的平台,可以下载对应的申请 表填写后发到申请表中的邮箱地址进行申请,一般运行环境需要支持-lrt 和 -lpthread 两个外部库,同时本版本静态库也提供 C 的调用接口,方便使用 C 的开发者进行开发,注意使用 C 编译时需要把 C++的库链接进来, 标准的就是  $-$ lstdc $++$ 

## 2.2.1SDK 文件组成说明

目前 SDK 提供的文件主要包括以下几个:

WeChatAPI.h:

SDK 提供给设备应用层调用的 API 接口,包括 SDK 初始化,回调函数注册,

发送数据等接口。

WeChatAPI C.h:

SDK 提供给设备应用层调用的 API 接口 (C 接口), 包括 SDK 初始化, 回 调函数注册,发送数据等接口,如果开发者应用层代码是用 C 写的则可以包含 本头文件进行开发。

libwxcloud.a:

SDK 静态库文件,需要链接到工程中。

## 2.2.2初始化启动 SDK

在设备连接上路由器以后,调用 WeChatAPI::instance()->start ()接口完成 SDK 的初始化,该 API 返回 bool 型,false 的话一般是设备 Licence 无效。为了接 收 相 关 的 回 调 要 注 册 4 个 回 调 函 数 , 通 过 WeChatAPI::instance()->setCallBack , WeChatAPI::instance()->setNotifyCallBack,

WeChatAPI::instance()->setSubDeviceNotifyCallBack,

WeChatAPI::instance()->setSDKEventCallBack 这四个函数实现注册。至此在 设备证书合法的情况下,SDK 就开始正常运行了,示例代码如下:

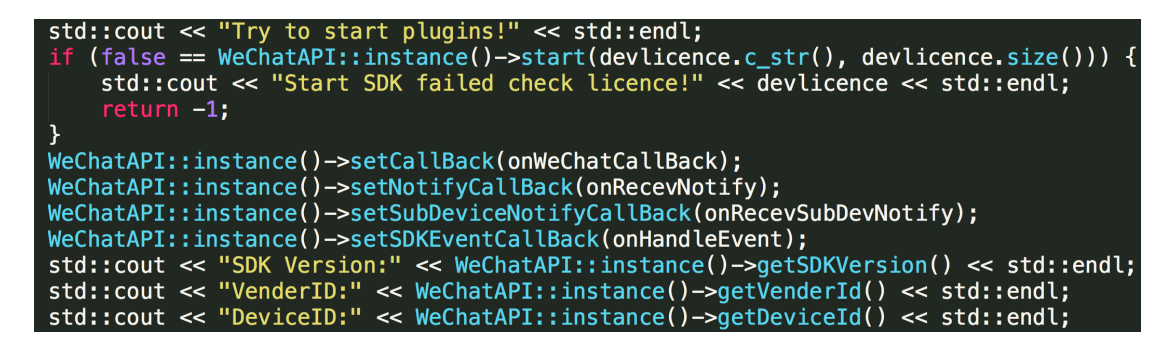

如果设备需要向服务器发送业务数据,则调用 WeChatAPI::instance()->sendDataToServer 接口,第一个参数为业务 ID(注 意固件升级检查不能用此 API ), 可以参考附录最后的表格, 目前 WeChatAPI::instance()->checkUpdate 是微信硬件平台提供的固件管理业务, 用于检查是否有新固件。

对应的 C 接口调用示例代码如下:

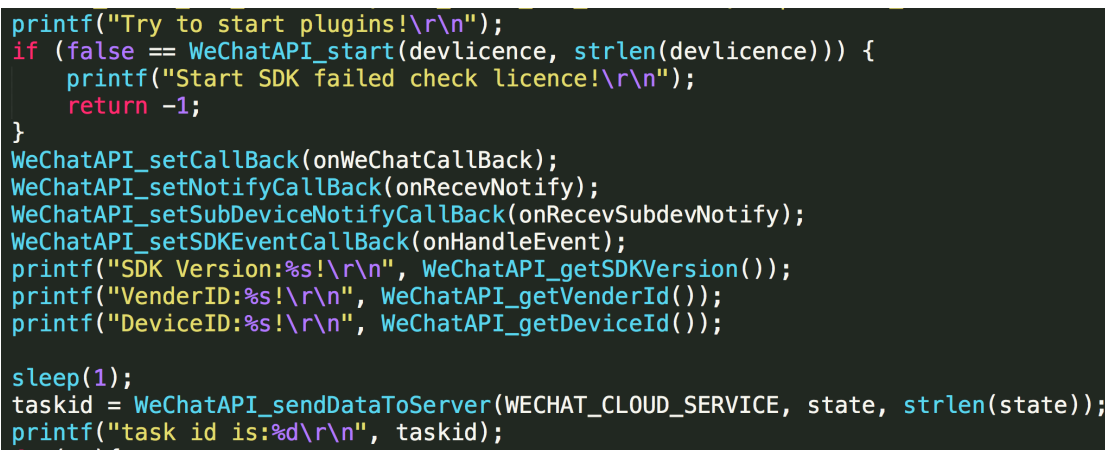

## 2.2.3C++API 接口说明

## 初始化启动 SDK

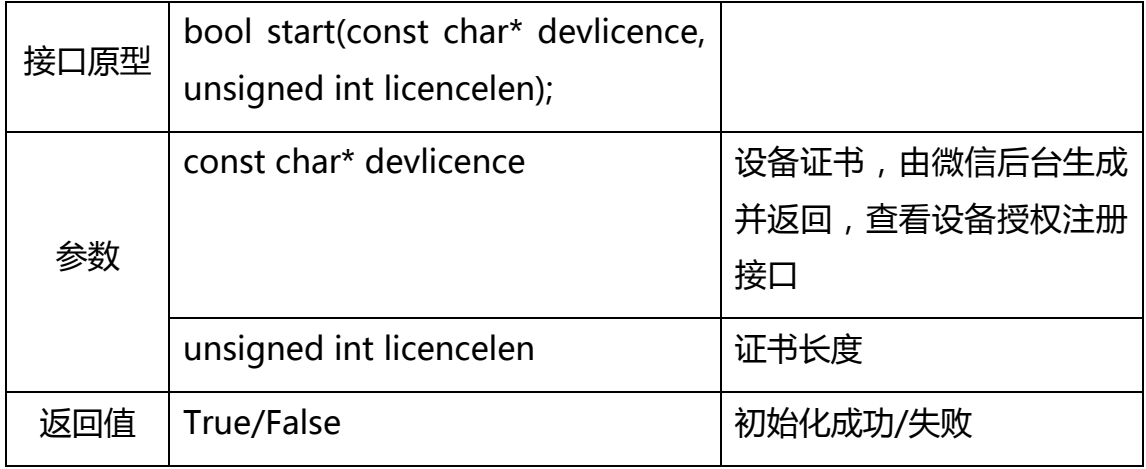

## 更新设备属性

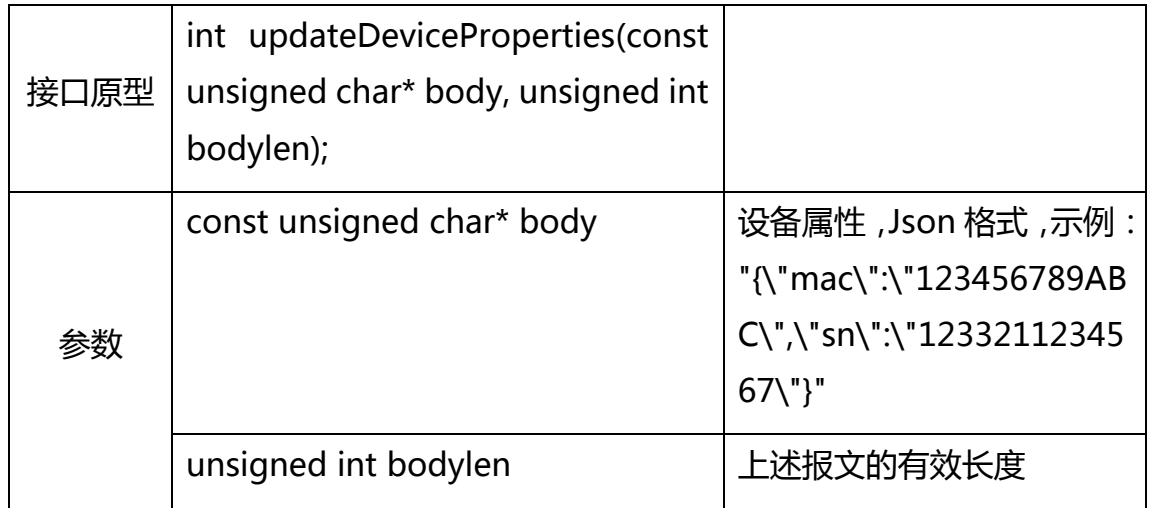

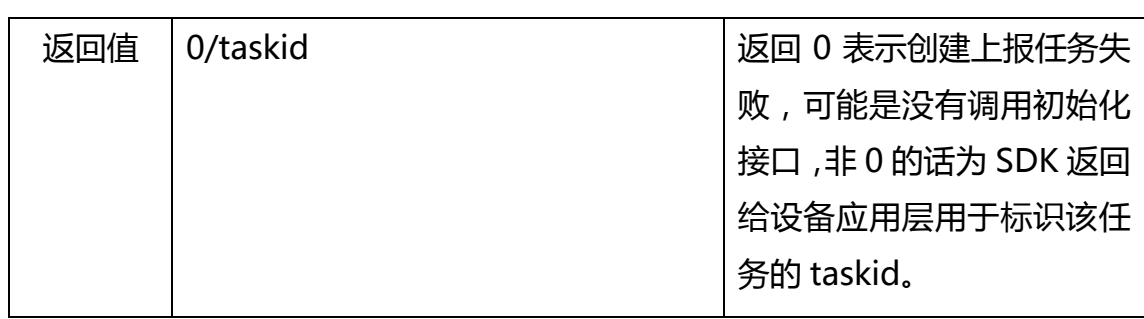

### 发送数据给服务器

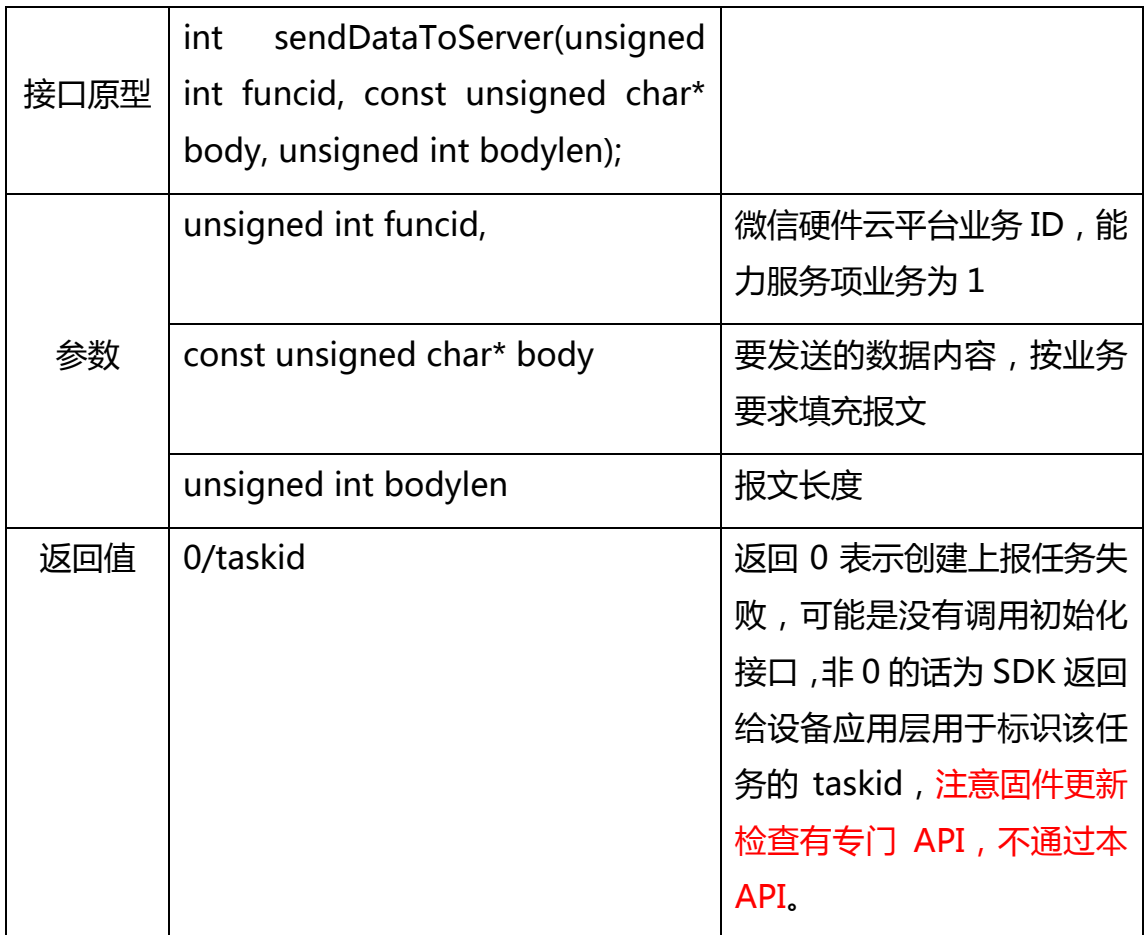

### 子设备发送数据给服务器

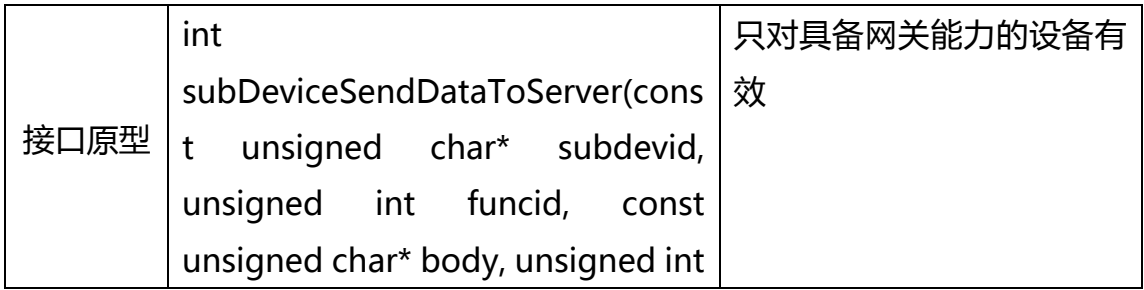

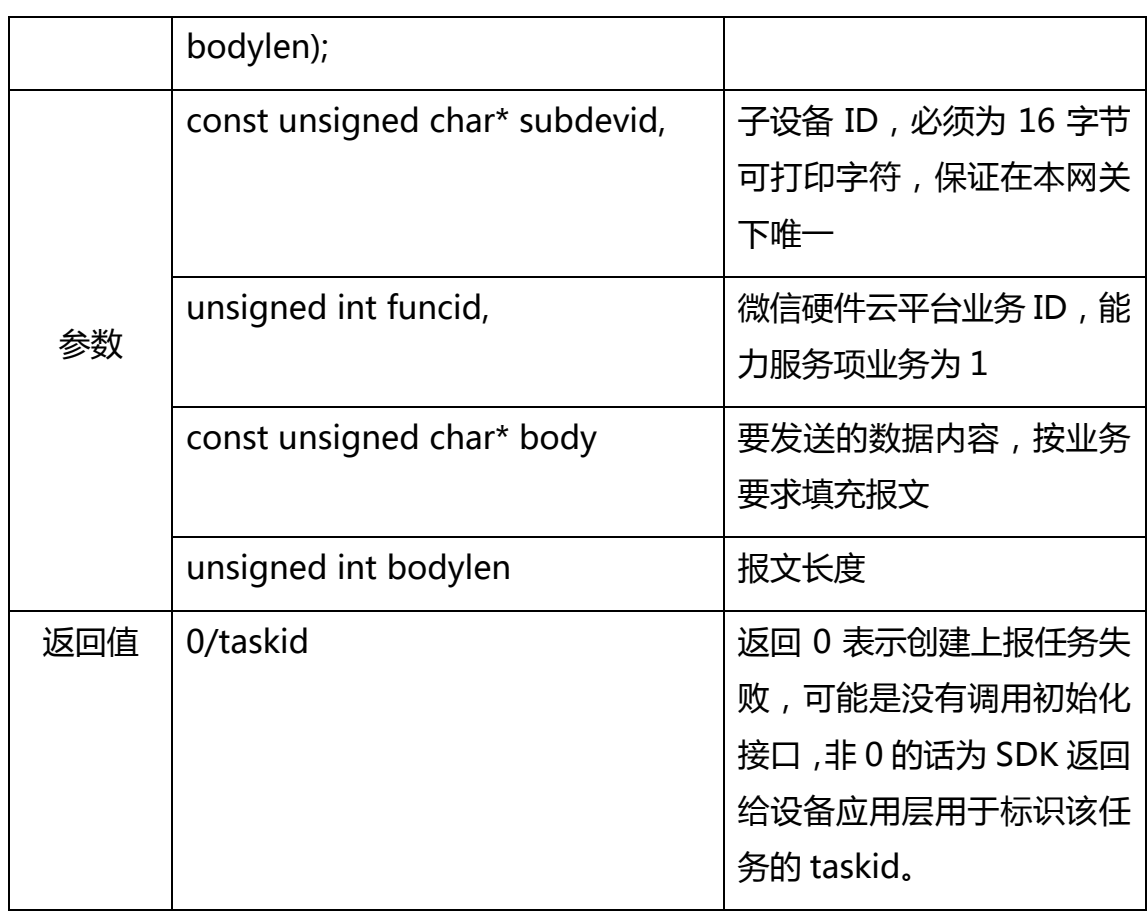

### 网关向微信后台动态注册子设备

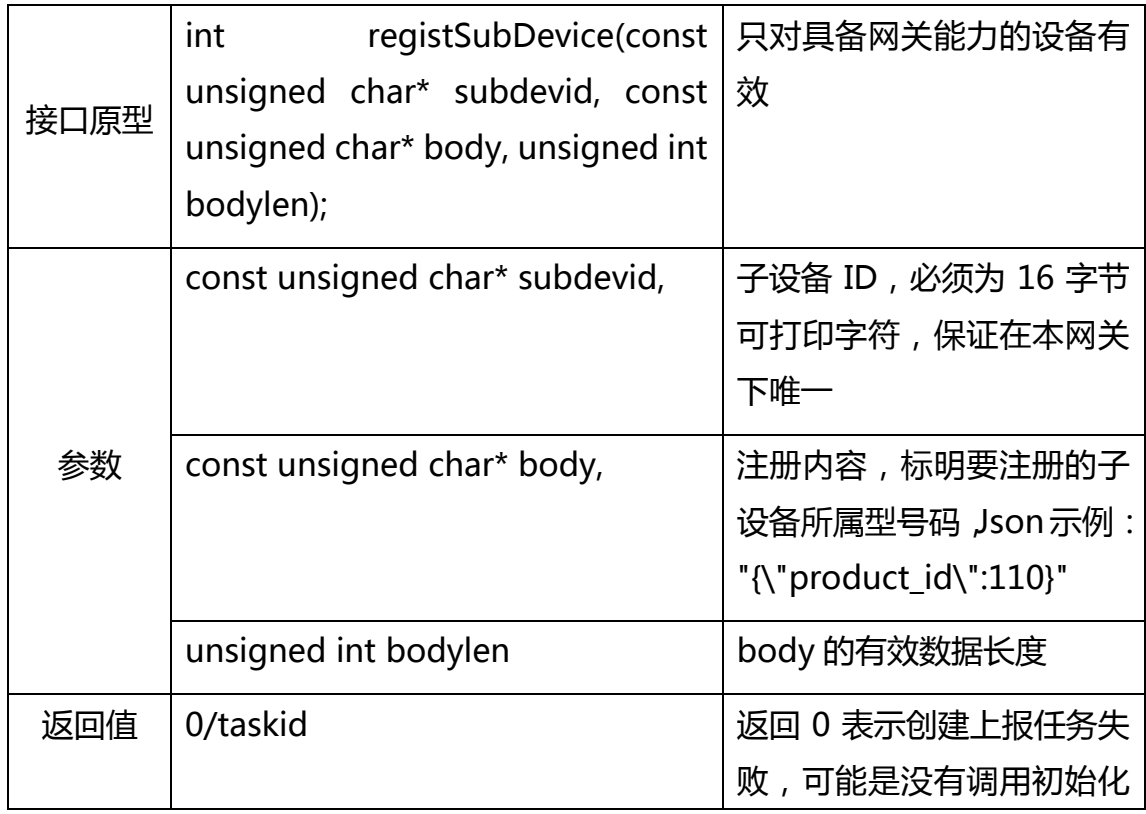

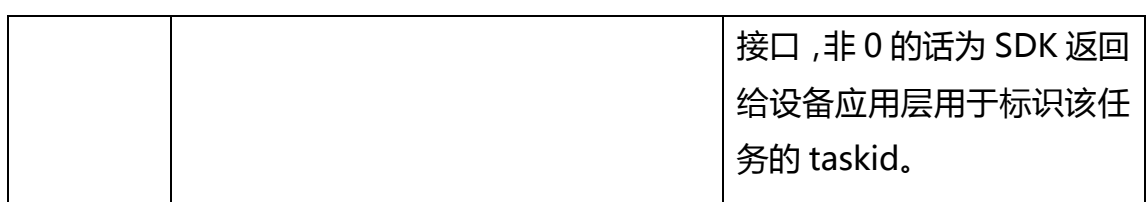

### 网关向微信后台动态注销子设备

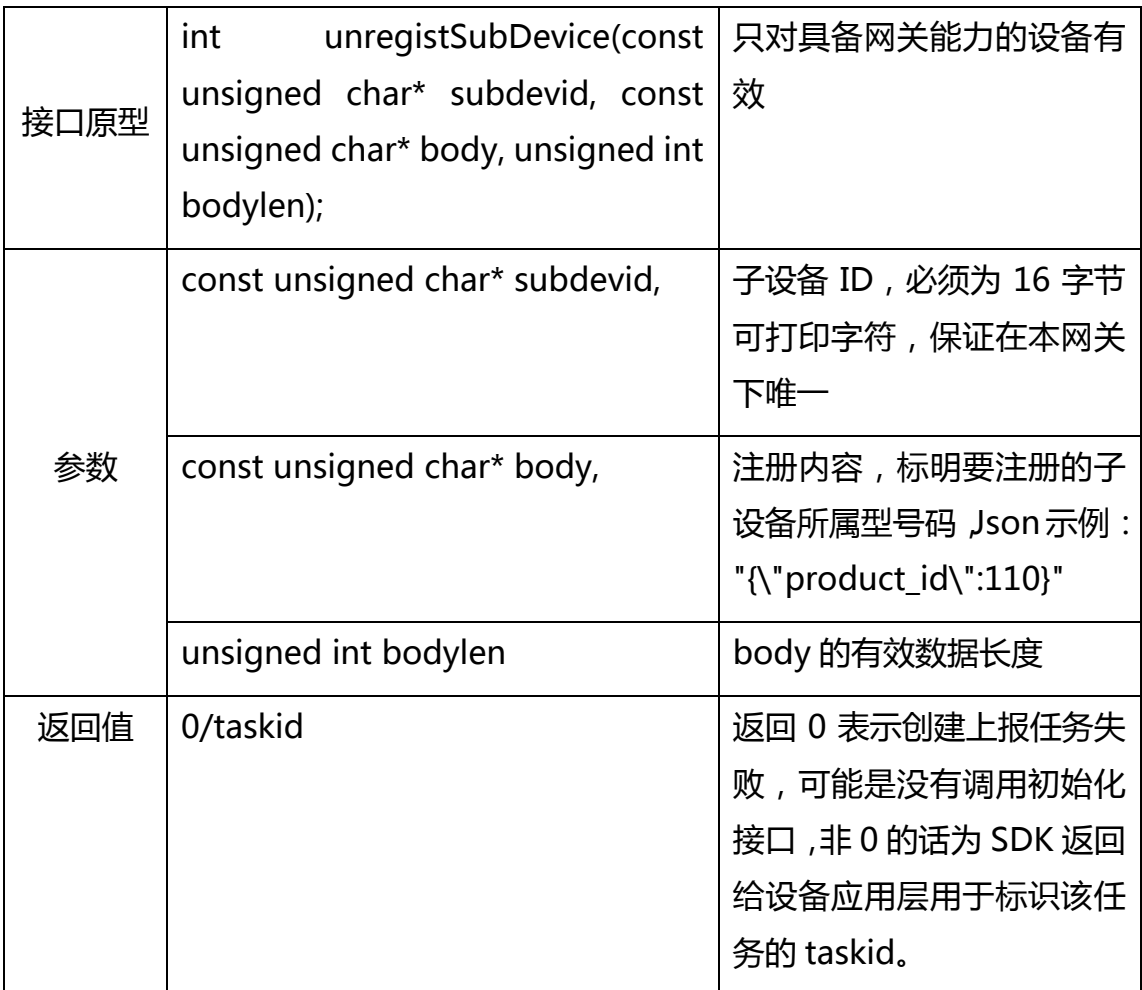

### 检查是否有新固件

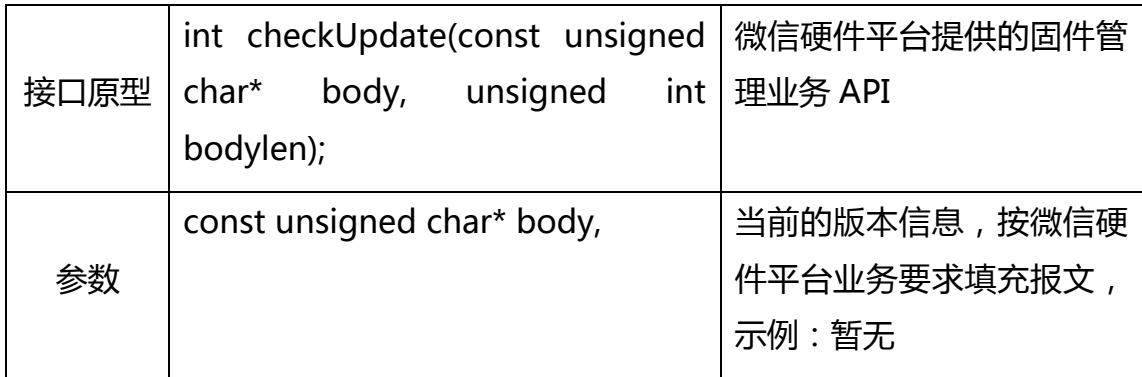

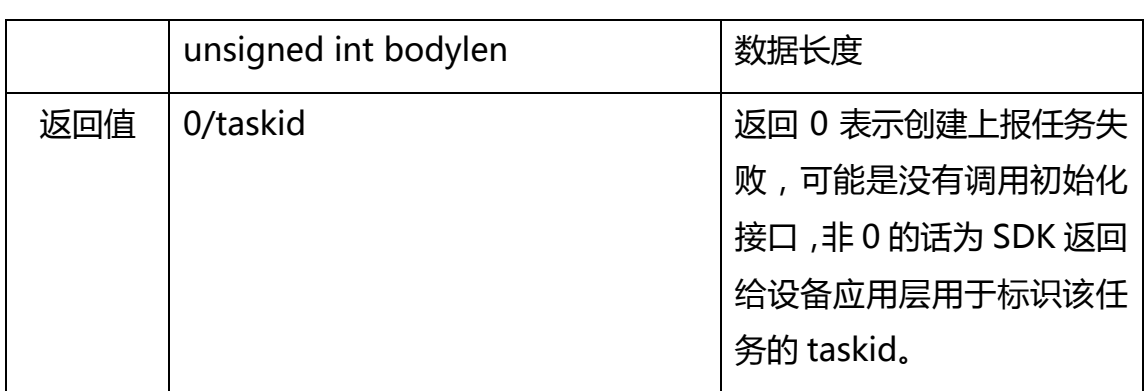

## 获取当前证书对应的厂商 ID

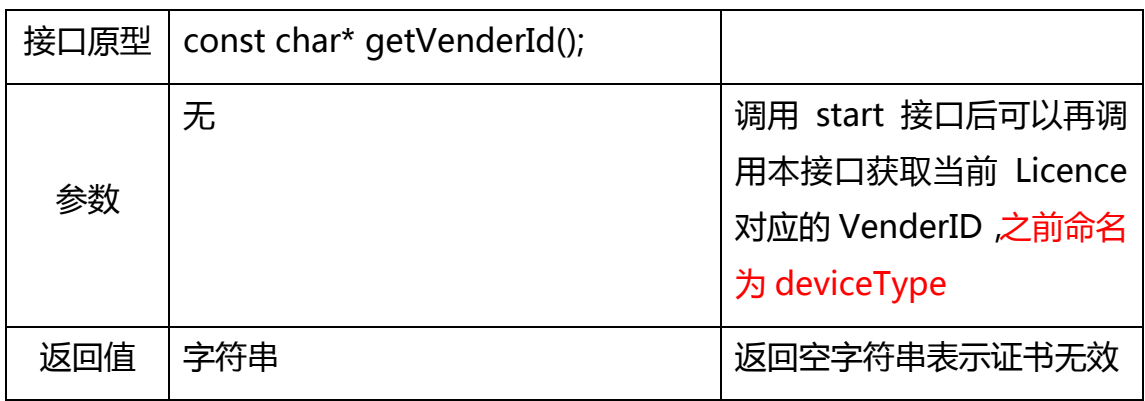

## 获取当前证书对应的设备 ID

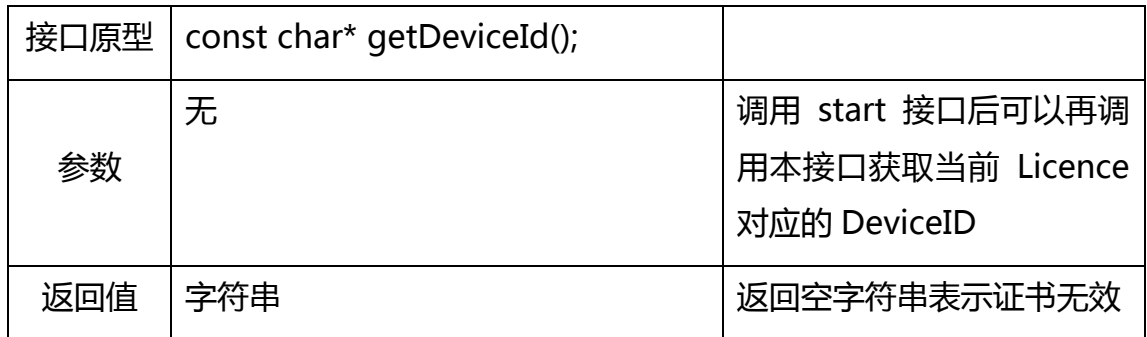

### 获取当前 SDK 的版本信息

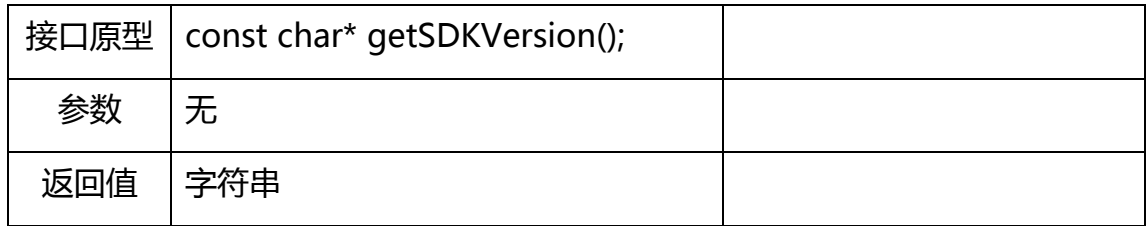

#### 关闭微信直连 SDK

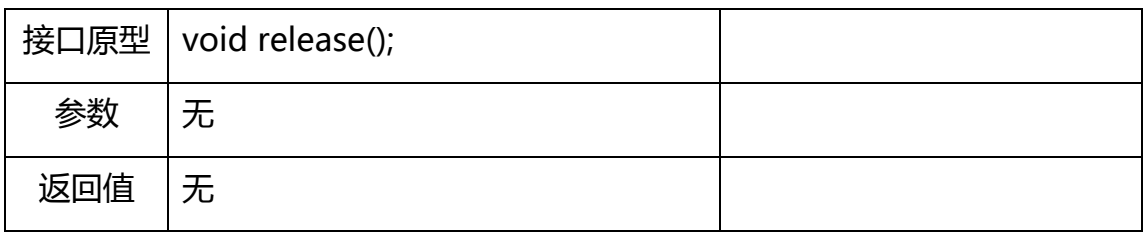

#### 注册任务执行结果回调接口

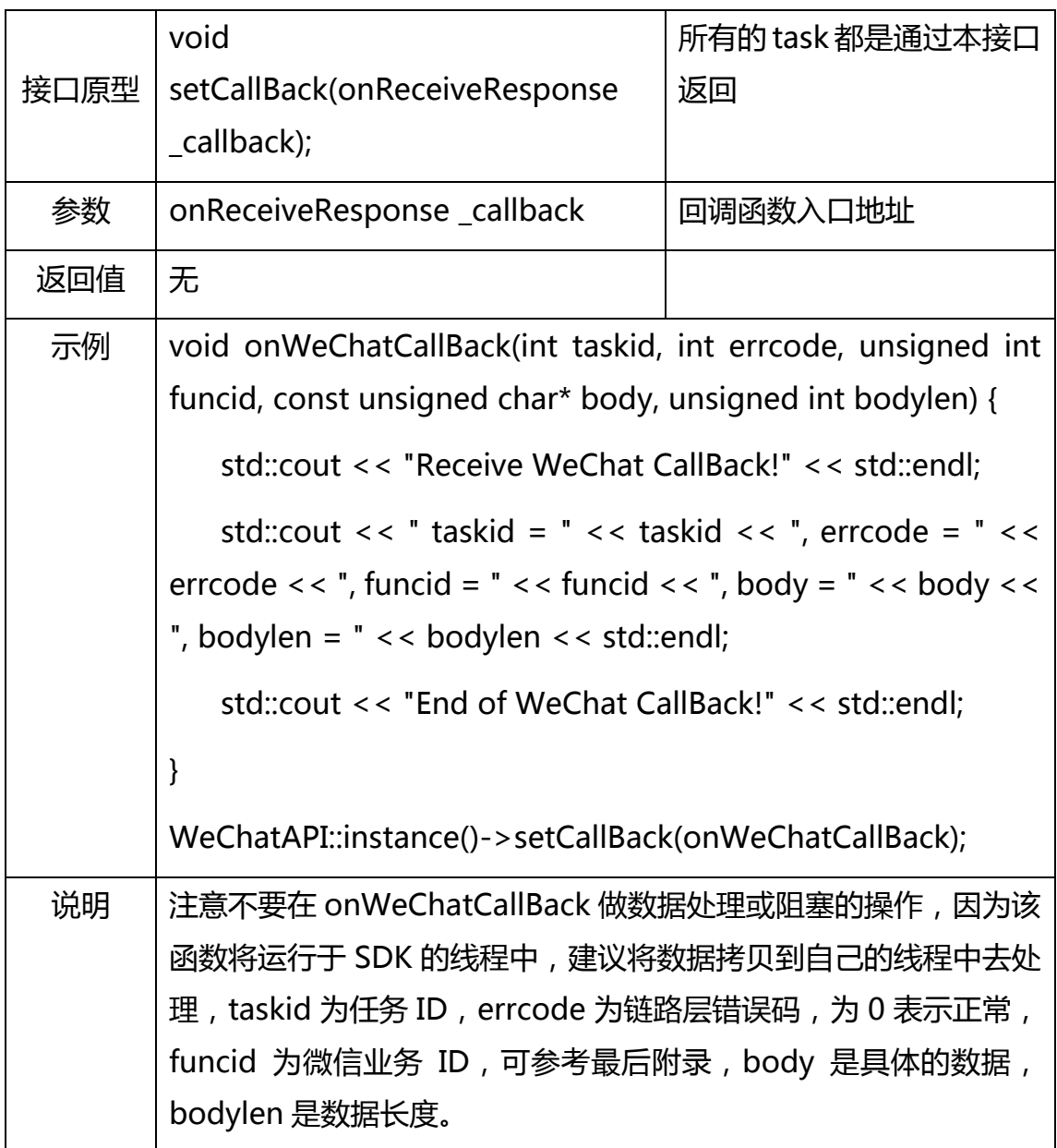

服务器推送消息回调接口

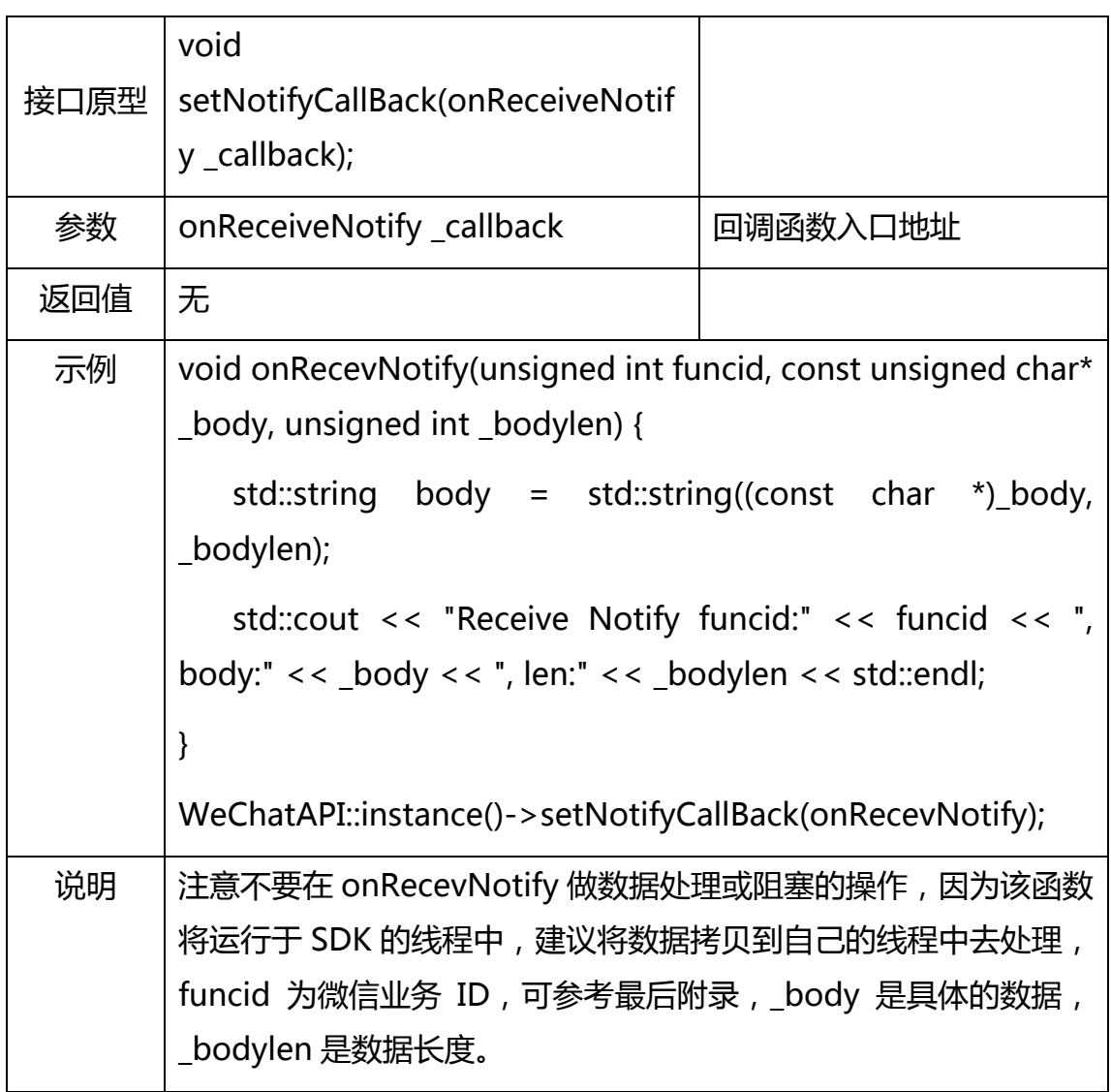

#### 服务器给子设备推送消息回调接口

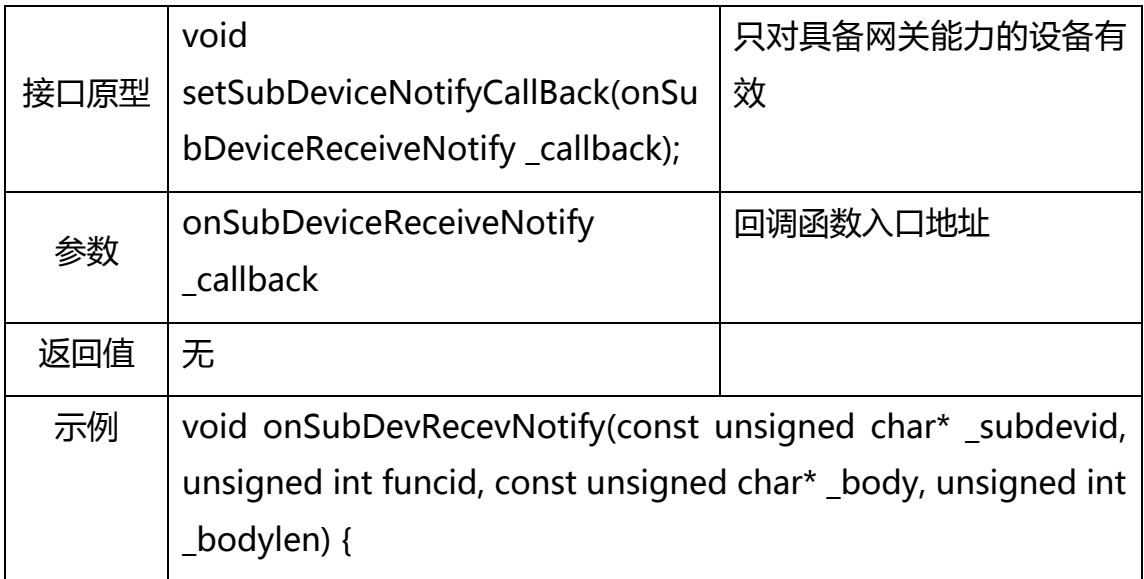

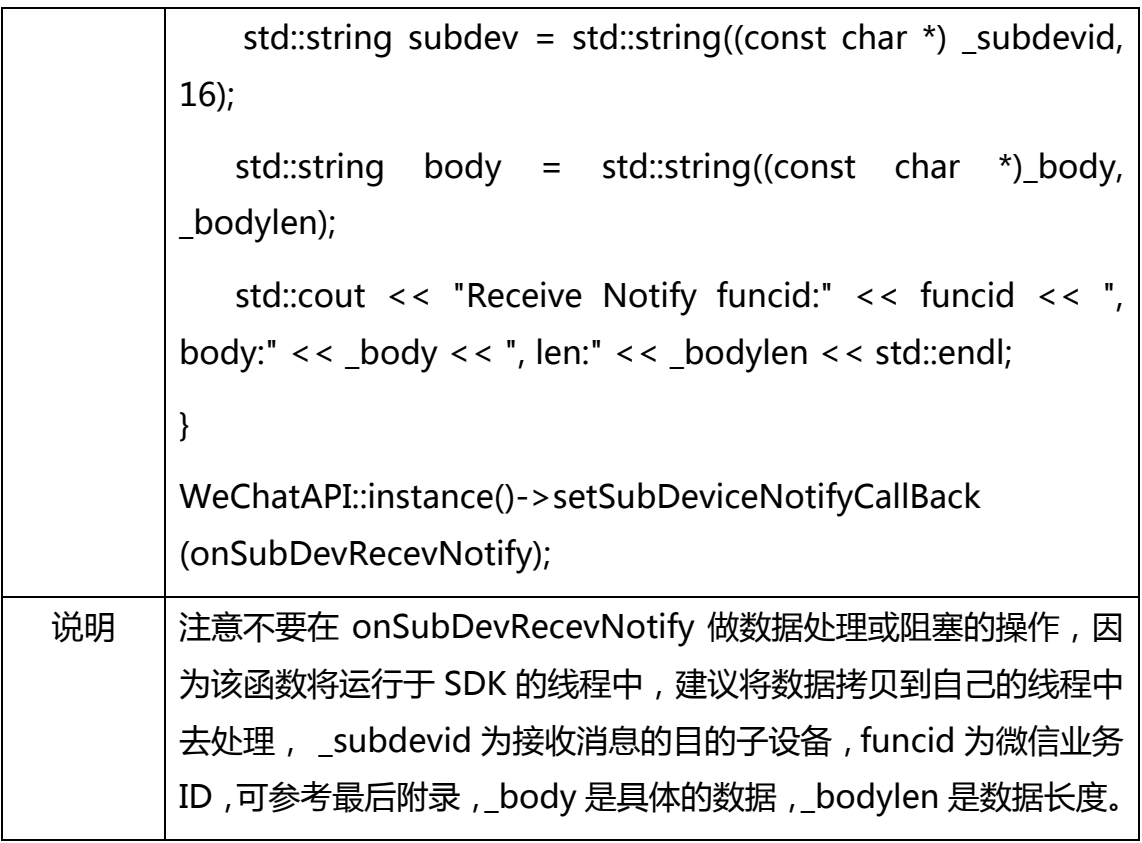

## SDK 事件通知回调接口

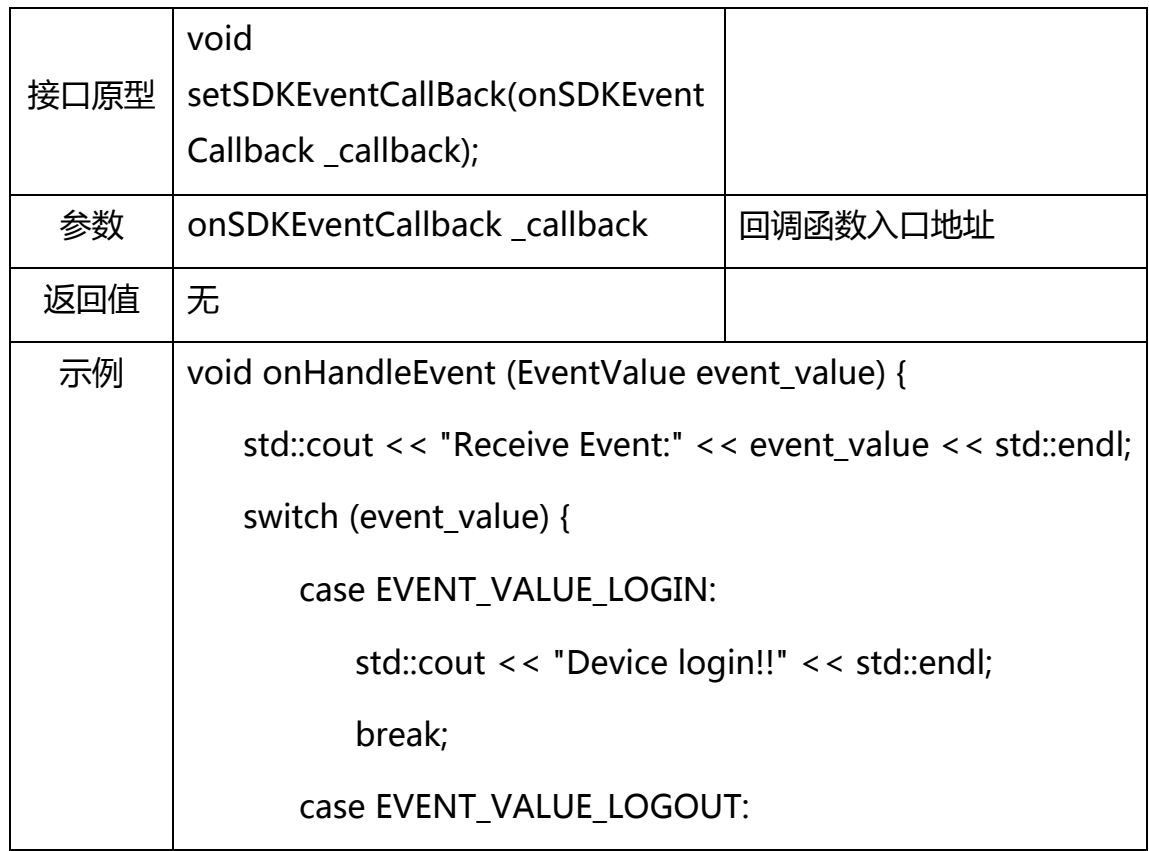

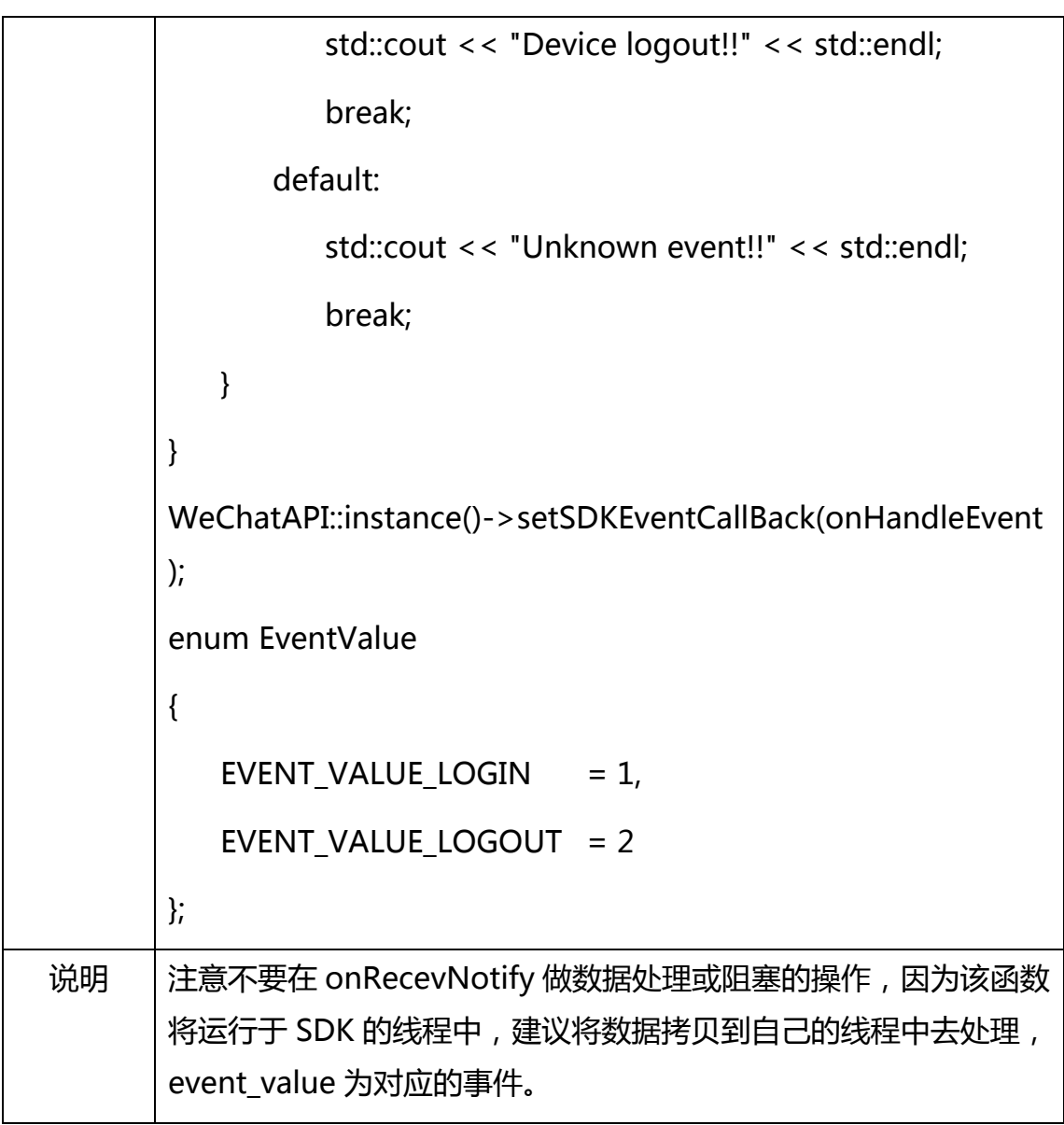

## 2.2.4C 语言 API 接口说明

初始化启动 SDK

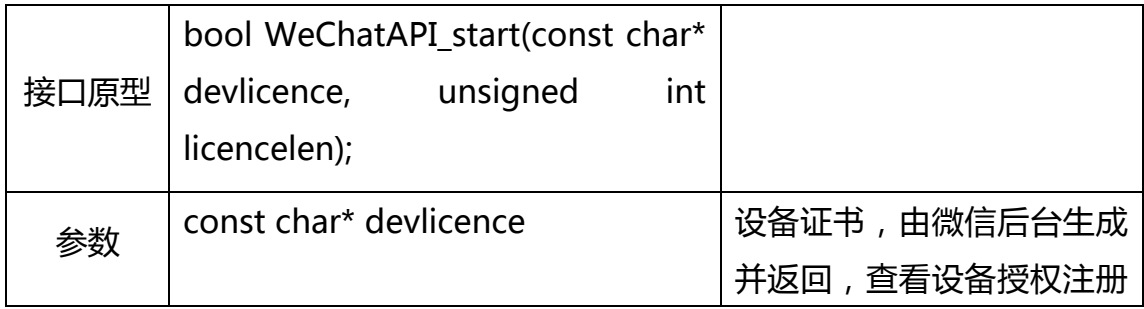

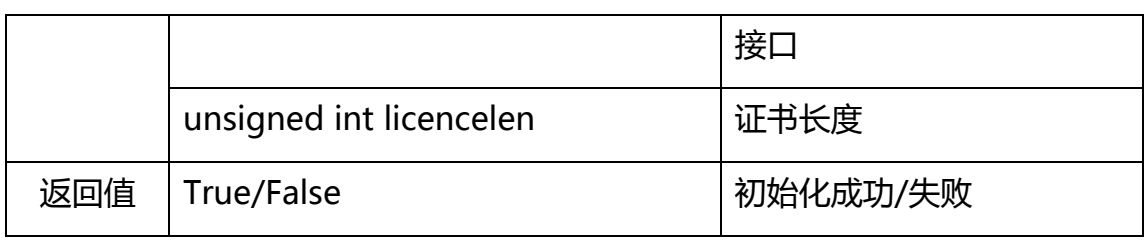

更新设备属性

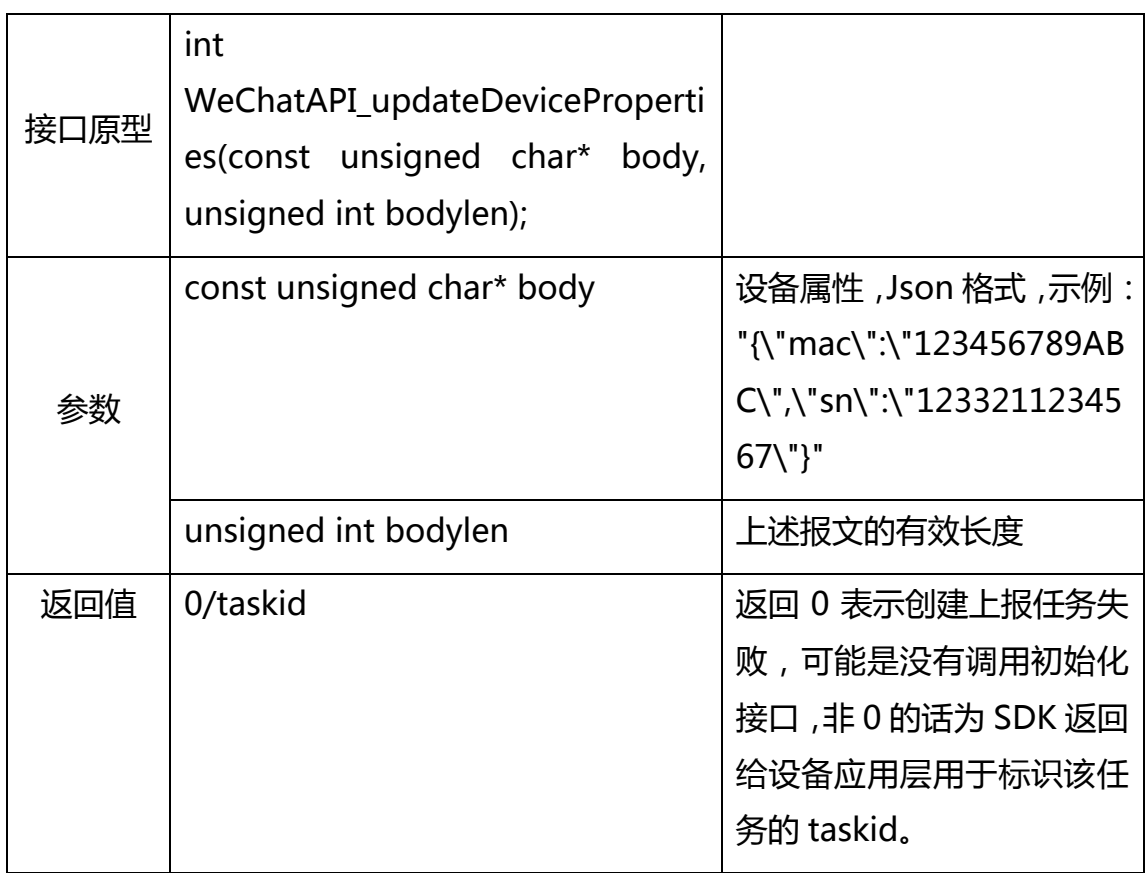

### 发送数据给服务器

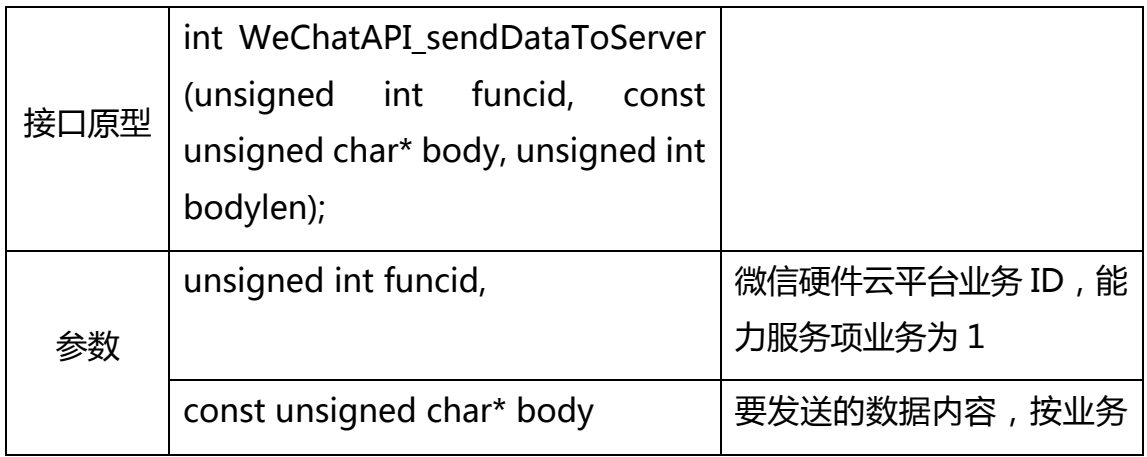

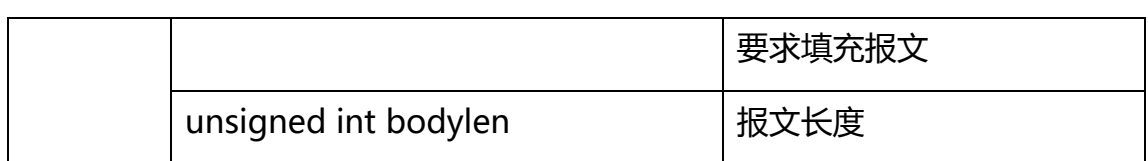

#### 子设备发送数据给服务器

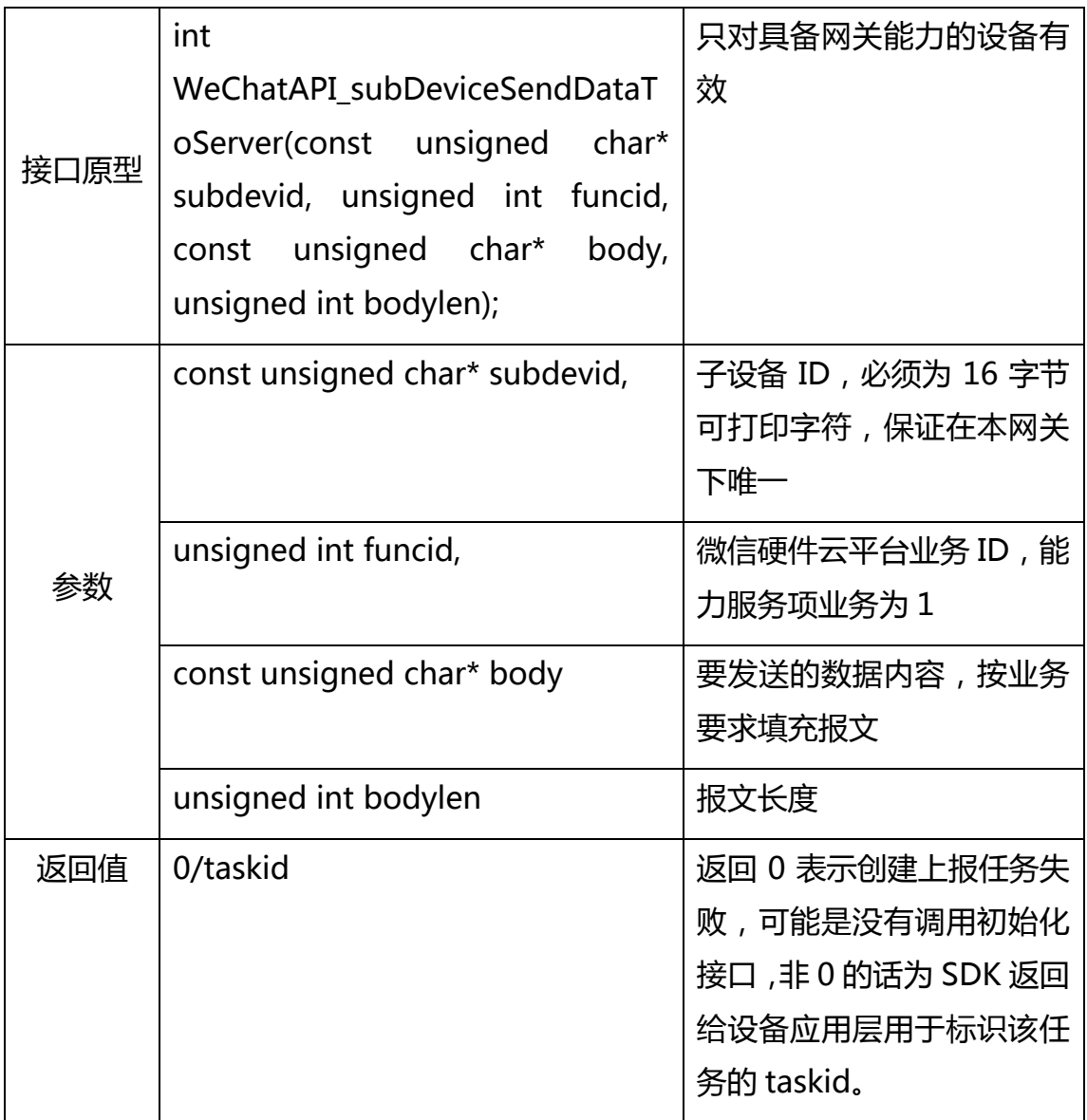

### 网关向微信后台动态注册子设备

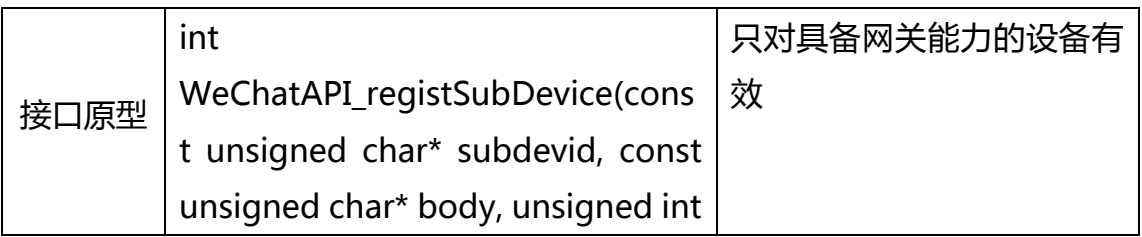

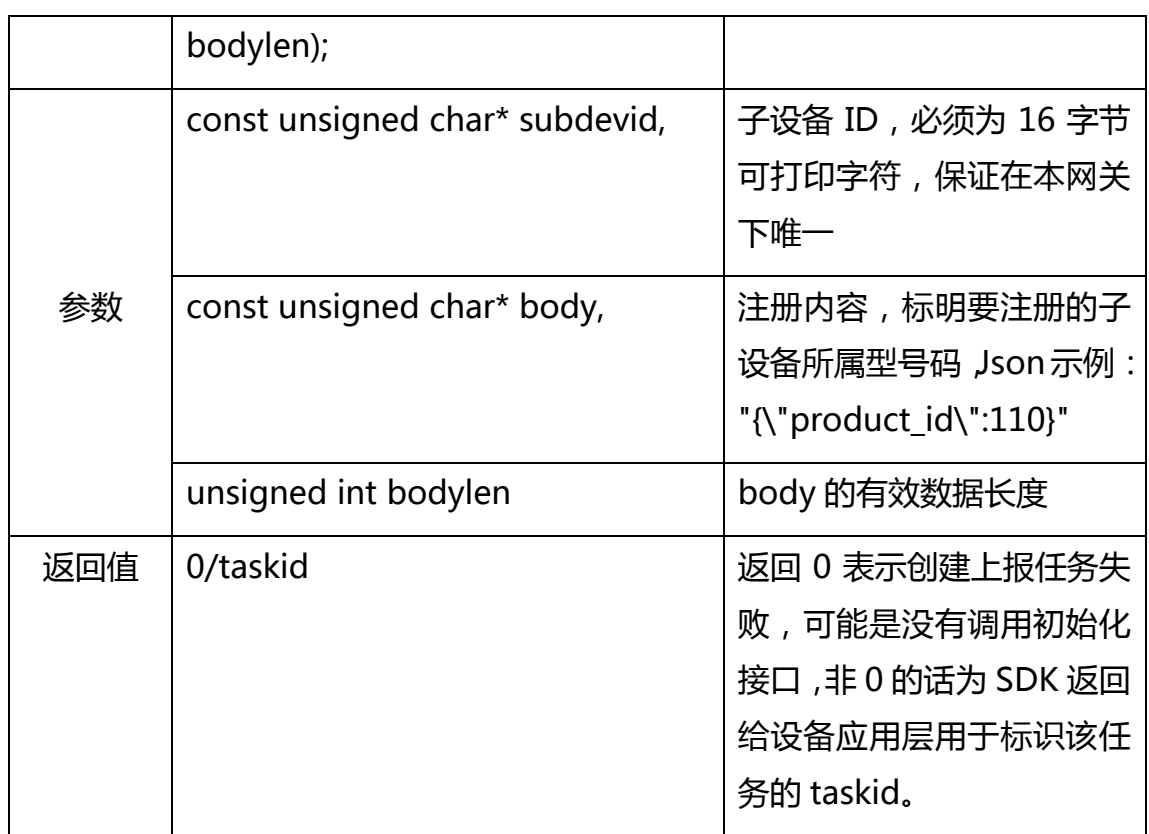

## 网关向微信后台动态注销子设备

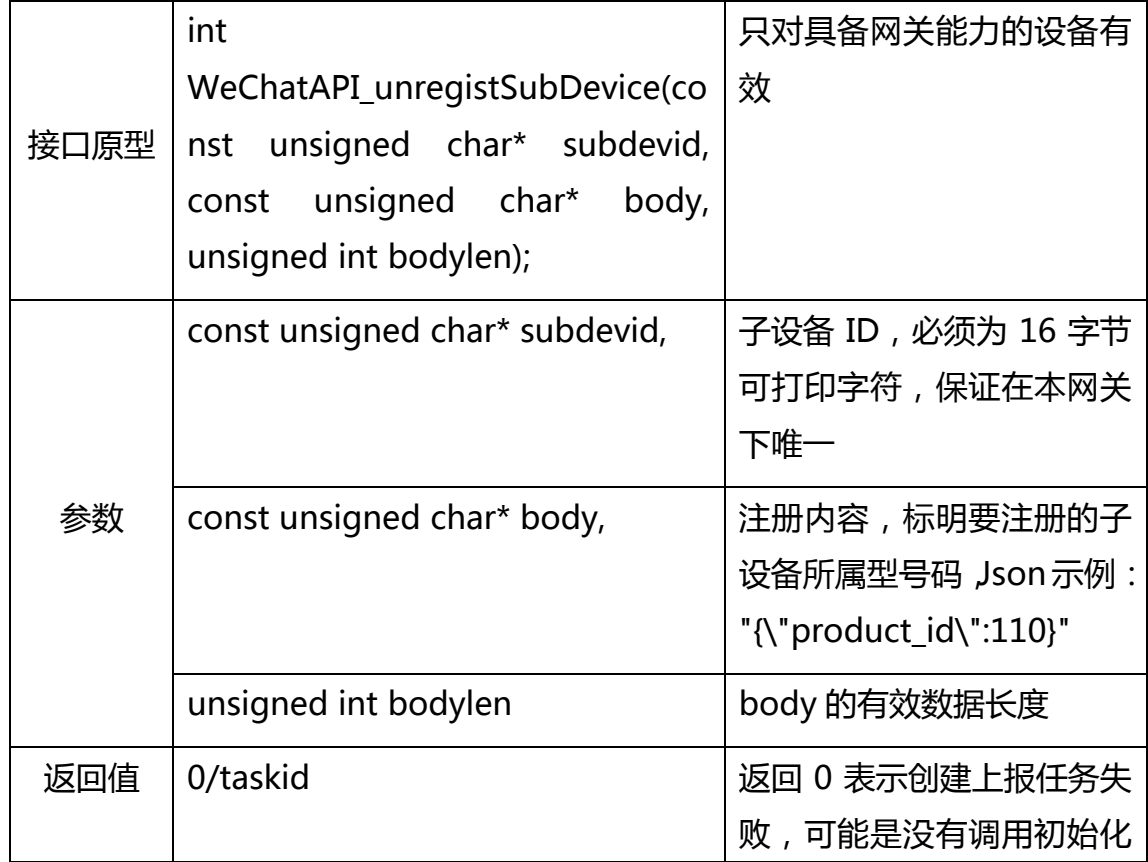

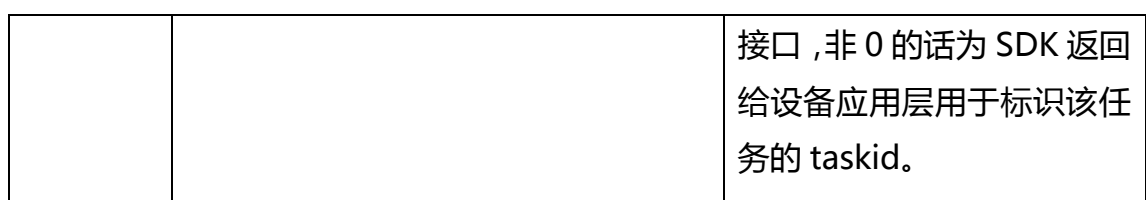

## 检查是否有新固件

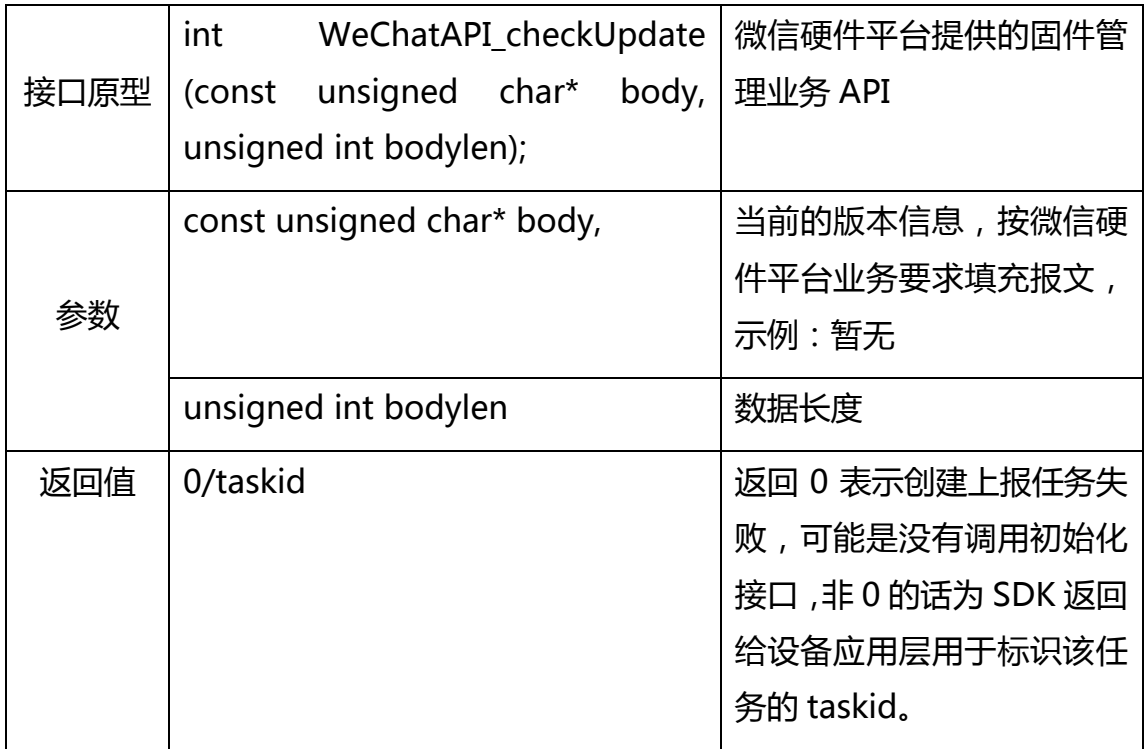

#### 获取当前证书对应的厂商 ID

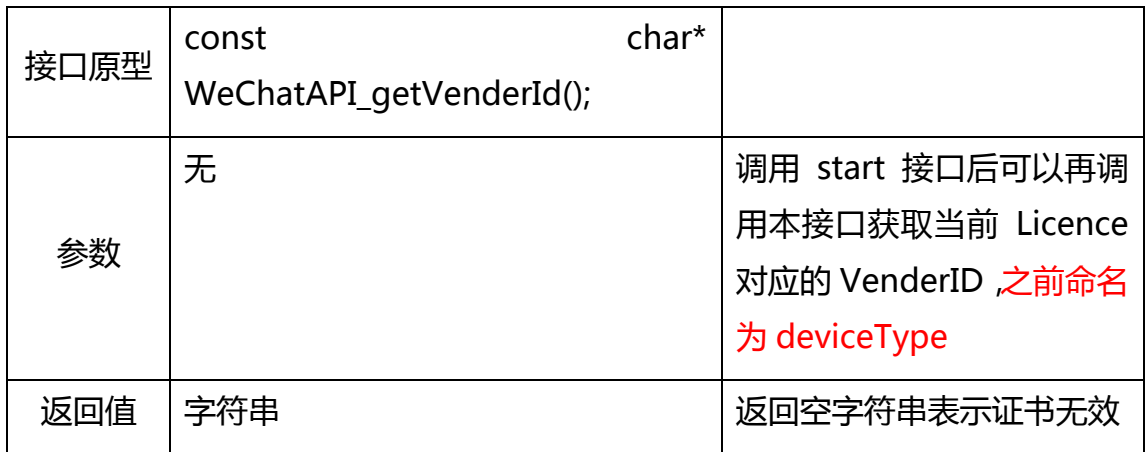

获取当前证书对应的设备 ID

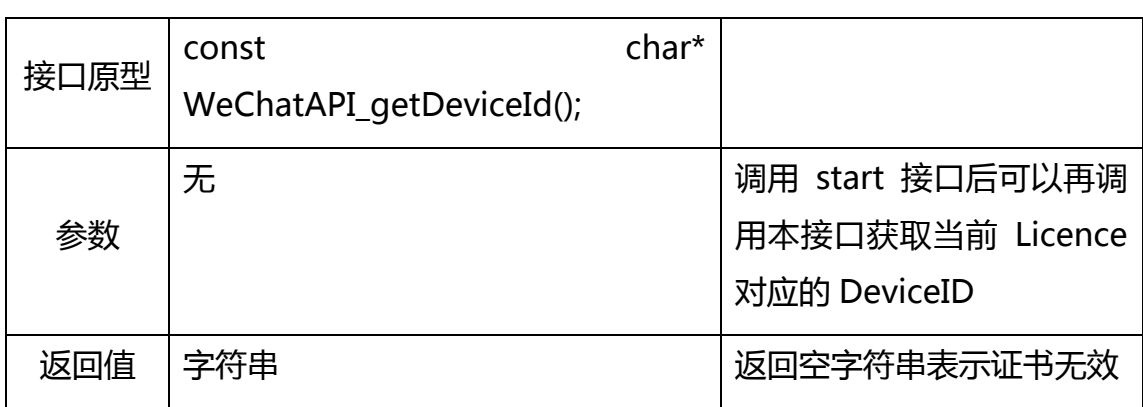

## 获取当前 SDK 的版本信息

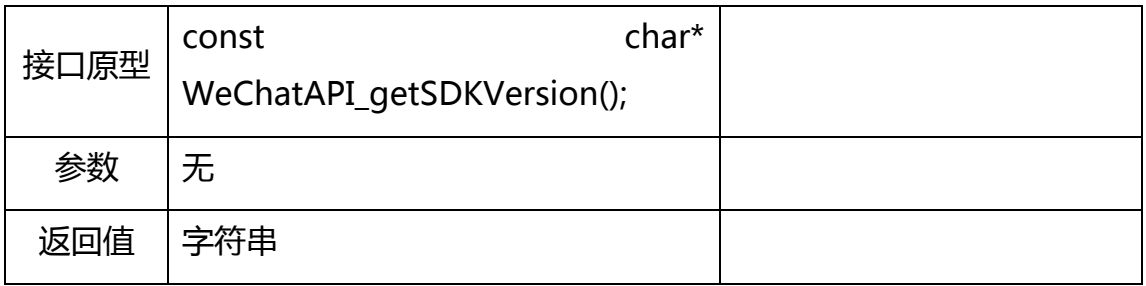

## 关闭微信直连 SDK

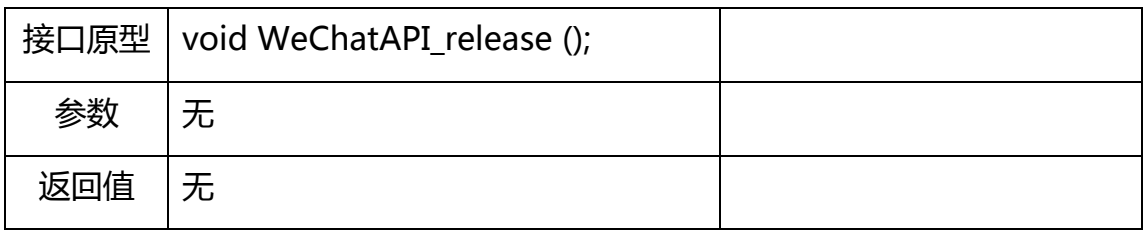

### 注册任务执行结果回调接口

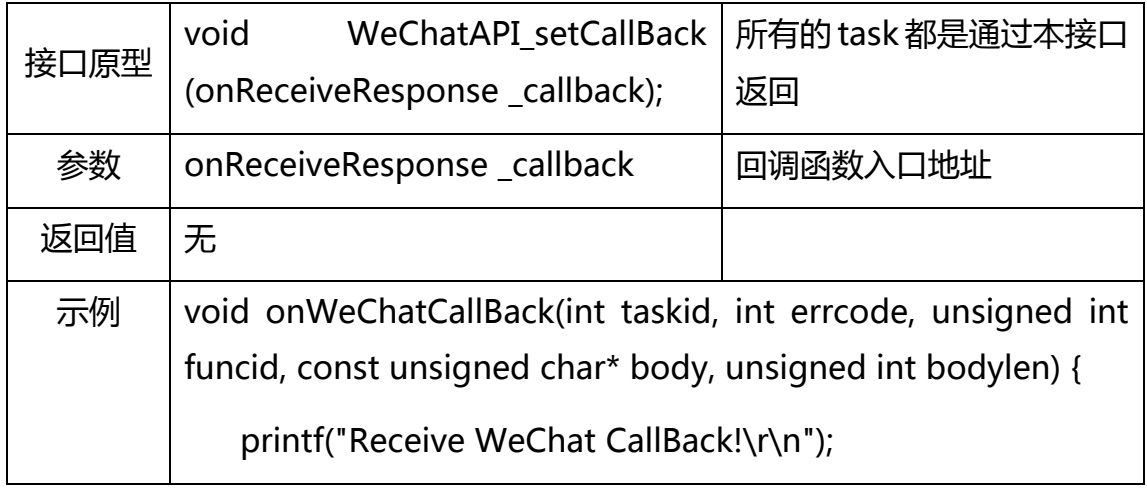

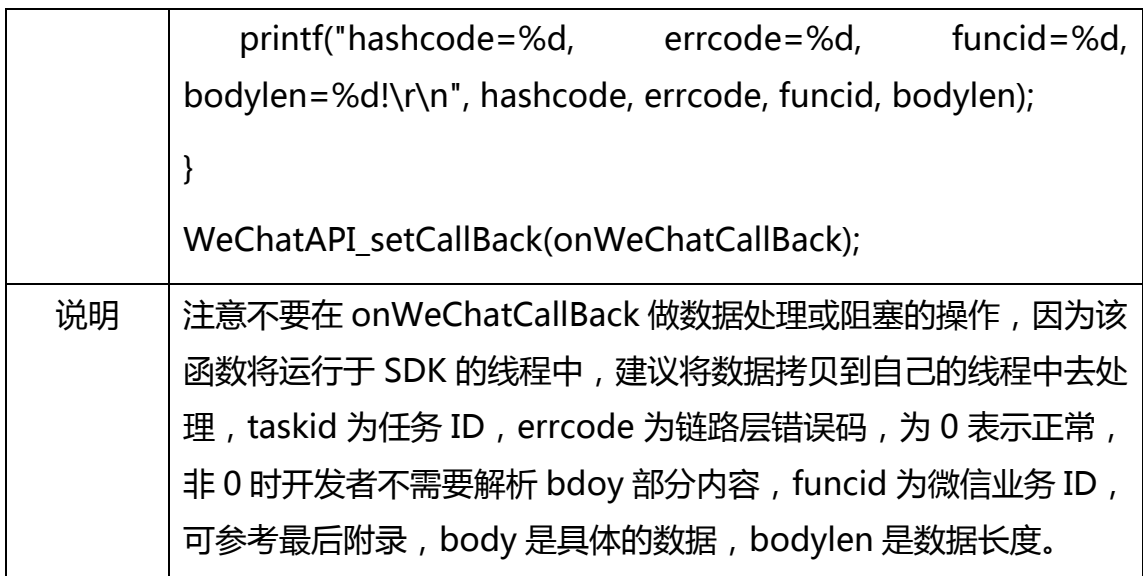

## 服务器推送消息回调接口

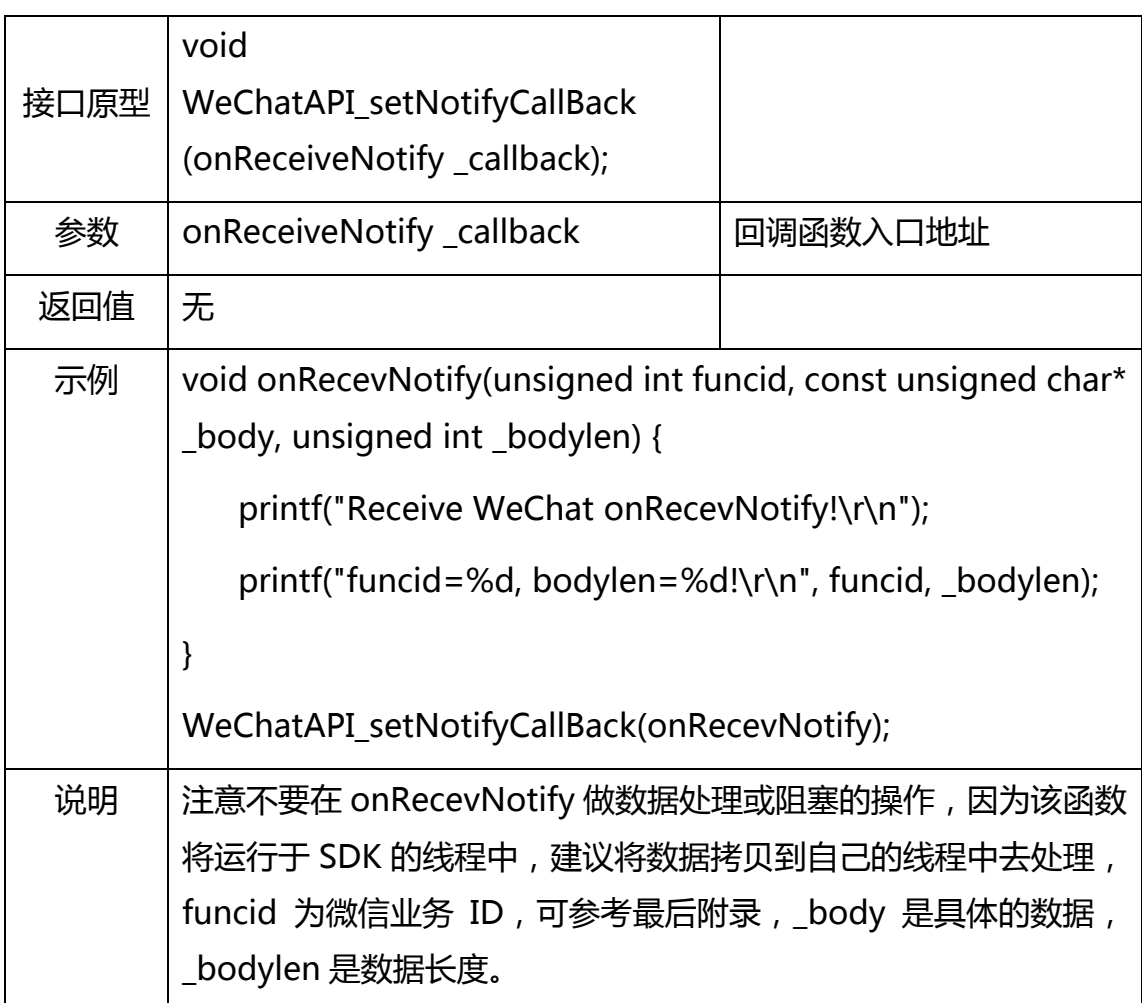

服务器给子设备推送消息回调接口

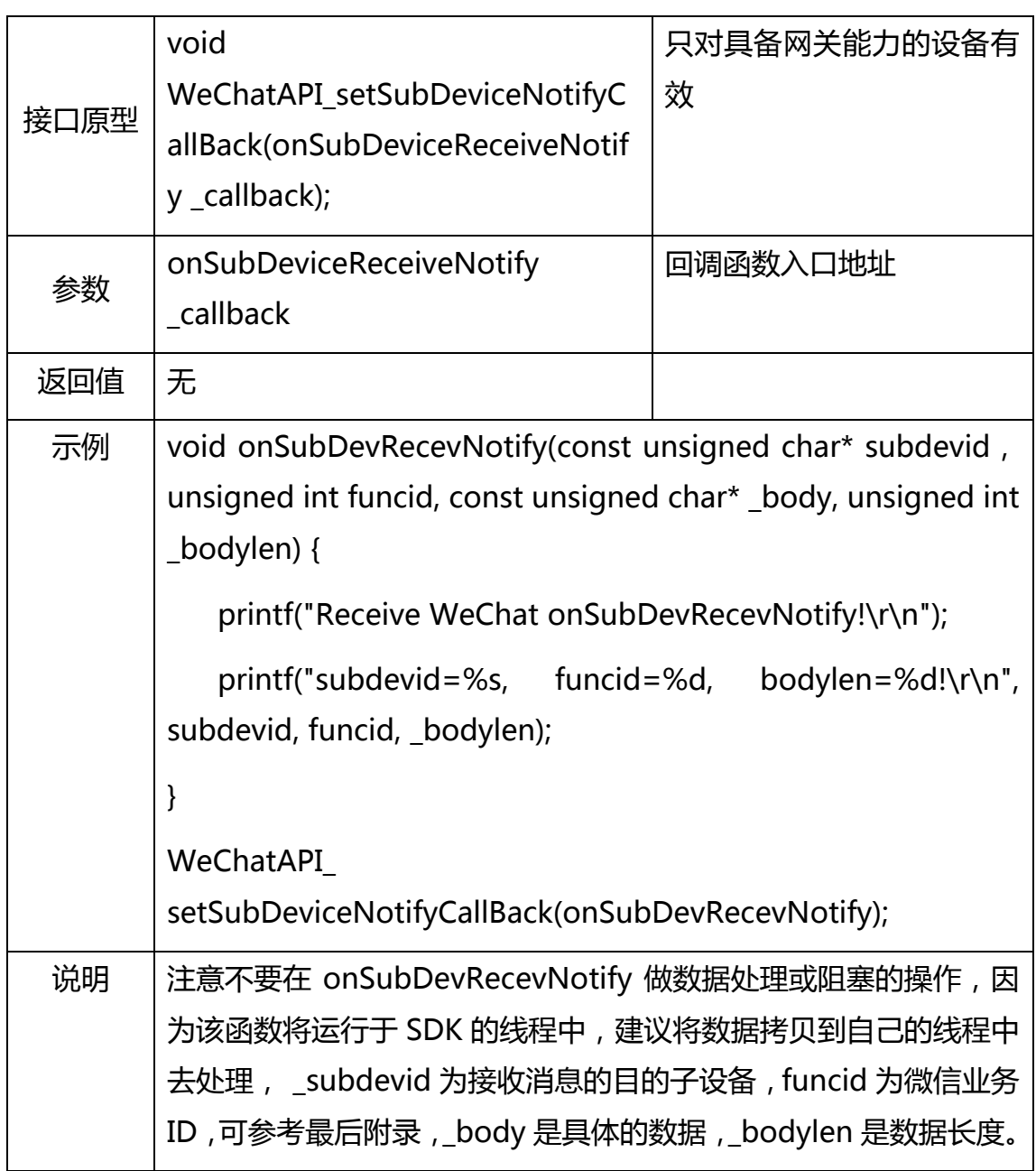

#### SDK 事件通知回调接口

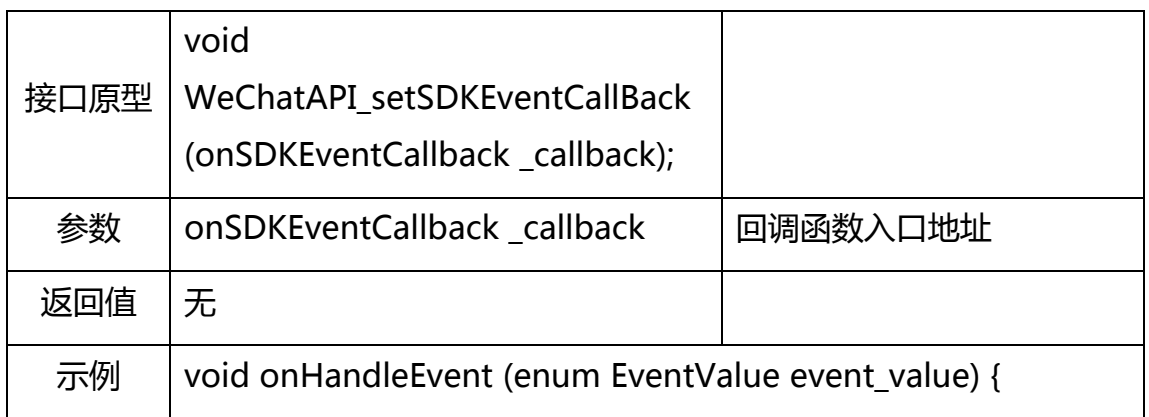

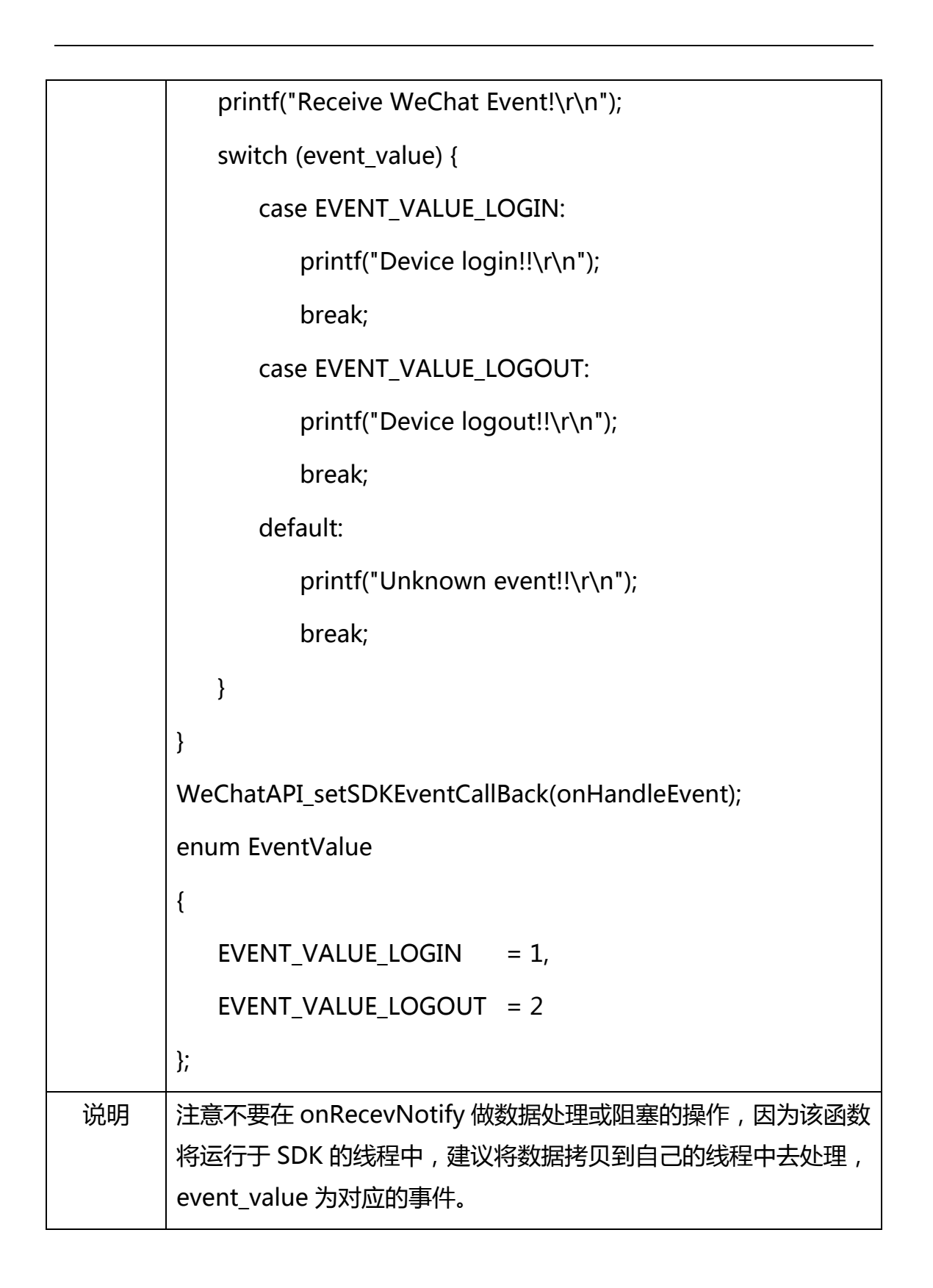

## 2.3 嵌入式 C 版本使用说明

对于运行嵌入式操作系统或者无操作系统的硬件平台,微信提供对应的静态库版

本,对于不在支持列表中的平台,可以下载对应的申请表填写后发到申请表中的 邮箱地址进行申请。

由于嵌入式平台种类较多,系统的资源和性能各异,微信硬件平台将核心逻辑代 码进行了封装,将需要跨平台实现的代码通过外部函数的方式放出来,因此在将 静态库添加到项目工程以后,开发者还需要根据 airkiss porting.h 中定义的函 数原型来实现函数实体,微信硬件平台也提供了几个平台的实现 Demo,开发 者可以下载下来参考着实现,下面以 QCA4004 为示例平台进行说明。

## 2.3.1SDK 文件组成说明

目前 SDK 提供的文件主要包括以下几个:

airkiss types.h:

SDK 使用到的数据类型、数据结构定义头文件。

airkiss cloudapi.h:

SDK 提供给设备应用层调用的 API 接口,包括 SDK 初始化,回调函数注册, 发送数据等接口。

airkiss\_porting.h:

 SDK 使用到的外部函数的原型,开发者需要根据本文件定义的所有函数原 型实现相应的函数,并添加到工程中,否则编译链接静态库的时候会报错找不到 函数,如本 Demo 实现的 airkiss\_porting\_4004.c 文件。

libwxcloud  $a$ .

SDK 静态库文件,需要链接到工程中。

## 2.3.2初始化启动 SDK

在设备连接上路由器以后,调用 airkiss cloud init()接口完成 SDK 的初始化, 然后再调用 airkiss\_regist\_callbacks()接口注册相关的回调函数,这两个步骤完 成以后,开发者就可以通过 airkiss\_cloud\_sendmessage()接口发送数据给服务 器了。如果运行的环境支持多线程,那么开发者可以直接开一个线程来调用 airkiss cloud loop(),该函数的返回值为下一次期望调用 airkiss cloud loop() 的时间值,单位为毫秒(ms)。对于不支持多线程的系统,开发者可以在程序大循 环中调用 airkiss\_cloud\_loop(),然后在函数返回后再去处理数据或运行自己的 逻辑代码,示例代码如下所示,注意如果申请的是支持多线程和浮点的静态库, 那么在开发者的工程中需要定义两个宏: AIRKISS SUPPORT MULTITHREAD 和 AIRKISS SUPPORT FLOAT:

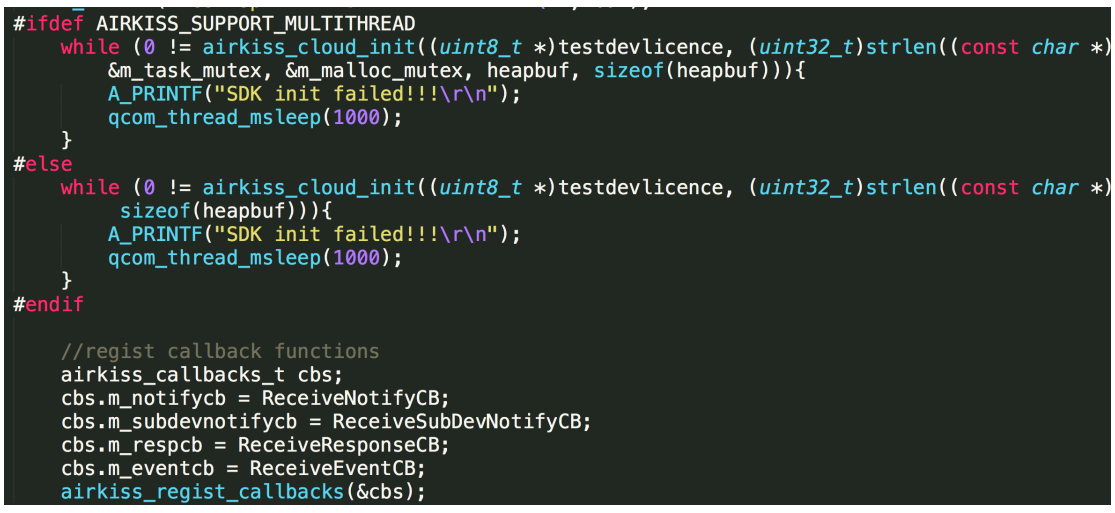

本示例 Demo 开启了多线程, SDK 单独运行一个线程, 示例代码如下, 其中 ak\_loop\_run\_sign 是一个全局变量,在设备成功连网以后会进行置位,充当信 号的作用,实现比较简单,开发者可以用信号量或其他方式实现:

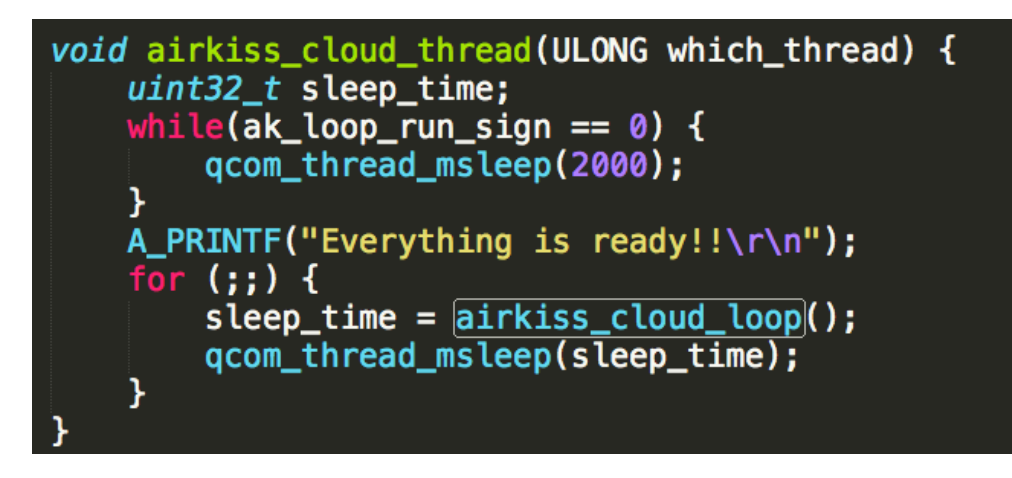

在设备应用线程中,每隔 15s 调用 airkiss\_cloud\_sendmessage 函数发起一次 任务,示例代码如下:

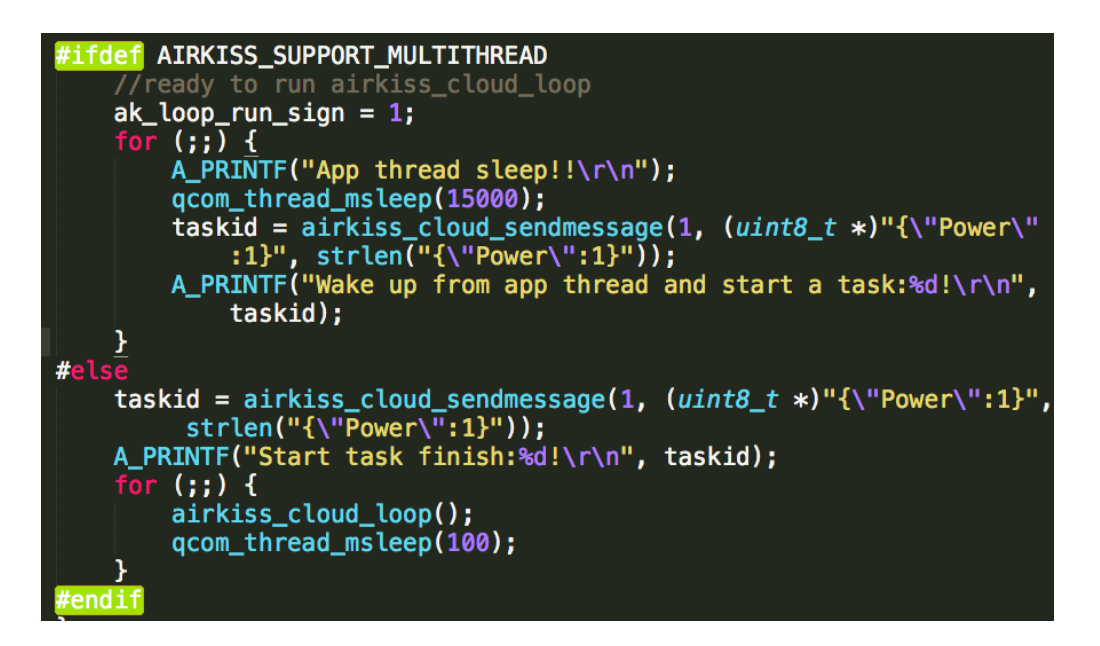

数据内容为测试用,不是实际业务数据。对于不支持多线程的系统则直接可以在 airkiss\_cloud\_loop()函数返回后调用airkiss\_cloud\_sendmessage函数发送数 据。本示例的接收响应回调函数定义如下:

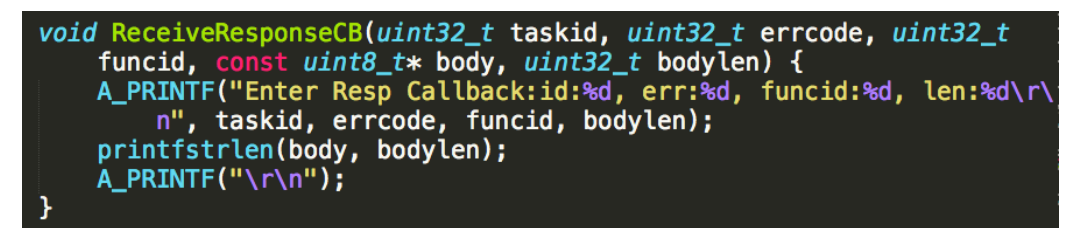

在多线程的环境下,由于ReceiveResponseCB函数实际运行的是SDK的线程, 为了 SDK 运行正常, 这里建议开发者只做数据拷贝工作, 数据的具体解析和处 理逻辑放到别的线程中去执行,如果是单线程的则没有关系。 另外注意 body 指 针指向的内容在函数返回后就会进行释放,所以多线程的话要对数据进行拷贝, 不能复制指针。本示例的接收推送消息的回调函数定义如下:

```
void ReceiveNotifyCB(uint32 t funcid, const uint8 t* body, uint32 t
   bodylen) \{A PRINTF("Recv notify Callback funcid:%d, len:%d\r\nData:",
        funcid, bodylen);
   printfstrlen(body, bodylen);
   A PRINTF("\r\n");
ł
```
推送消息回调函数的处理方式与接收响应回调函数的处理方式一致。如果当前设

```
备是网关设备,那么给子设备推送的消息会通过回调函数通知开发者:<br>
void ReceiveSubDevNotifyCB(const uint8_t* subdevid, uint32_t funcid, const uint8_t* body, uint32_t bodylen) {<br>
A_PRINTE("Recy SubDevnotify Callback subdevid:%s, funcid:%d, len:%d\r
```
在 SDK 运行的过程中会发送一些事件消息给应用开发者,目前包括登录态,示 例如下:

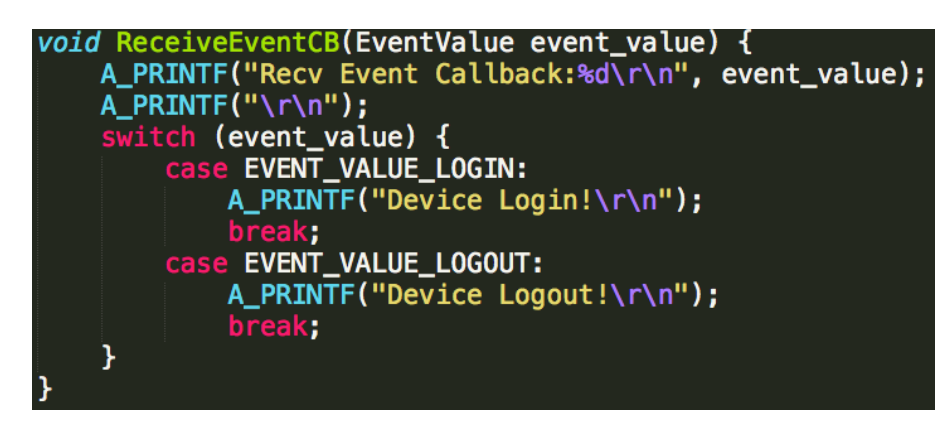

## 2.3.3API 接口说明

获取 SDK 版本信息

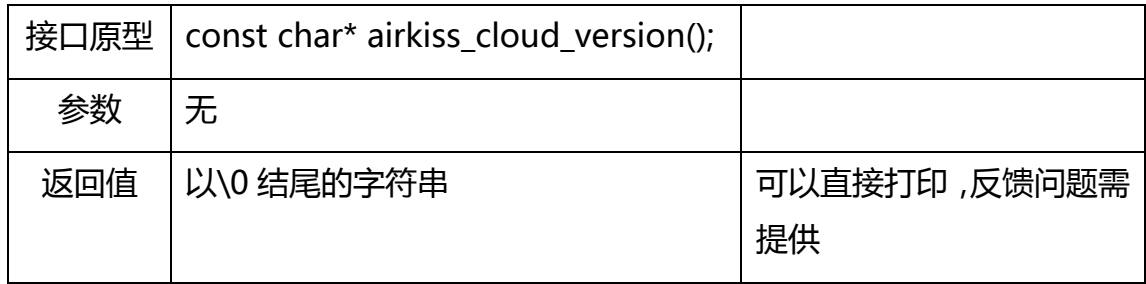

初始化 SDK

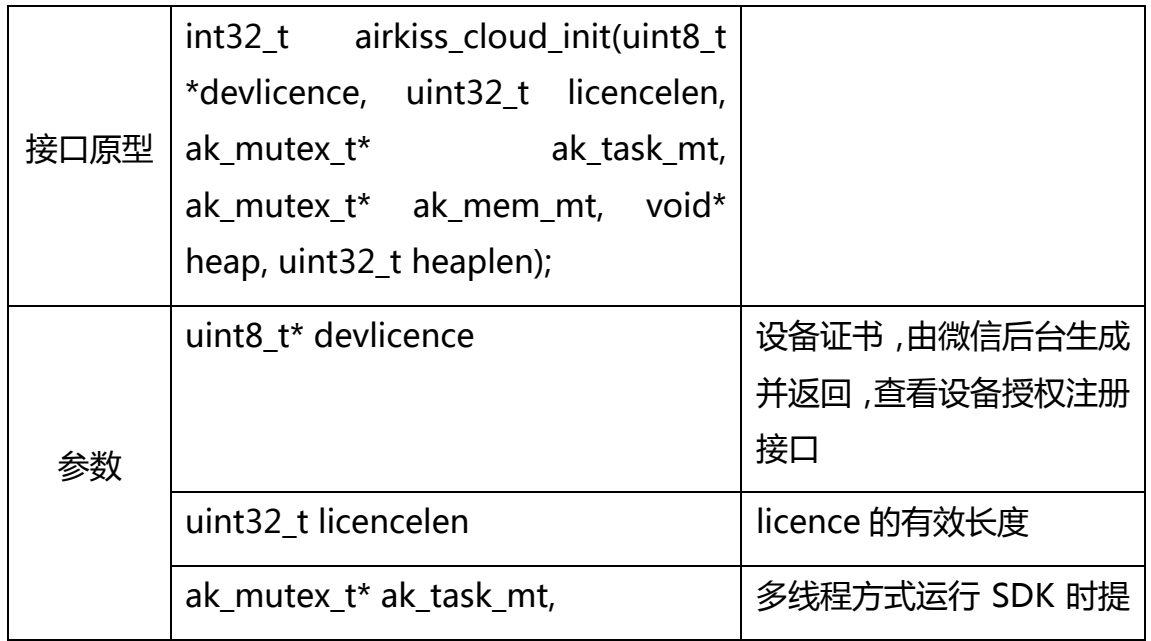

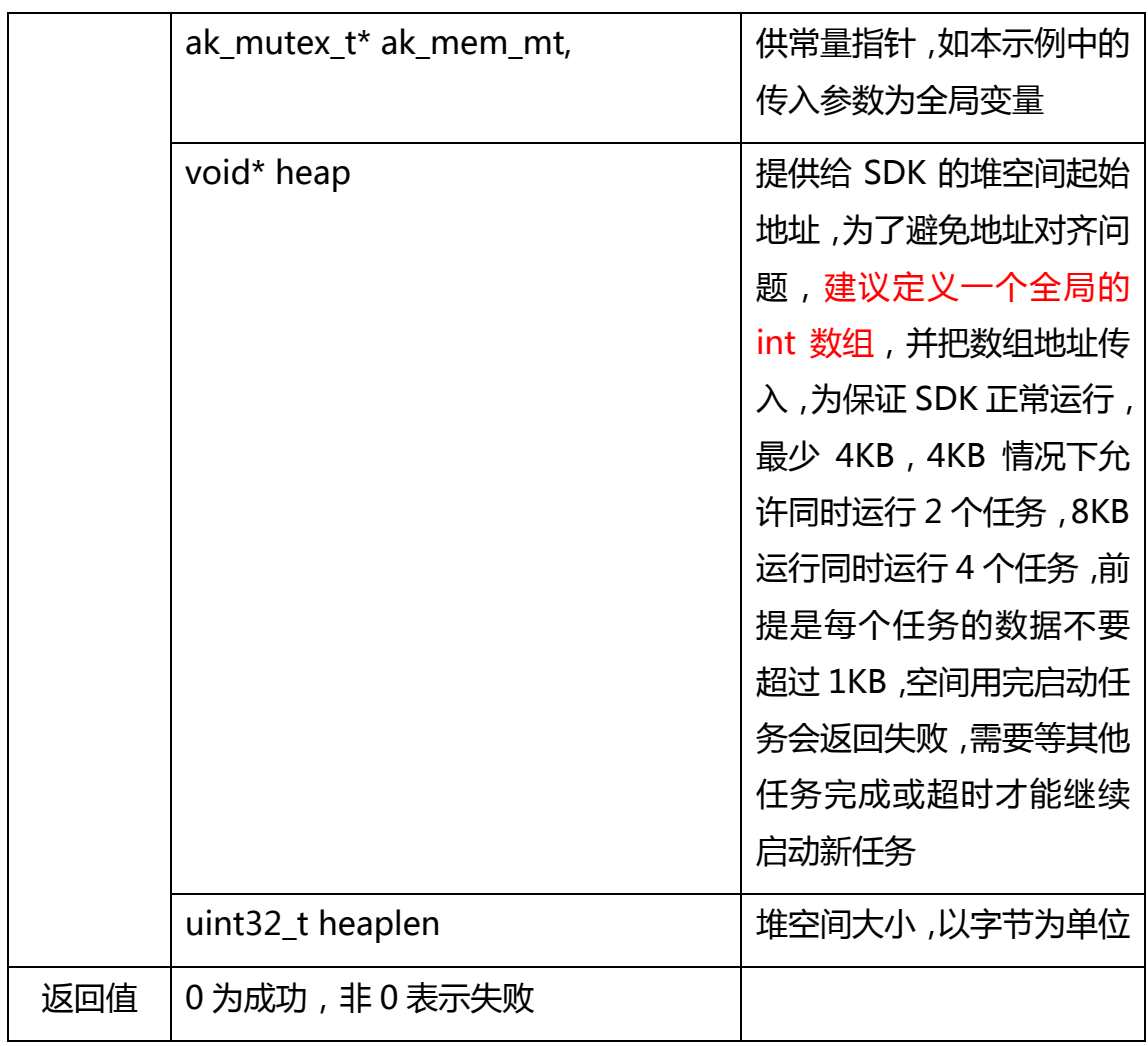

### 更新设备属性

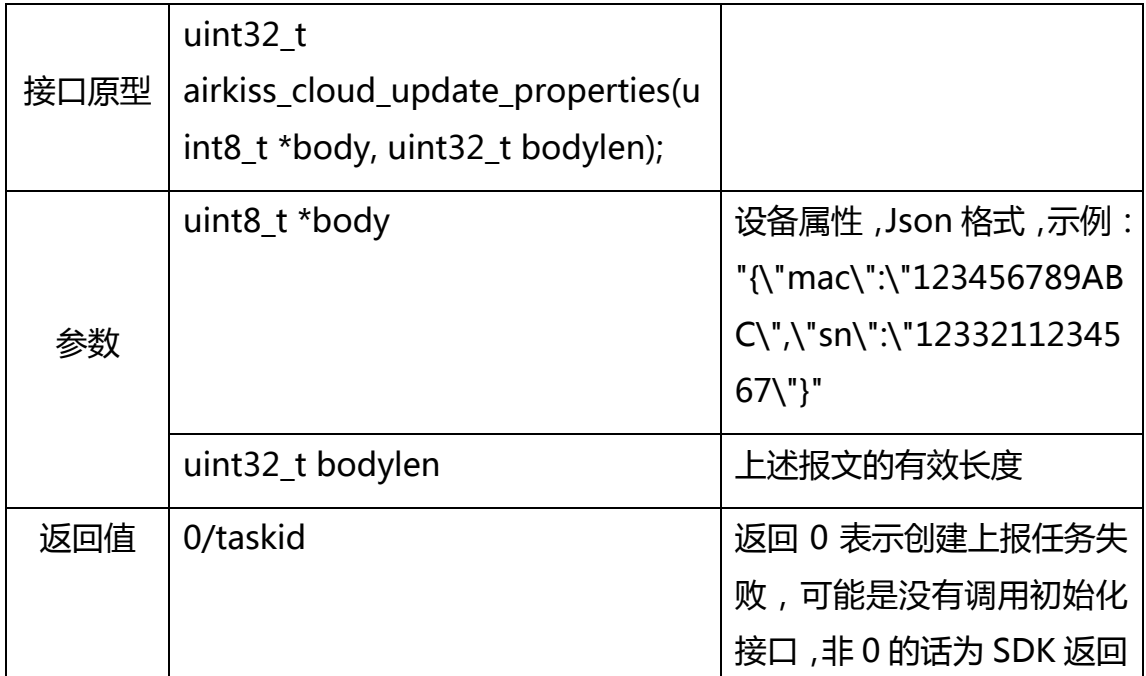

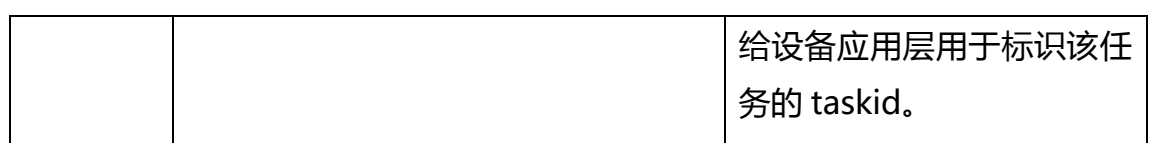

#### 注册回调函数

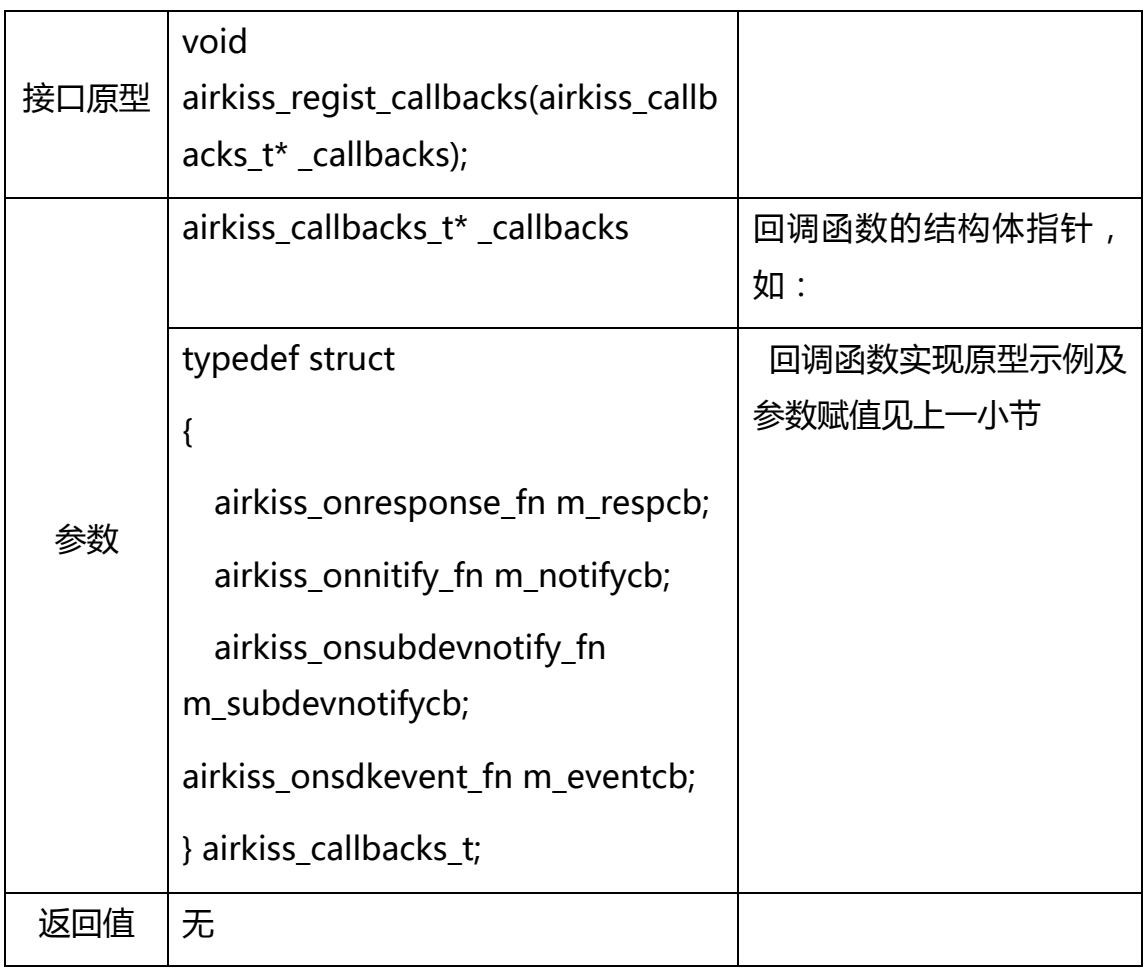

## 任务执行结果回调接口实现示例

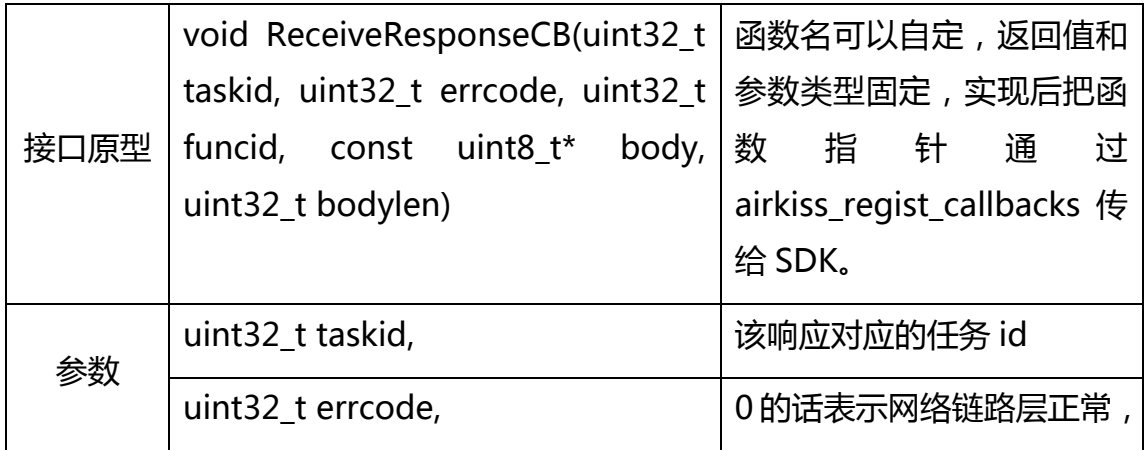

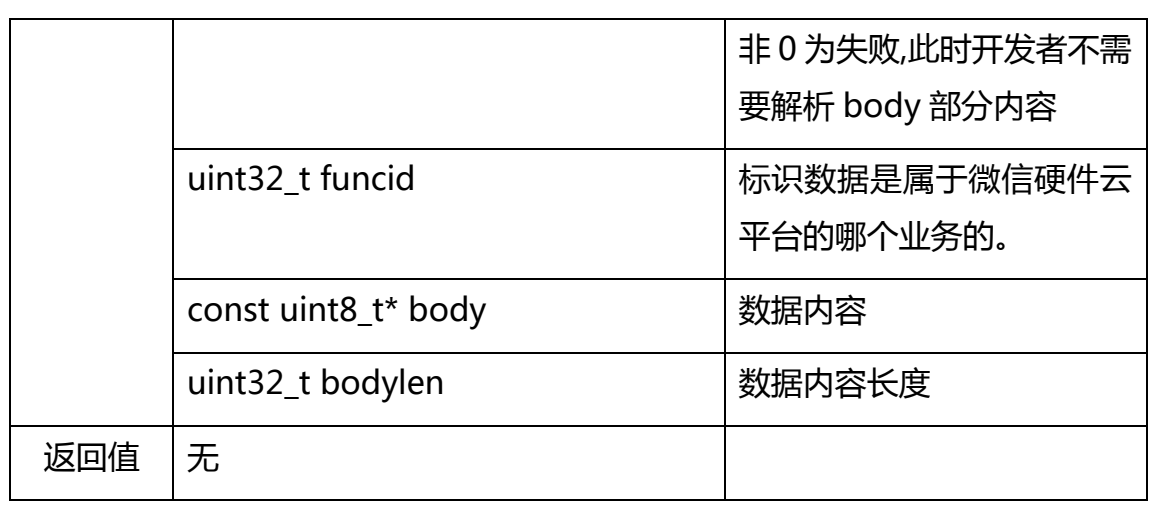

#### 服务器推送消息回调接口实现示例

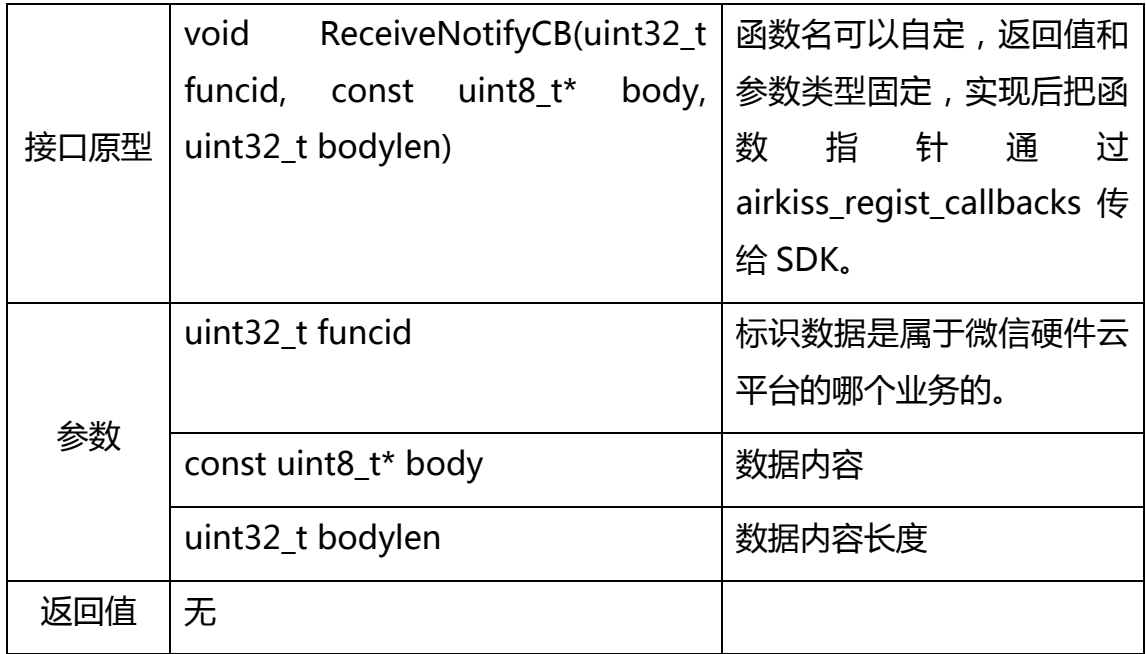

### 服务器下子设备推送消息回调接口实现示例

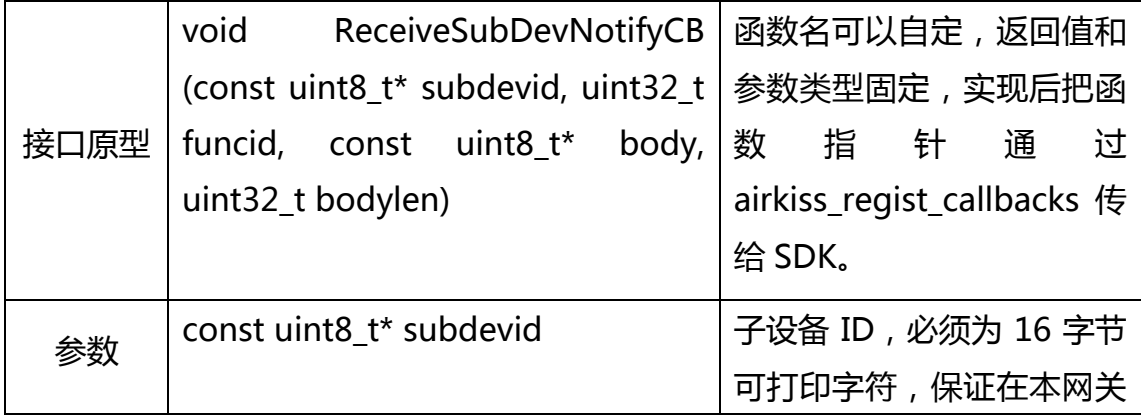

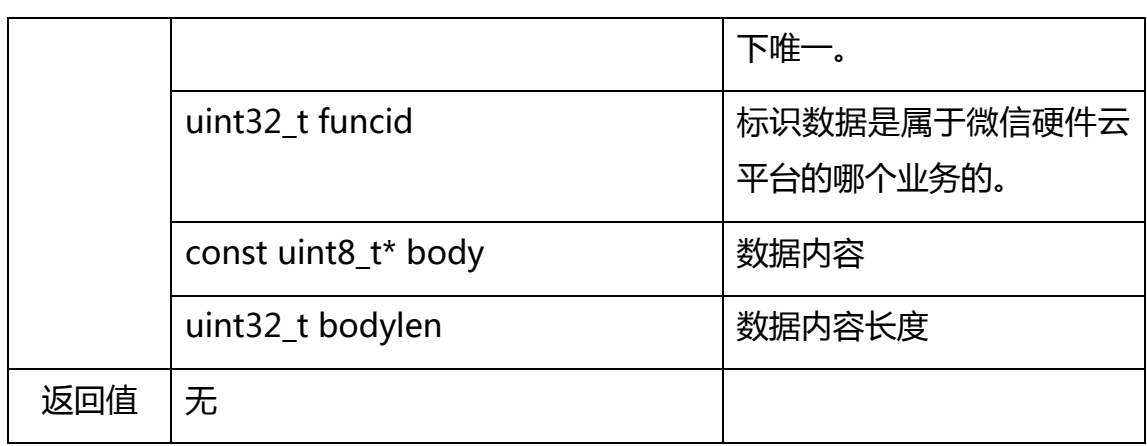

### SDK 事件消息回调接口实现示例

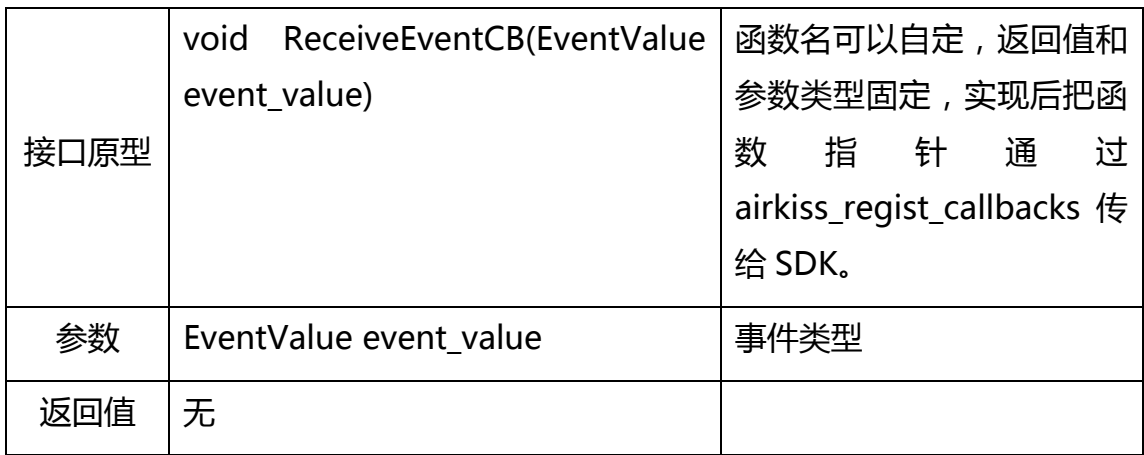

## 发送数据给服务器

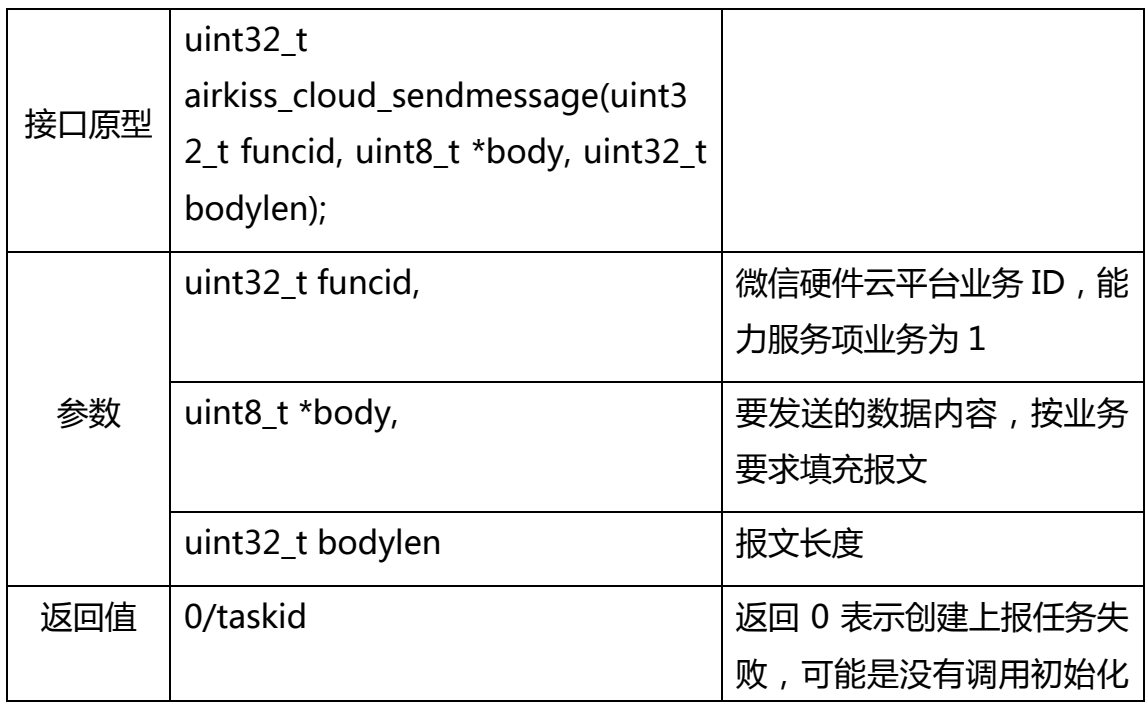

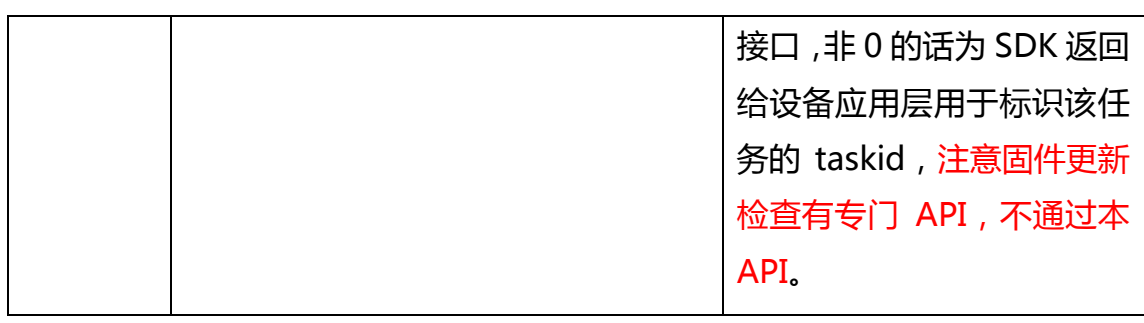

子设备发送数据给服务器

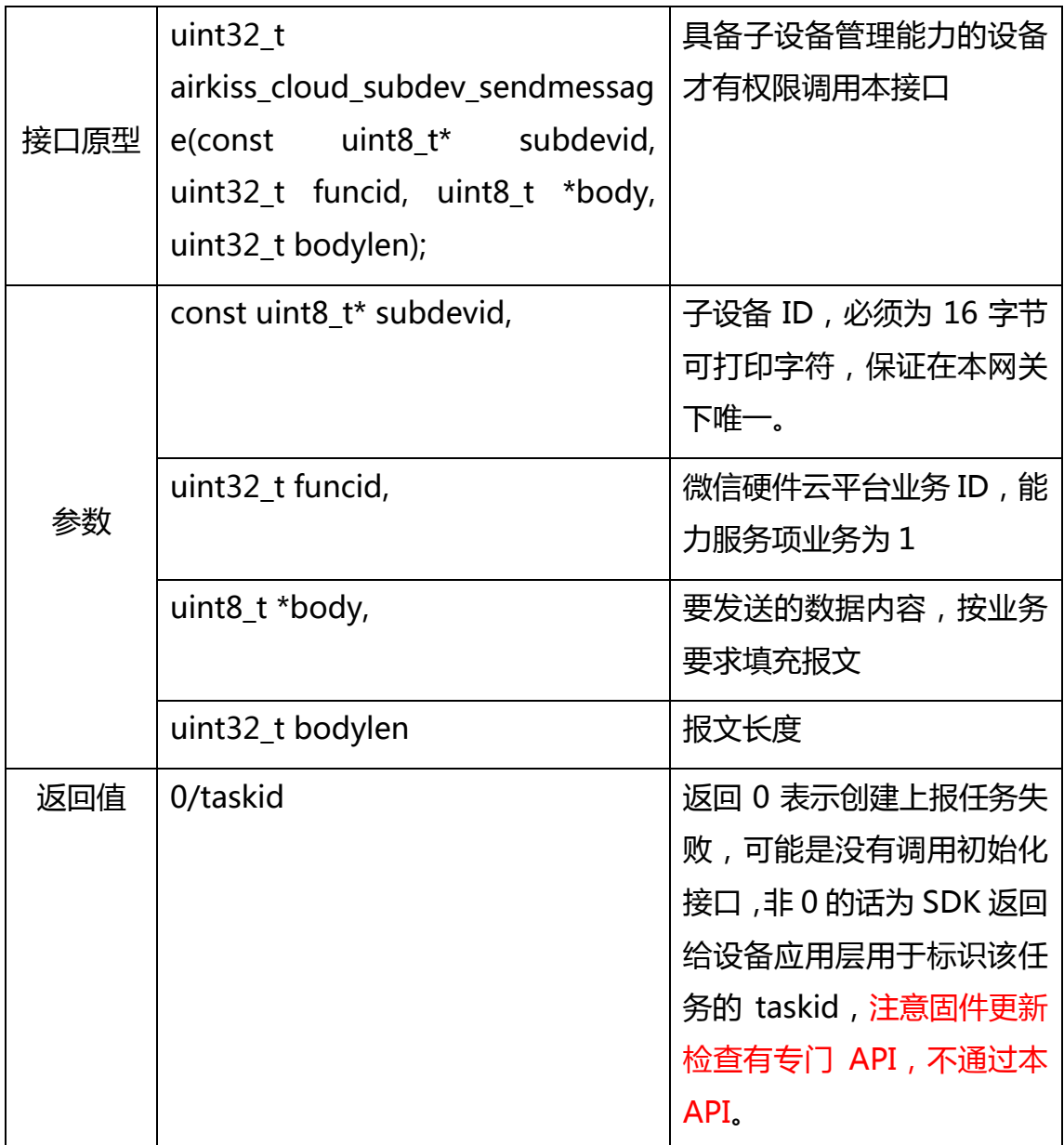

网关向微信后台动态注册子设备

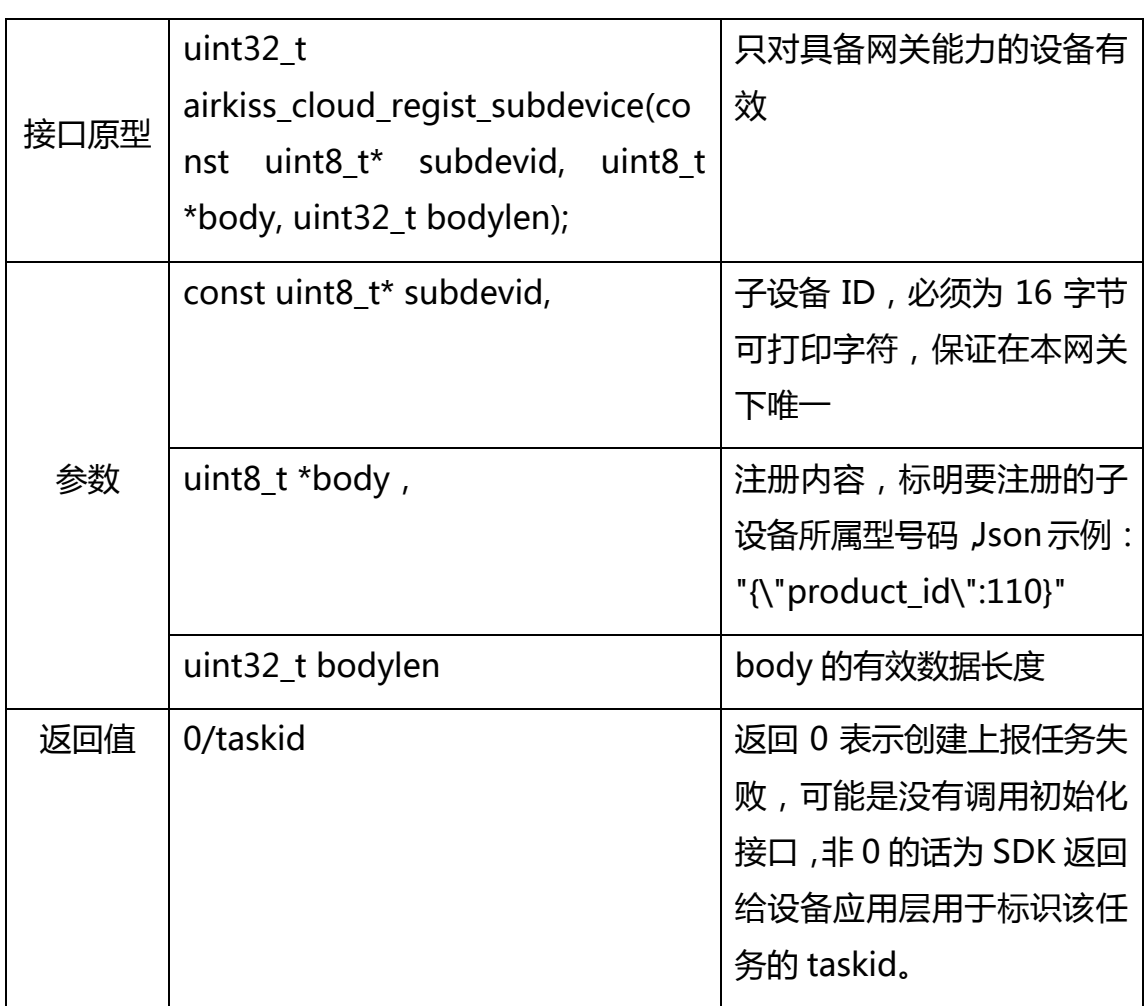

## 网关向微信后台动态注销子设备

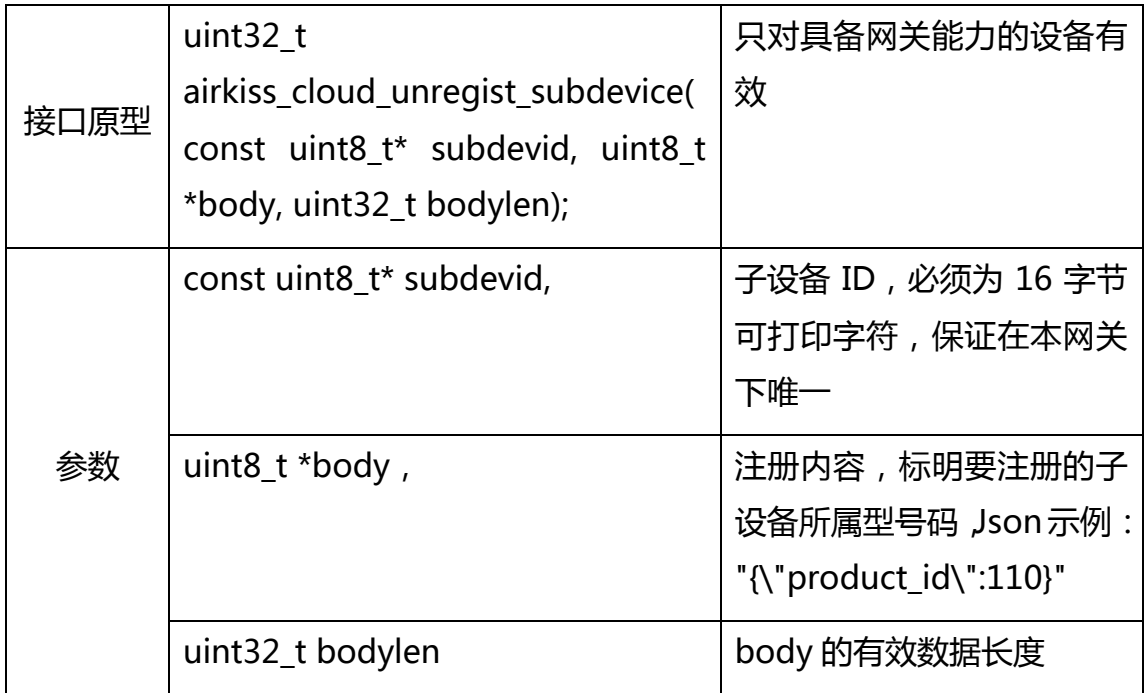

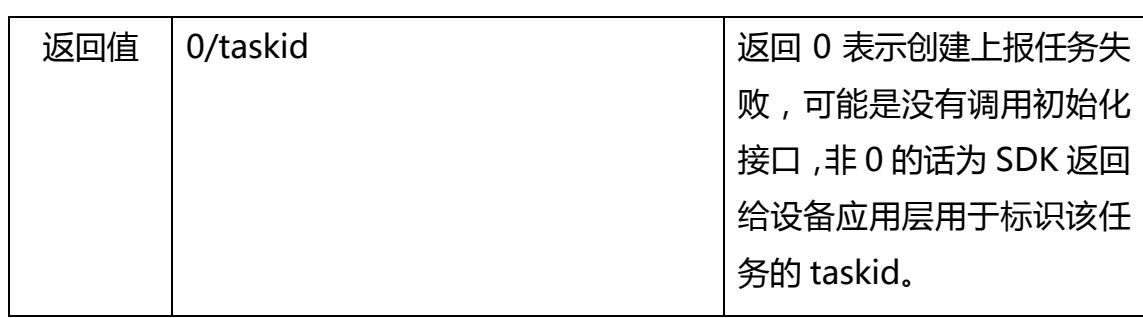

### 检查是否有新固件

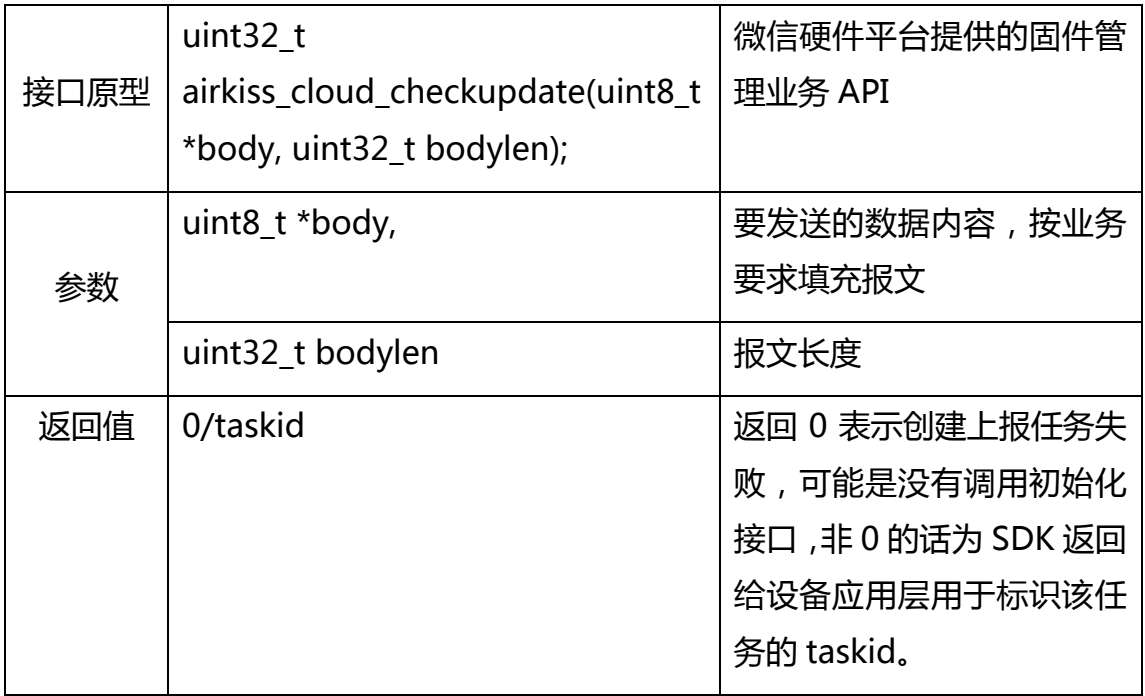

#### 获取当前证书对应的厂商 ID

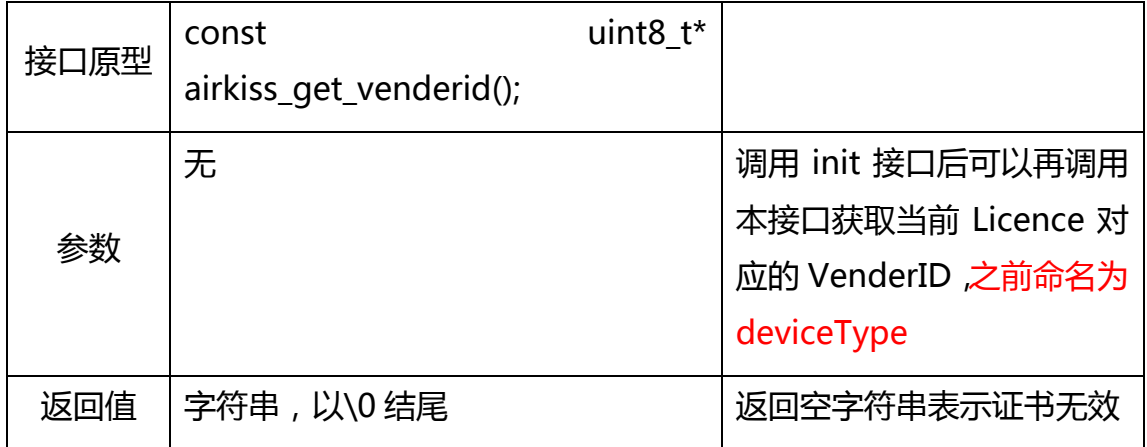

获取当前证书对应的设备 ID

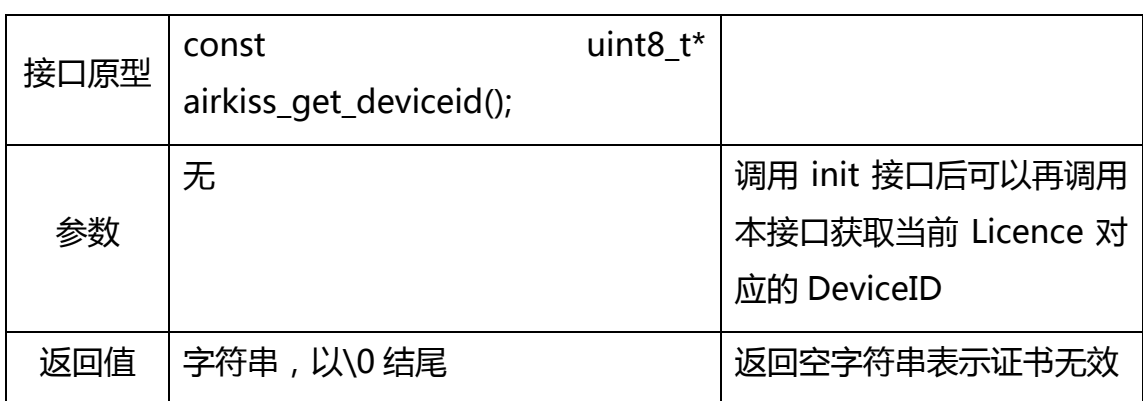

## 2.3.4SDK 在不同平台的 Porting

由于嵌入式平台种类较多,系统的资源和性能各异,微信硬件平台将核心逻辑代 码进行了封装,将需要跨平台实现的代码通过外部函数的方式公开出来,因此在 将静态库添加到项目工程以后,开发者还需要根据 airkiss\_porting.h 中定义的 函数原型来实现函数实体,本例以 4004 平台为例,示例各外部接口函数的实现 原理,由于对 4004 的平台接触不多,以下代码仅供参考,需要实现的函数列表 如下:

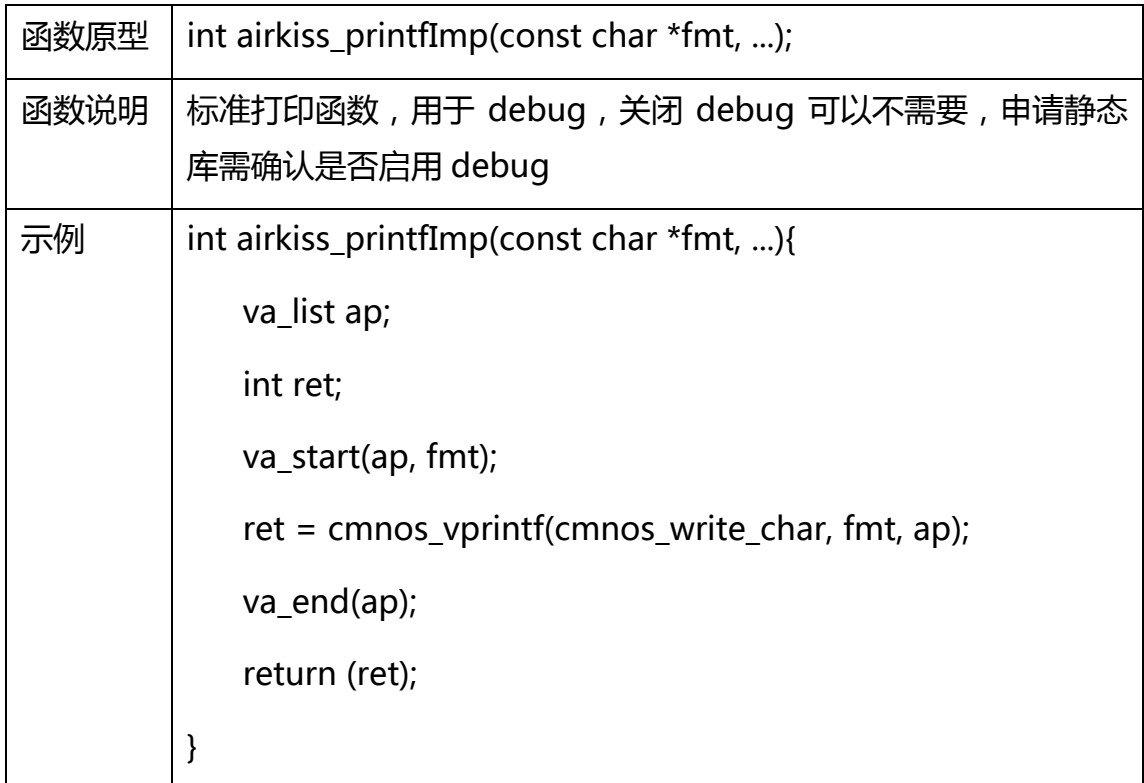

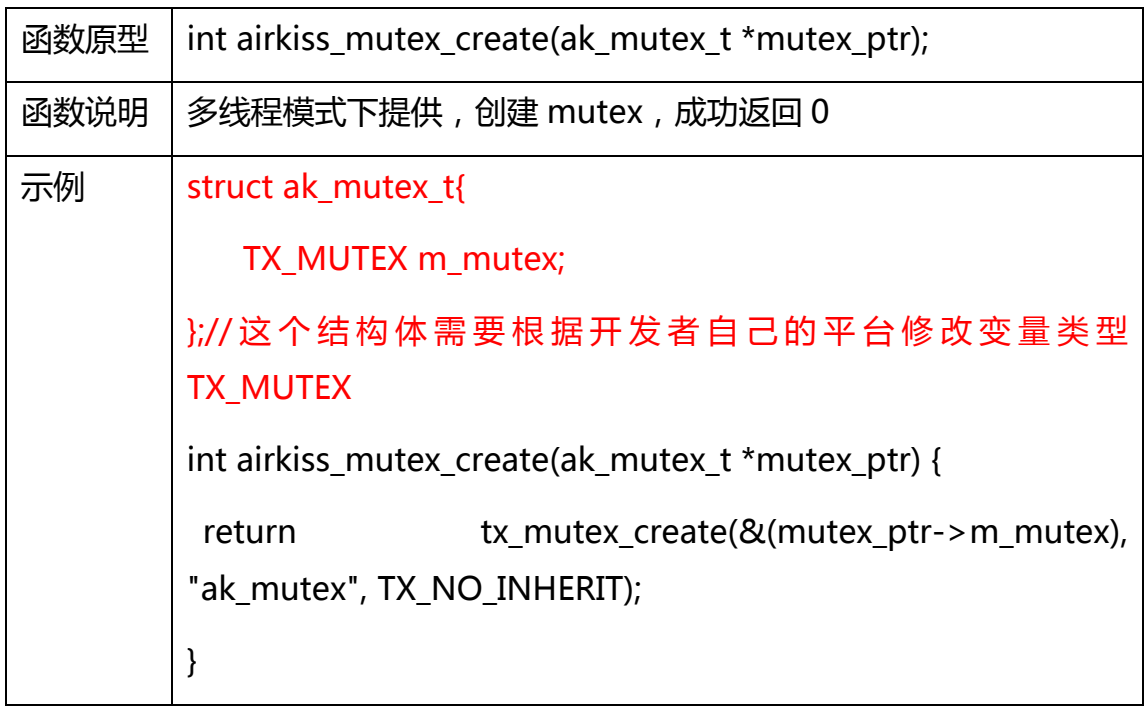

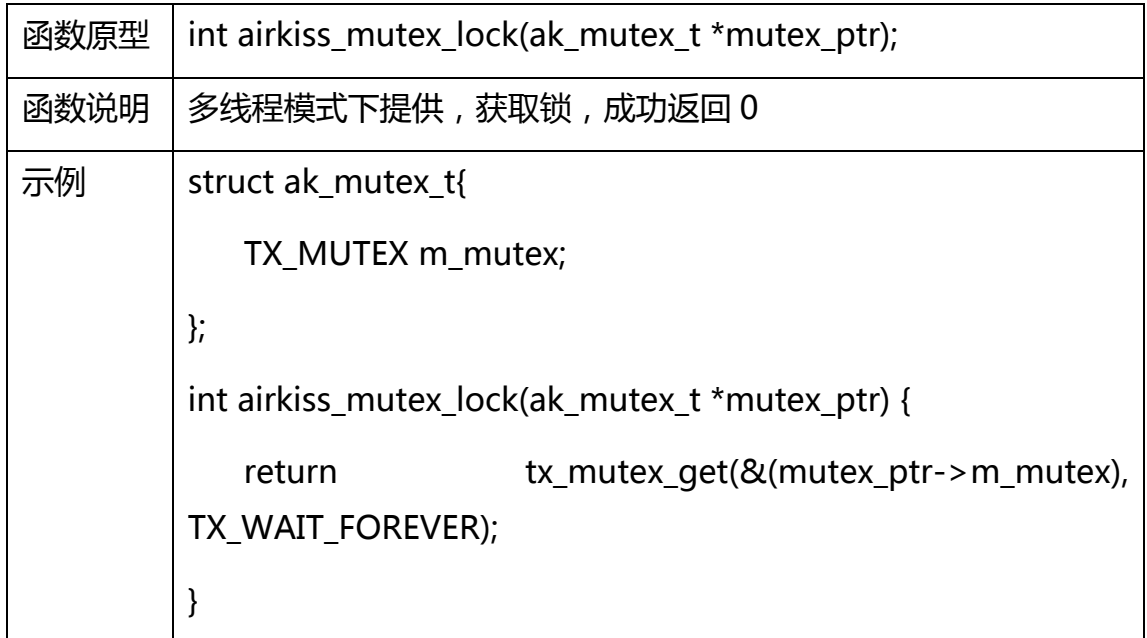

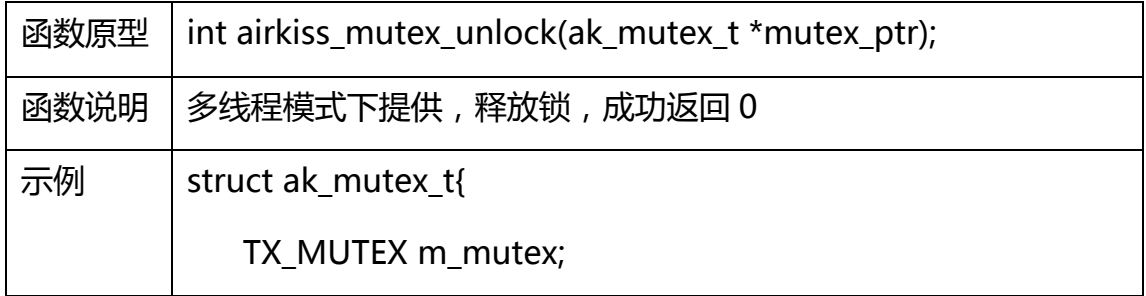

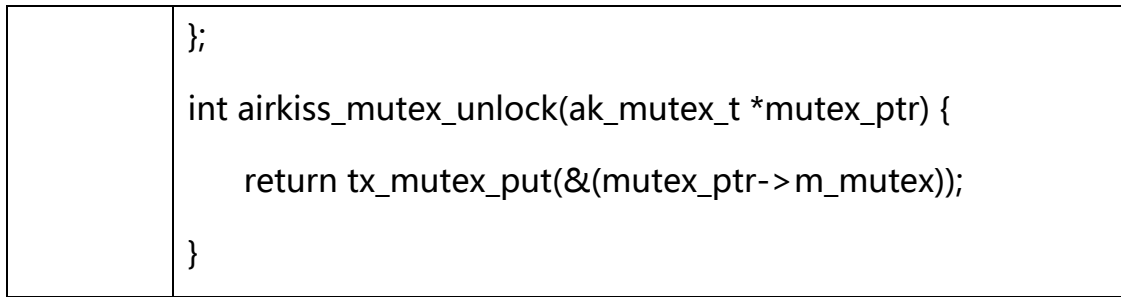

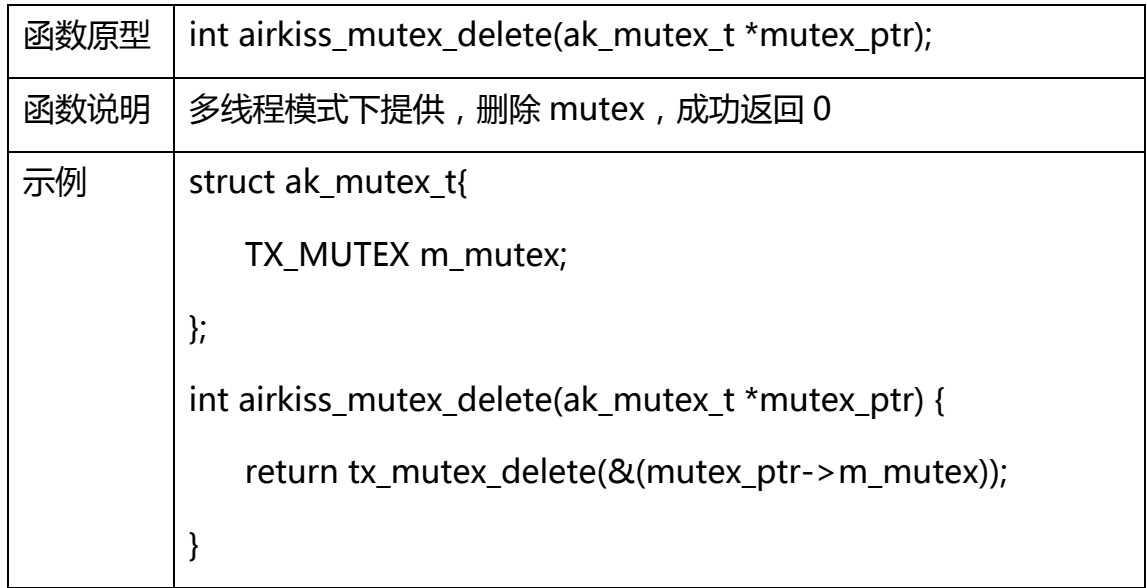

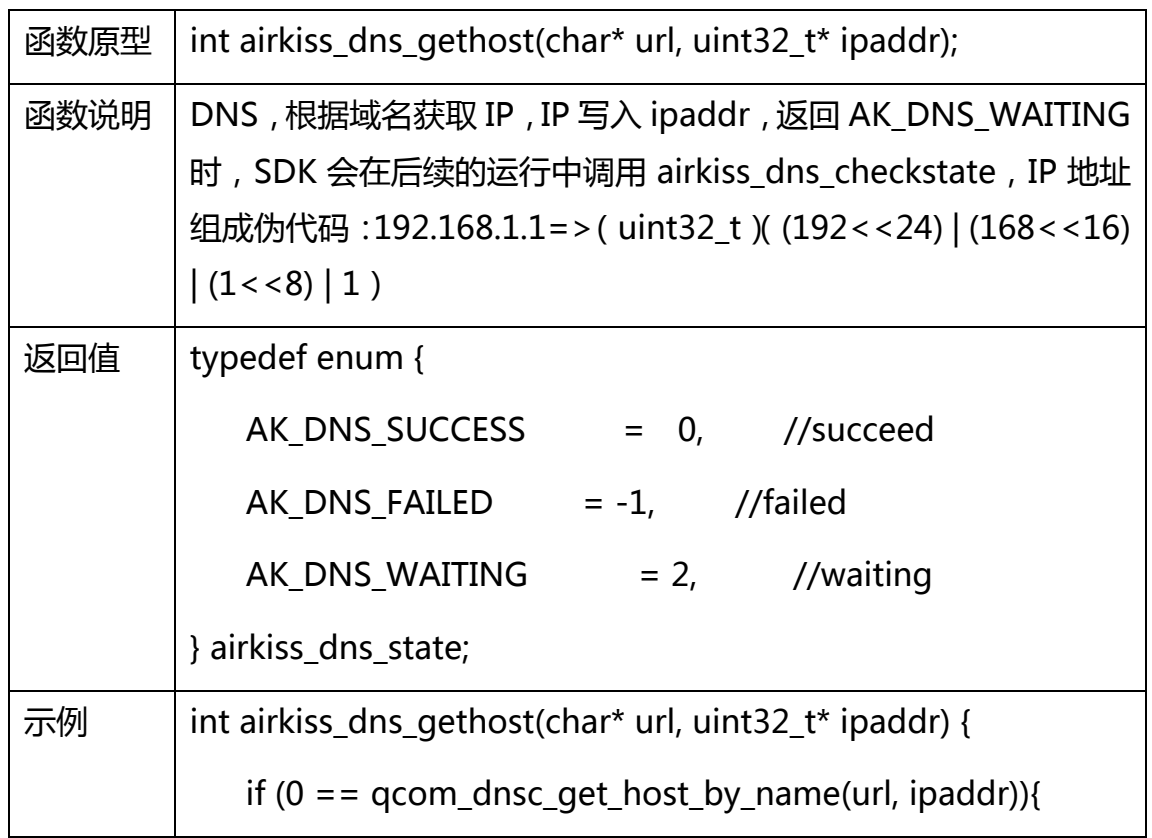

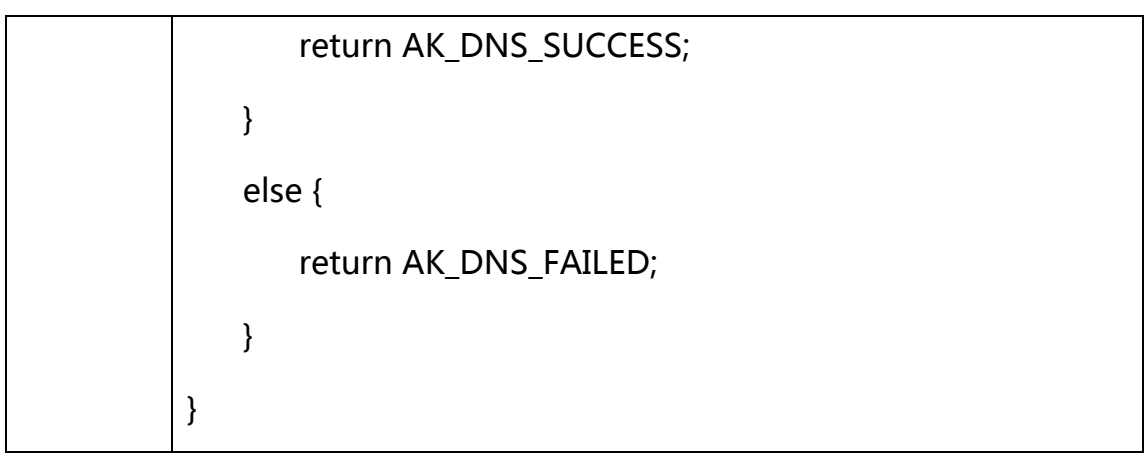

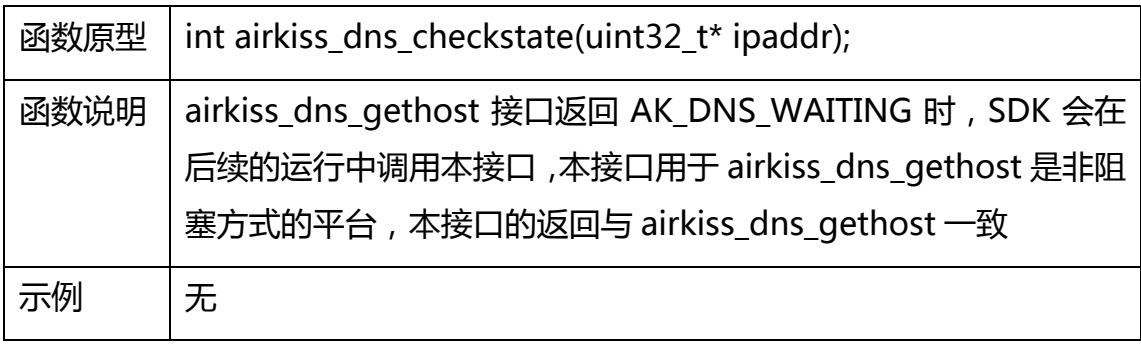

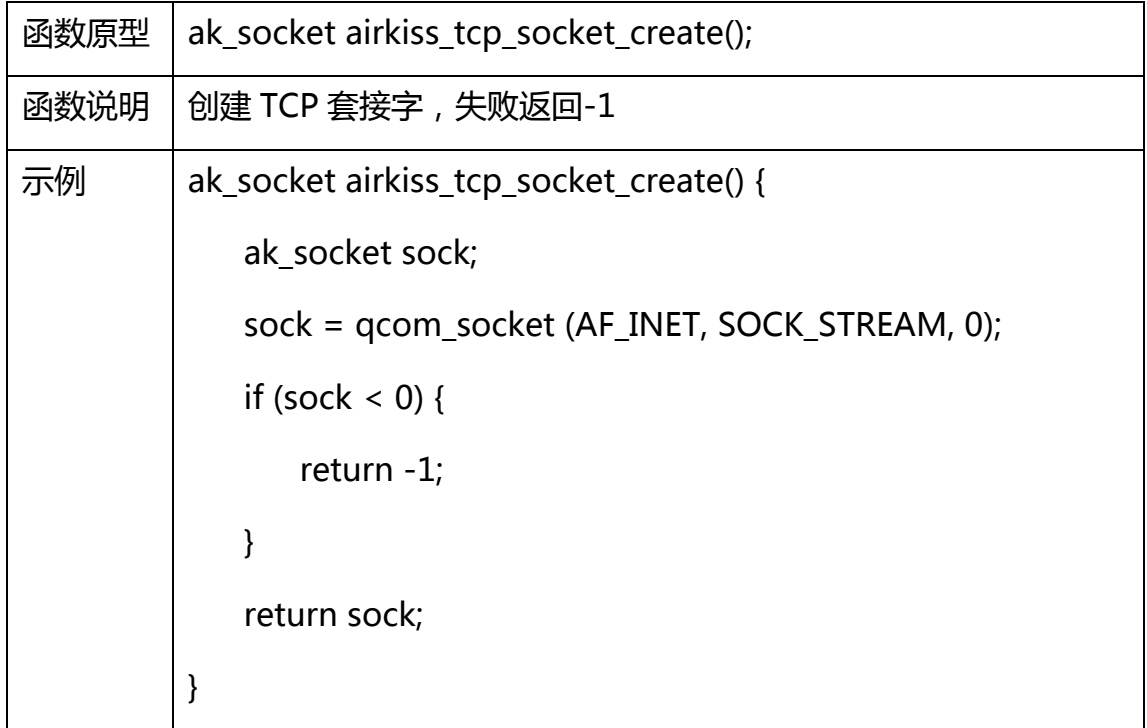

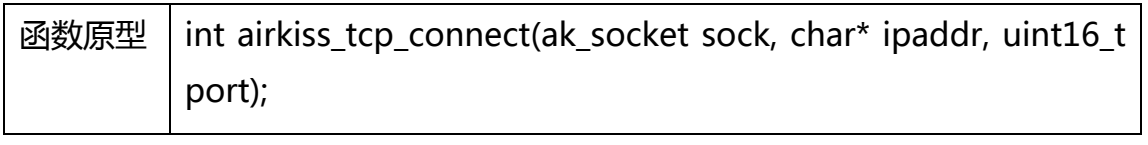

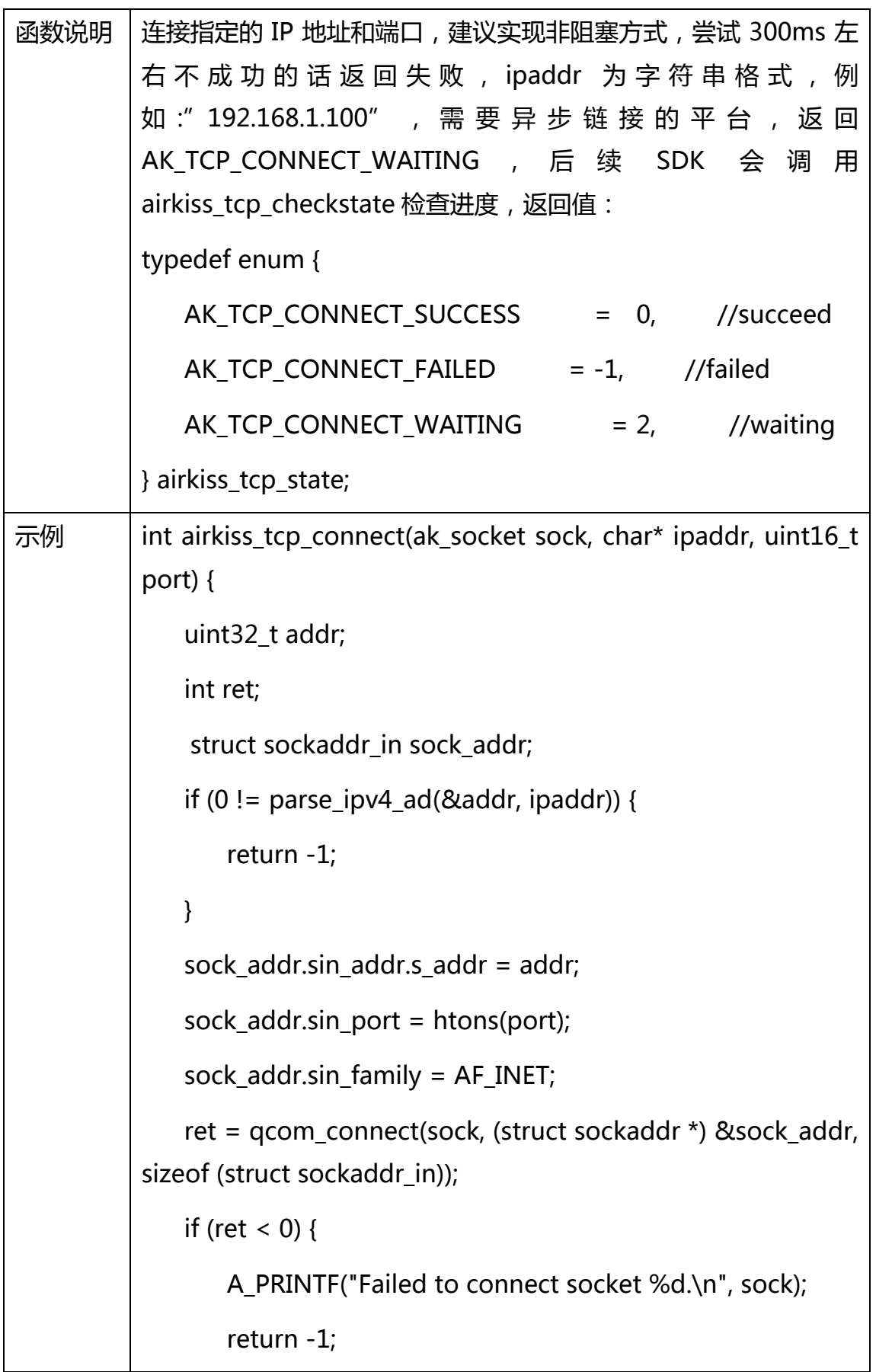

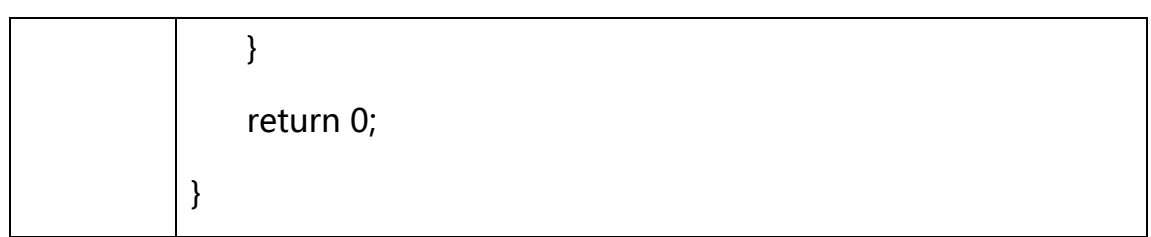

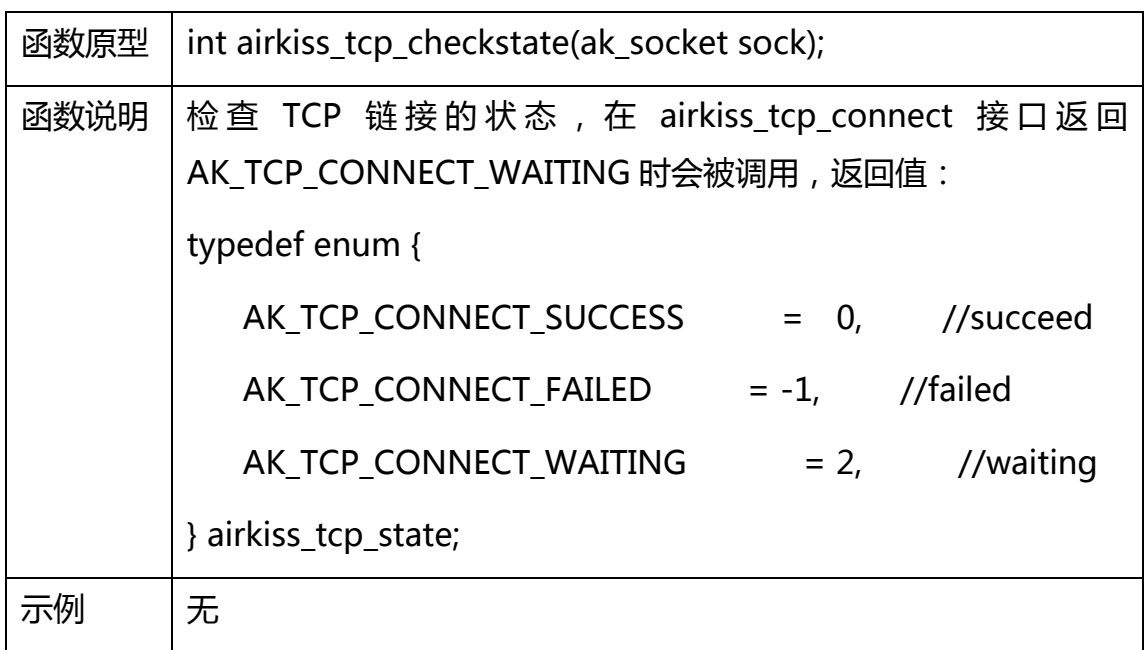

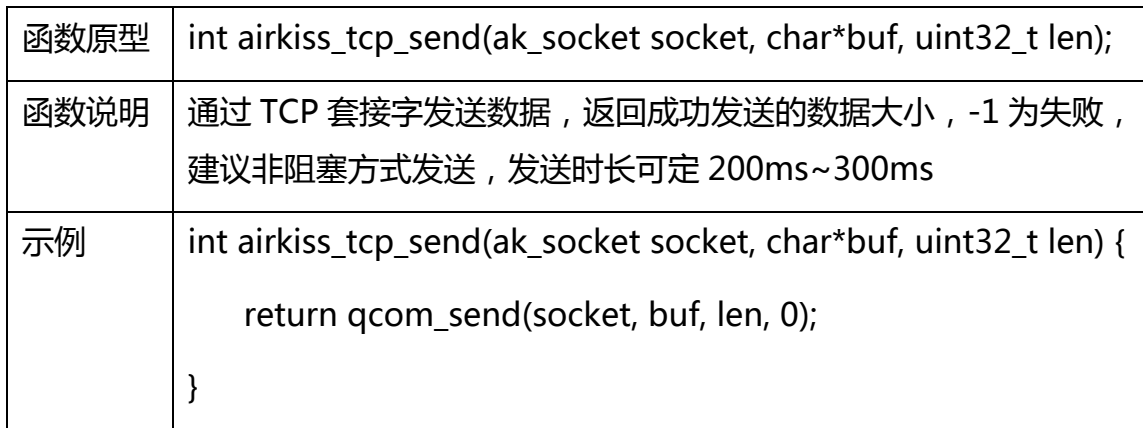

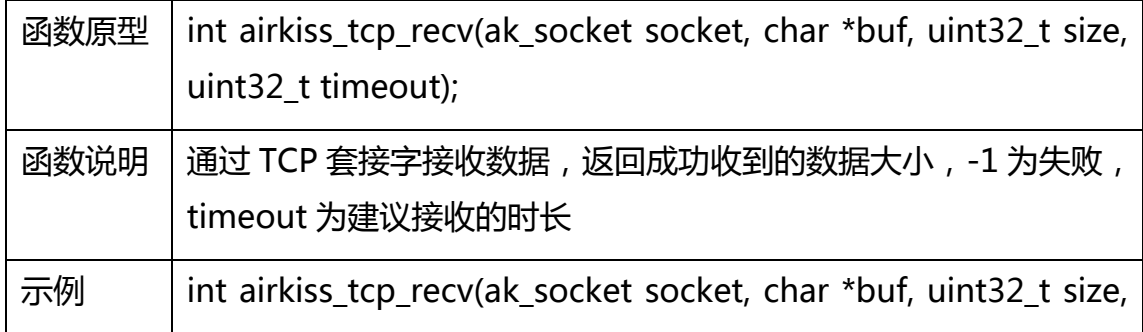

```
uint32 t timeout) {
   int recvBytes;
   q_fd_set sockSet;
   A_INT32 fdAct = 0;
   struct timeval tmo;
   FD_ZERO(&sockSet);
   FD_SET(socket, &sockSet);
   tmo.tv_sec = timeout/1000;
   timeout = timeout%1000;
   tmo.tv usec = timeout*1000;
   fdAct = qcom, select(socket + 1, 8sockSet, NULL, NULL,&tmo);
   if (0 != \text{fdAct}) {
       A_PRINTF("fdAct is not 0:%d\r\n", fdAct);
       if (FD_ISSET(socket, &sockSet)) {
           recvBytes = qcom_recv(socket, buf, size, 0);
           if (recvBytes < 0) {
              return -1;
          } else {
              return recvBytes;
           }
       }
   }
   return 0;
}
```
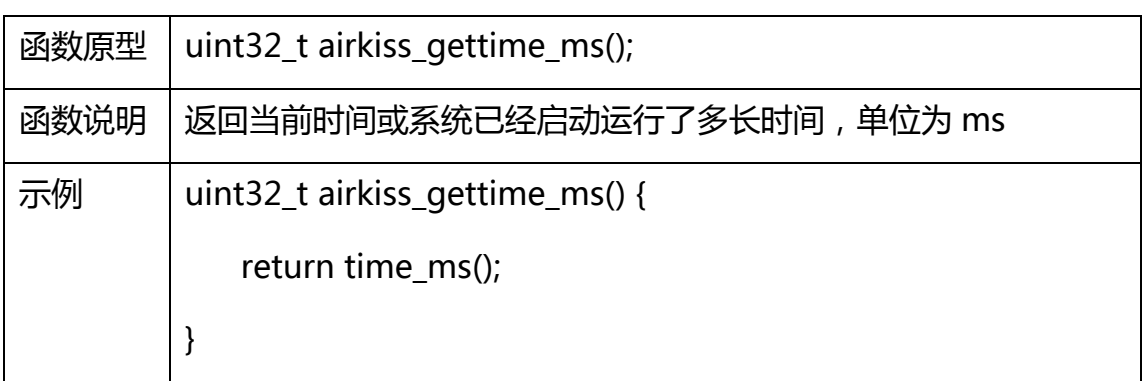

# 附录

## 3.1 ERROR\_CODE

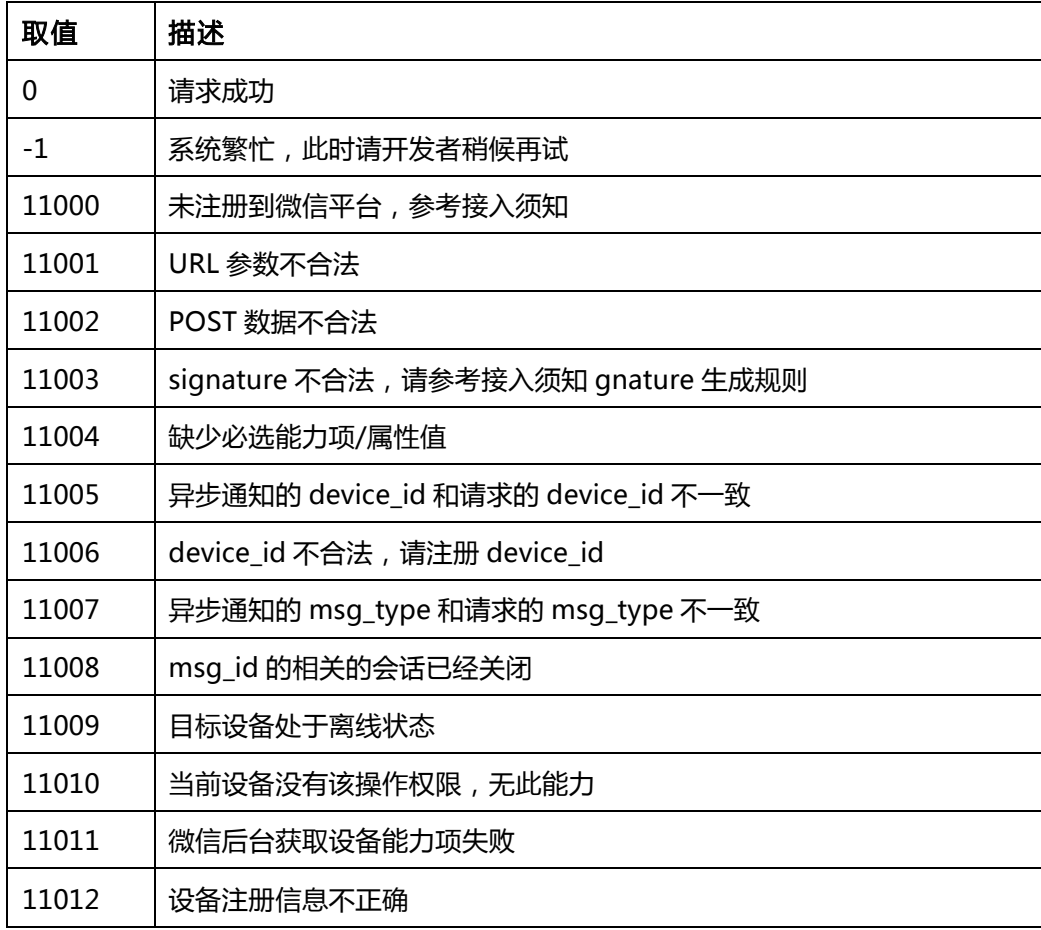

## 3.2 ASY\_ERROR\_CODE

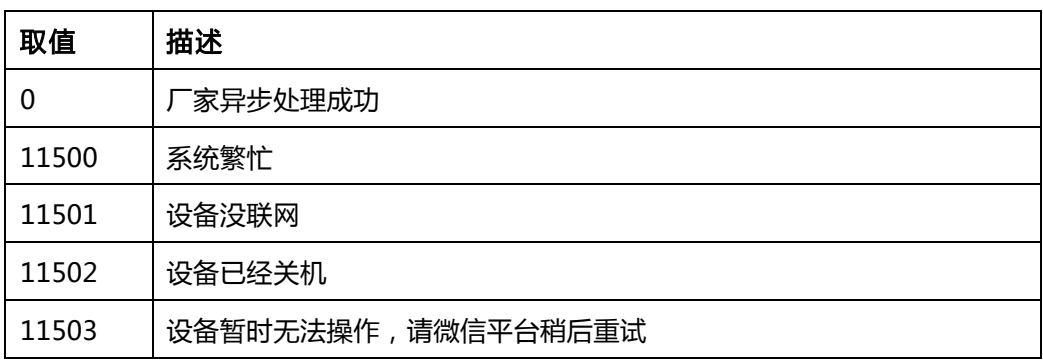

## 3.3 微信硬件云平台业务 FuncID

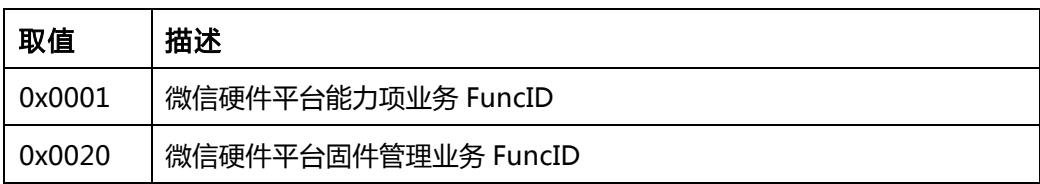